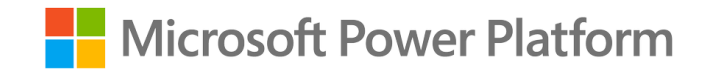

# **Copilot Studio in a Day**

**Speaker Name**

#### **Instructors & Leaders – Please Start Here**

Please ensure you have reviewed the Train the Trainer deck for Copilot Studio in a Day. This contains how to run in a day and includes updates for the latest preview version of the material.

Additionally, ensure you have your environments set up for your students and you have reviewed the lab material before the event.

Included in this deck is the 'Introduction to Conversational AI' deck for the first hour of the event.

Please delete or hide this slide once you have completed this.

# **Agenda**

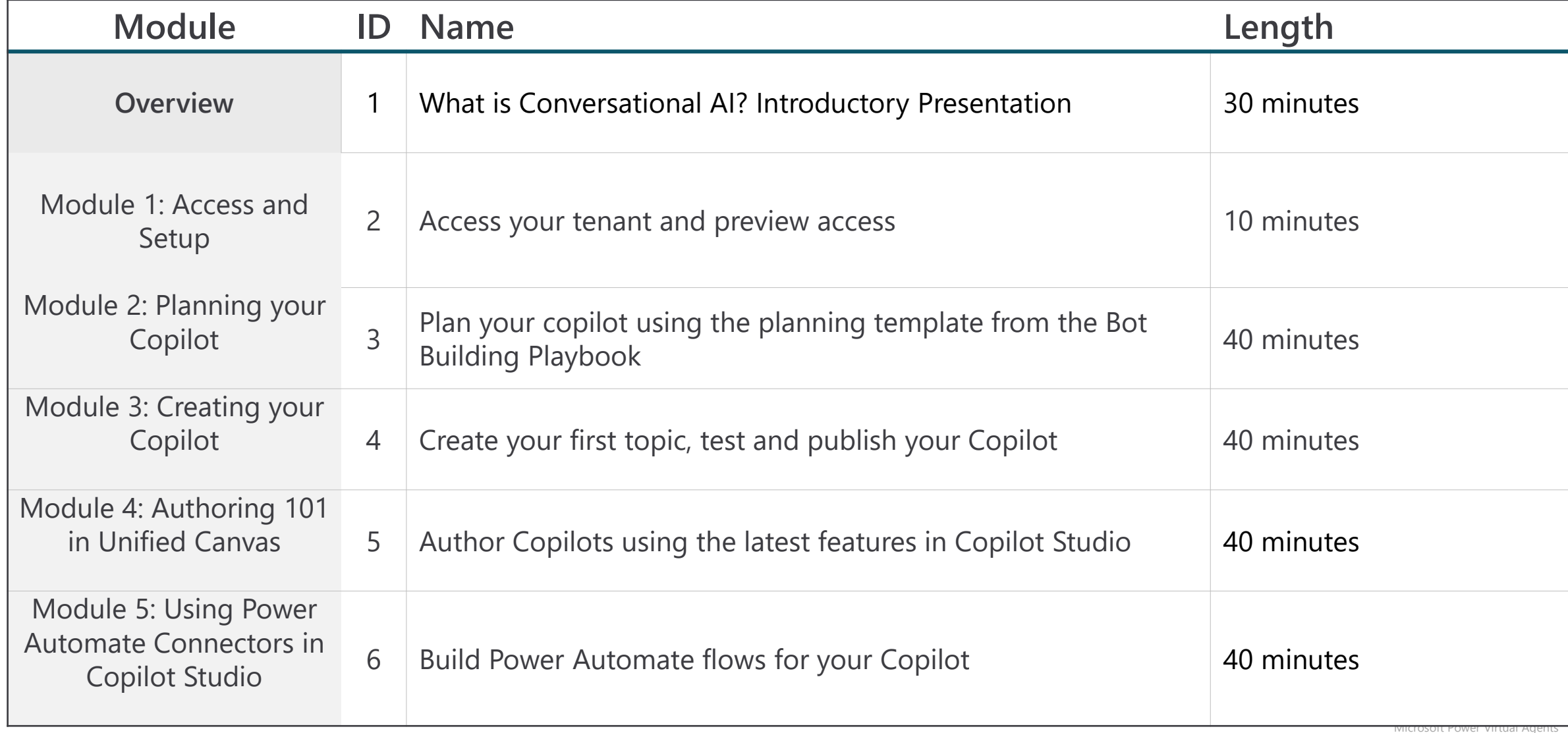

#### **Copilot Studio Train the Trainer Presentation Deck**

### **Introductions (Instructor)**

### **Introductions (Participants)**

- What's your name?
- Which company/group do you represent?
- Which city/country do you live in?
- **■** What is your role?
- **EXECUTE:** What are your expectations from this training?

### **CSIAD Agenda**

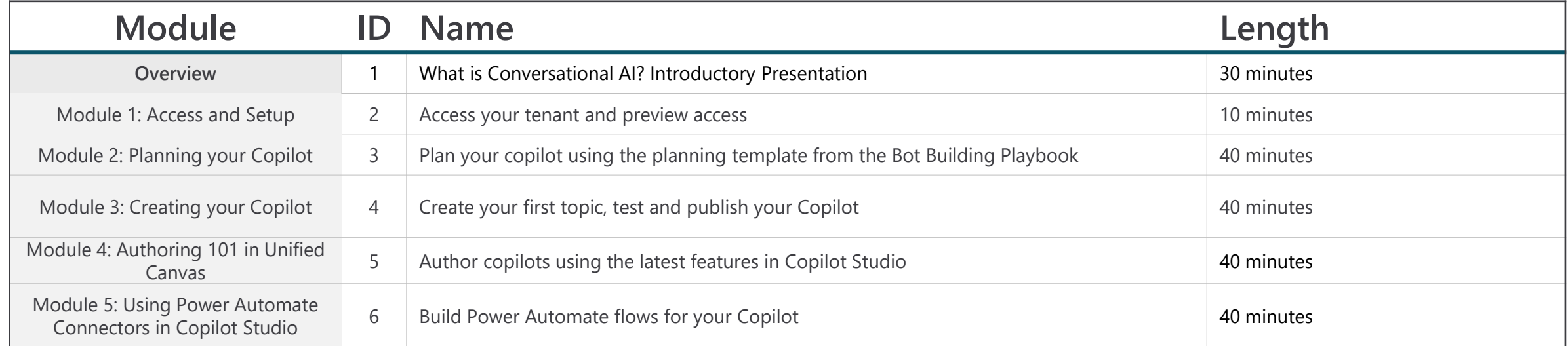

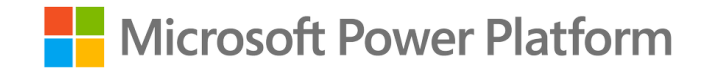

# **Introduction to Conversational AI & Copilot Studio**

### **Why Conversational AI**

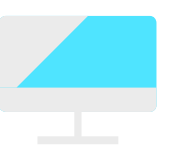

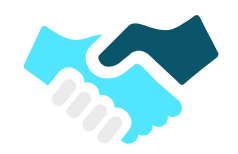

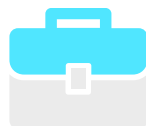

**Growing number of communication channels** 

Need consistent messaging

#### **Streamlined workforces**

Higher workloads, capacity constraints,

#### **Higher customer/ colleague demands**

higher expectations, and

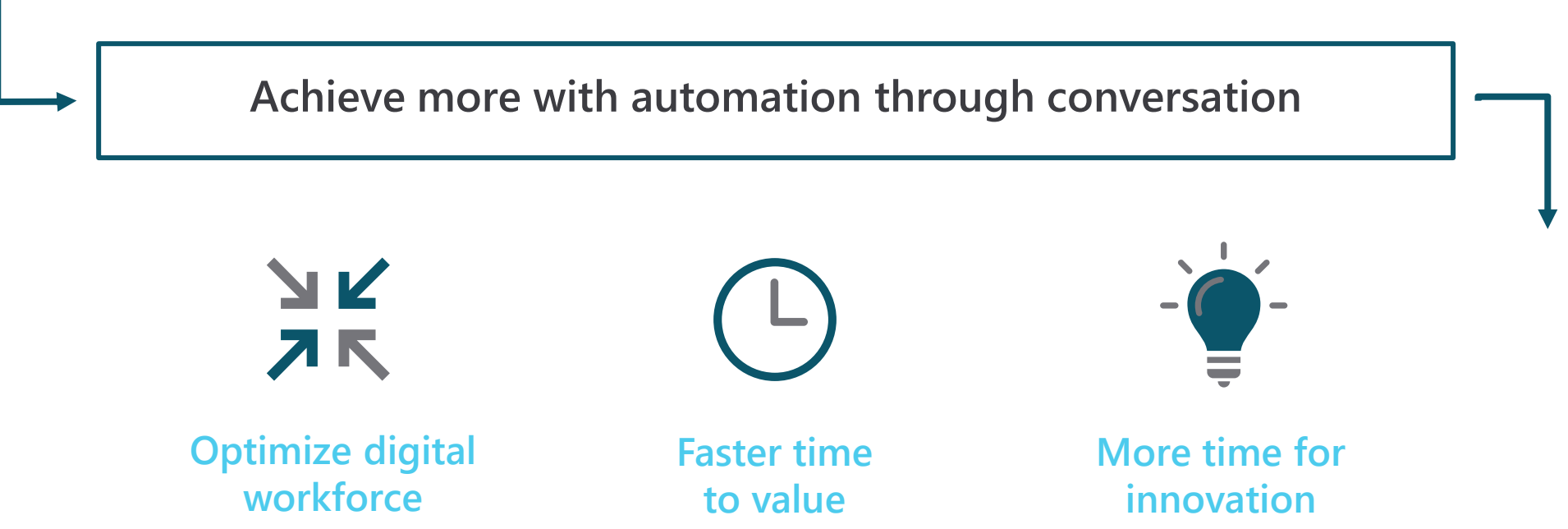

# **This CSIAD is broken up into three sections**

Copilot Building Basics How you think about Copilots and how to build conversational experiences

Getting started with the product

Covered in this presentation  $\longrightarrow$   $\longleftarrow$  Labs

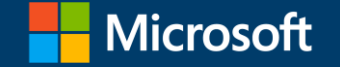

### **Copilot Studio**

**Your copilot, your way**

#### **Introduction to Conversational AI** {add your name and title here}

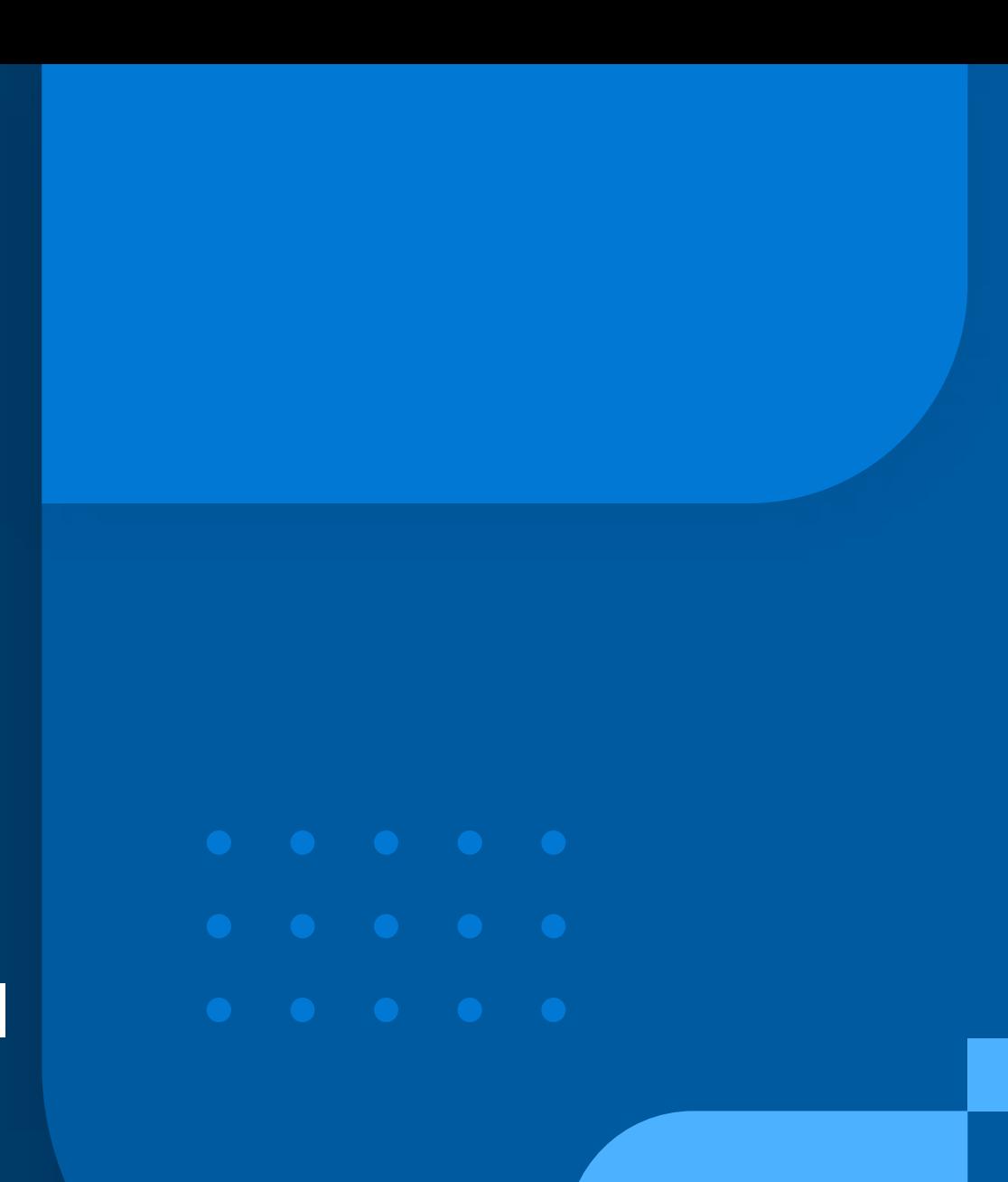

**Introduction to Conversational AI & Copilot Studio**

> **Copilot Building Basics**

**How to think about Copilots**

> **Building Conversational Experiences**

**Microsoft Copilot Studio**

### **Agenda**

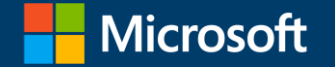

## **Introduction to Conversational AI & Microsoft Copilot Studio**

#### **Momentum of conversational AI**

By 2026, **30% of work activities**  involving the use of technology will be **conversationally enabled**<sup>1</sup>

By 2026, **conversational artificial intelligence**  deployments within contact centers will **reduce agent labor costs by \$80 billion**2

By 2026, **up to 80% of organizations'** digital experiences will be delivered to consumers **via virtual people**<sup>2</sup>

**Source:** 

1. 2022 Gartner® - Forecast Analysis: Hyperautomation Enablement Software, Worldwide,

2. 2022 Gartner - Forecast Analysis: Hyperautomation Enablement Software, Worldwide

GARTNER is a registered trademark and service mark of Gartner, Inc. and/or its affiliates in the U.S. and internationally and is used herein with permission. All rights reserved.

### **This CSiAD is broken up into three sections**

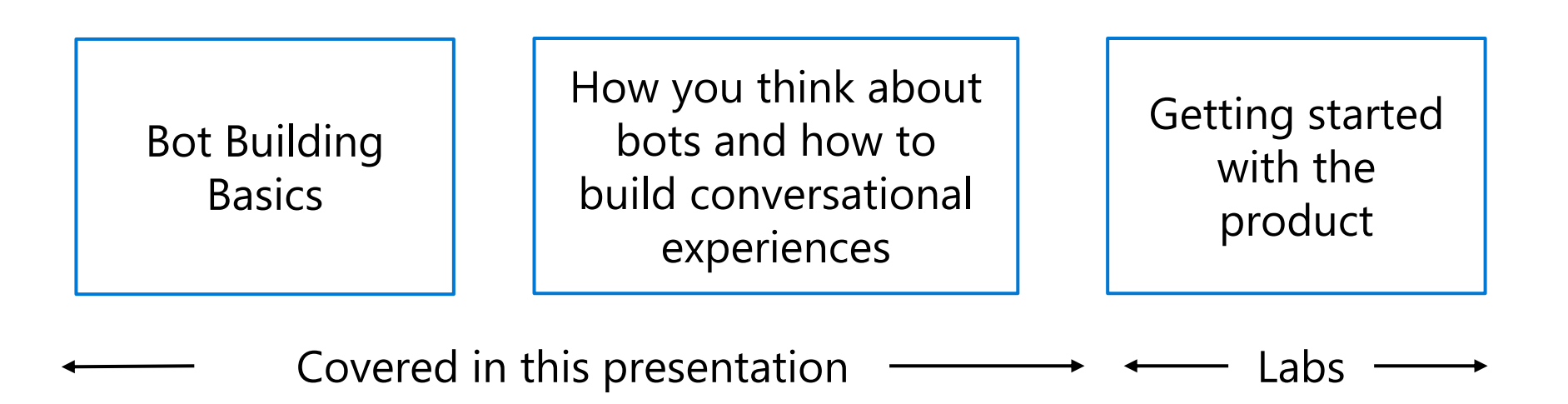

### **Copilot Building Basics**

#### **Is a copilot just a chatbot?**

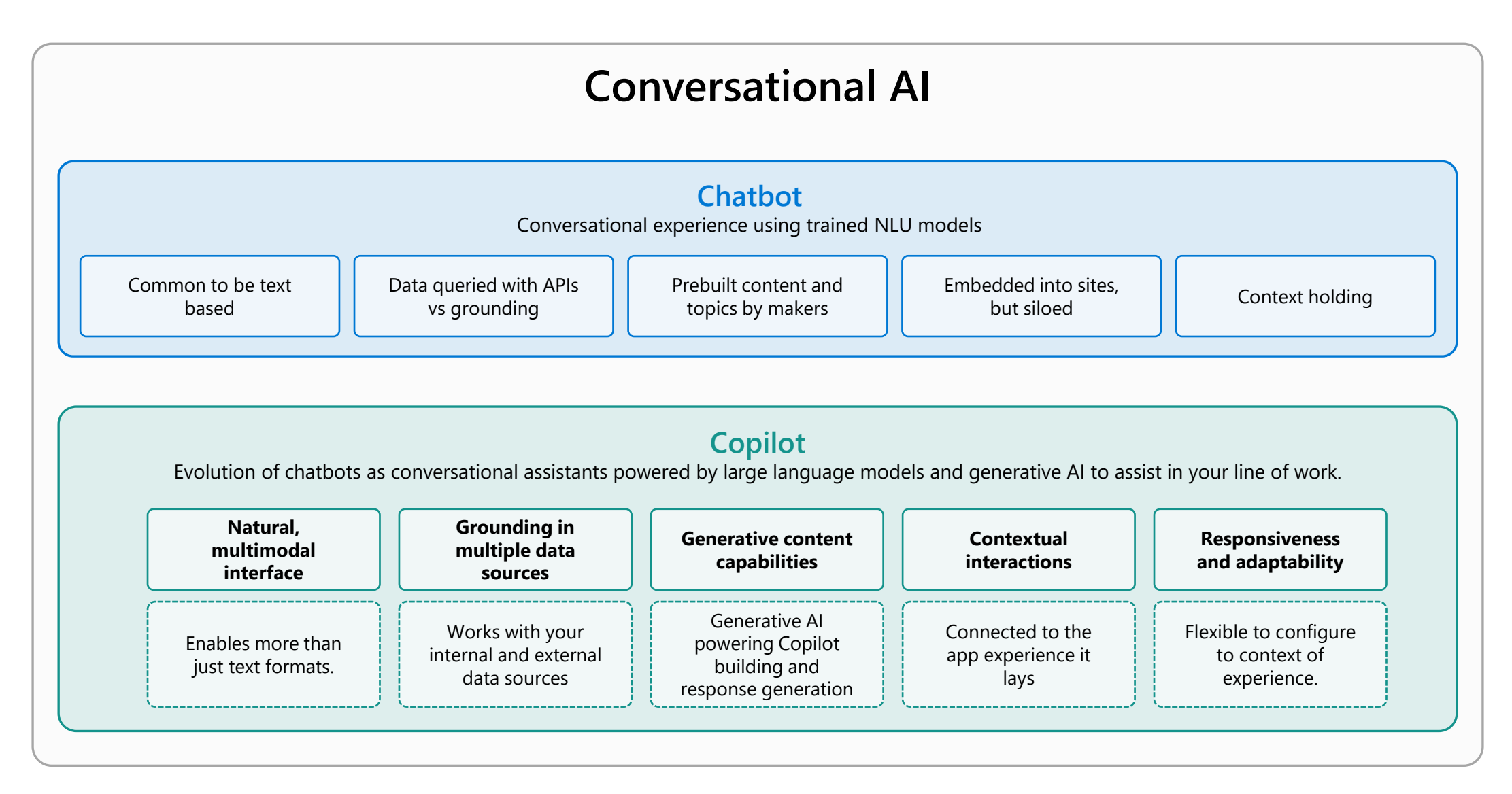

#### **A copilot for every Microsoft Cloud experience**

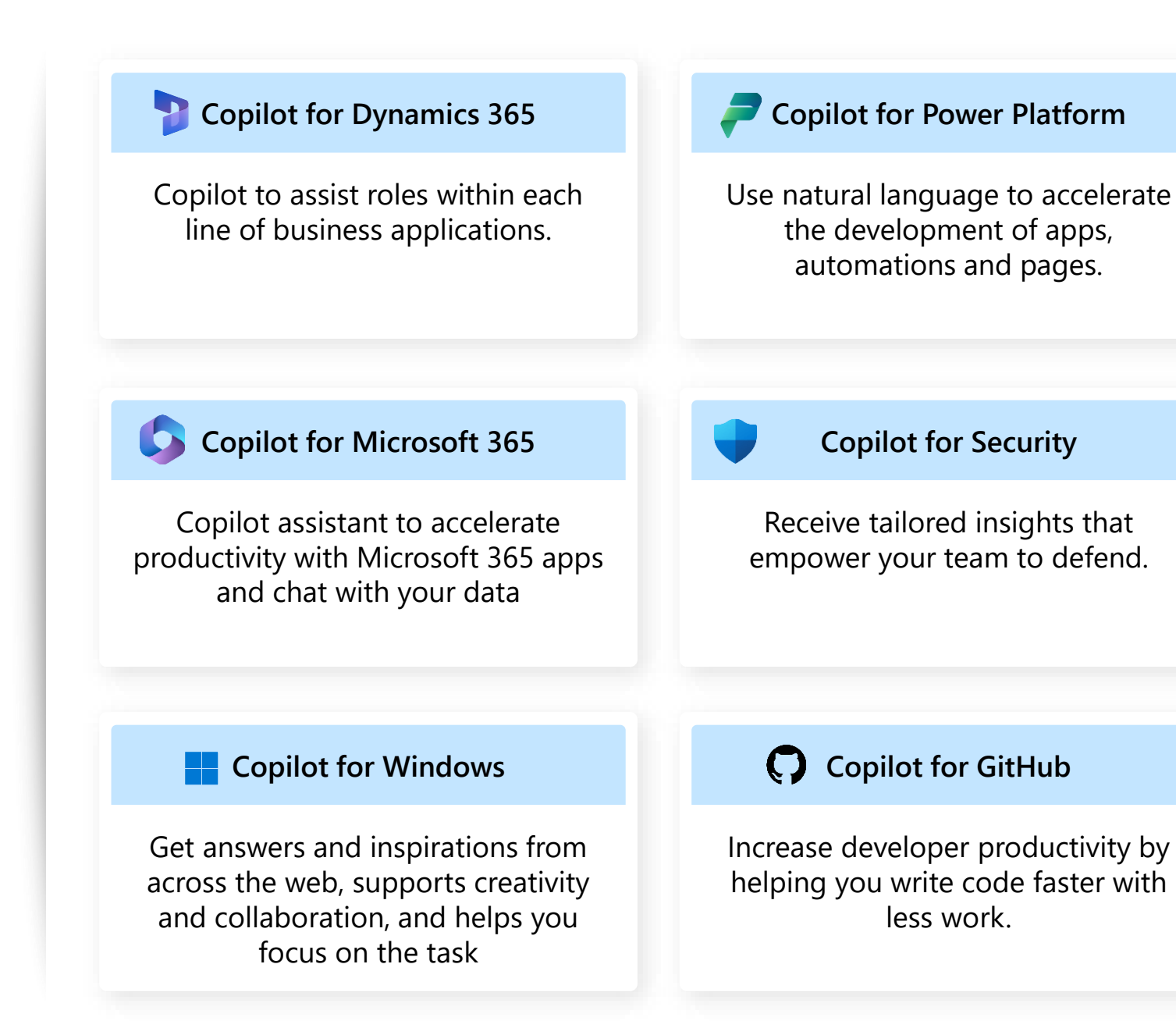

# Copilot stack

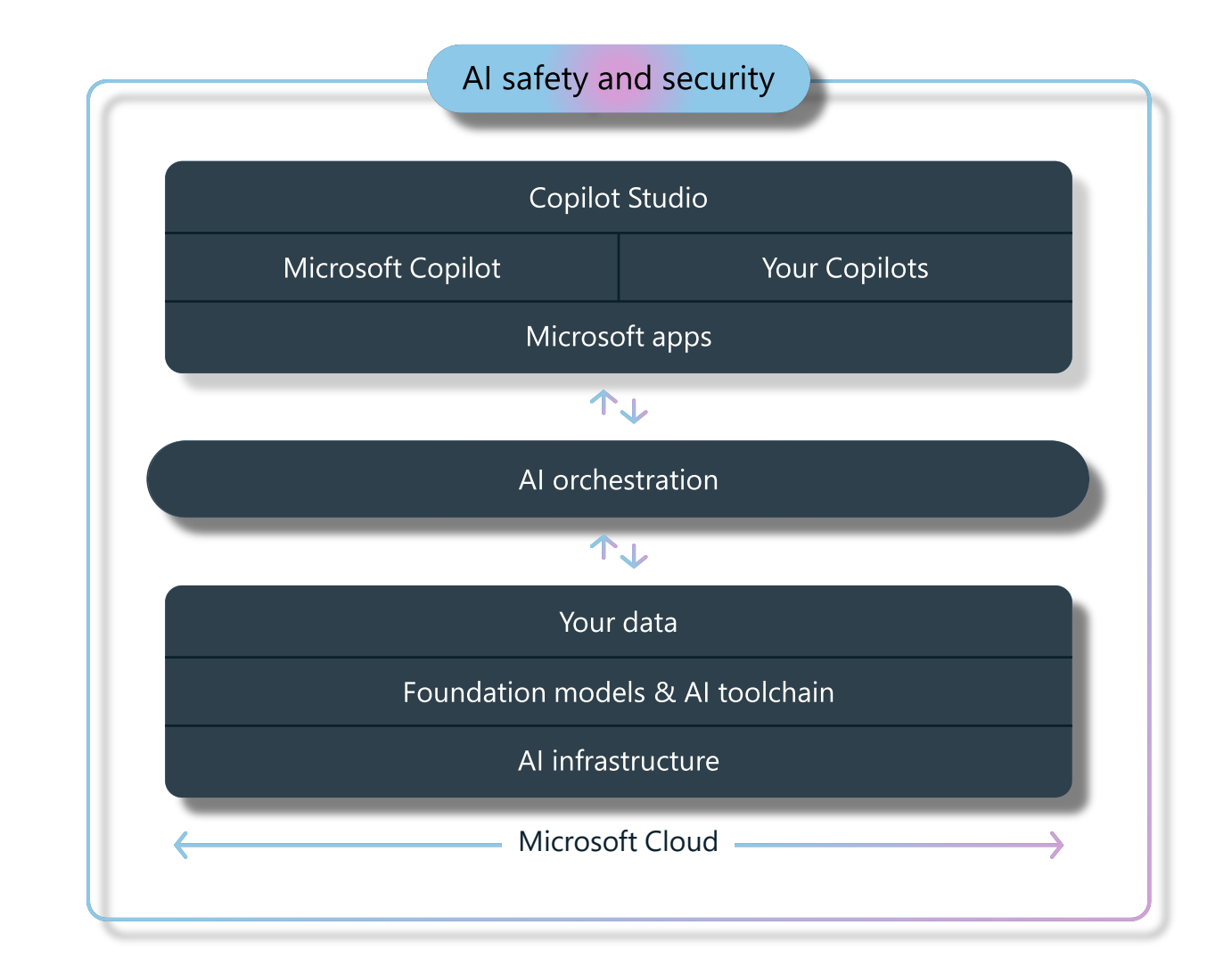

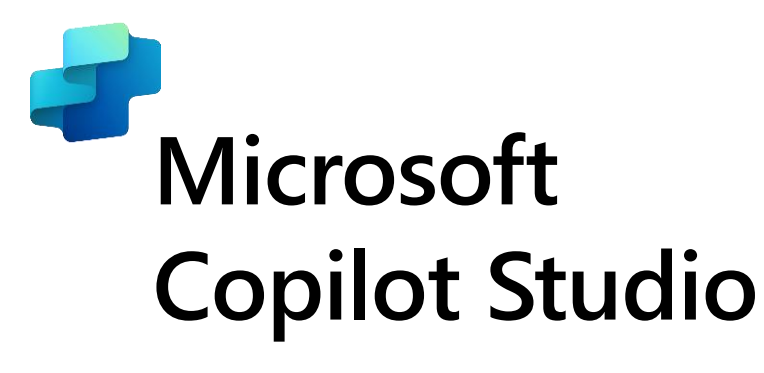

#### **Build your own copilot**

Create and publish a custom copilot for your organization using the intuitive building experience enhanced with large language models and generative AI

#### **Customize Microsoft Copilot**

Extend and customize 1st party Microsoft Copilots with your own enterprise scenarios. Copilot Studio will be included with the Microsoft 365 Copilot SKU.

#### **Connected platform**

Integrates and exposes various Microsoft's conversational AI technology stacks - integrated with Azure AI Studio, Azure Cognitive Services, Azure Bot Framework, Power Platforms AI models and more

#### **Manage copilot experiences**

Governance and control features to monitor usage with full visibility of customizations, standalone copilots as well as who is building and customizing them.

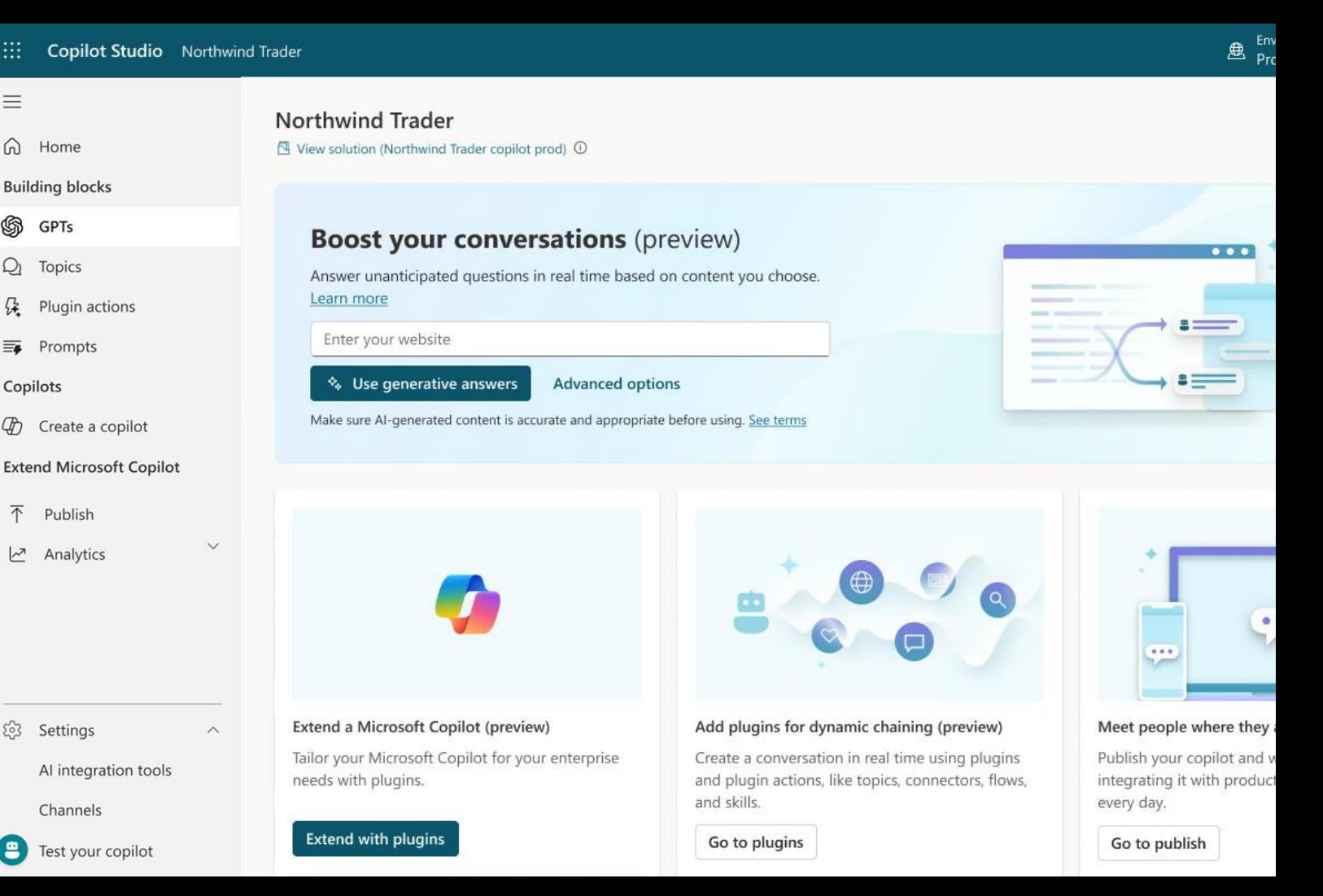

### **Building Conversational Experiences can be broken up like this….**

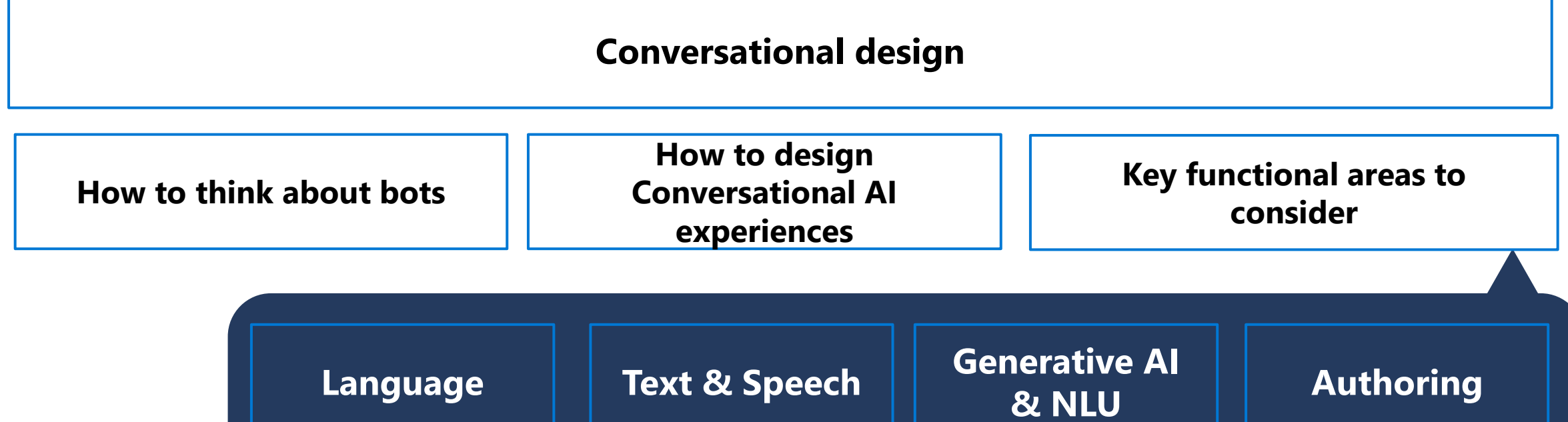

**Channel experiences**

#### **How to think about Copilots**

### **Copilot rollout**

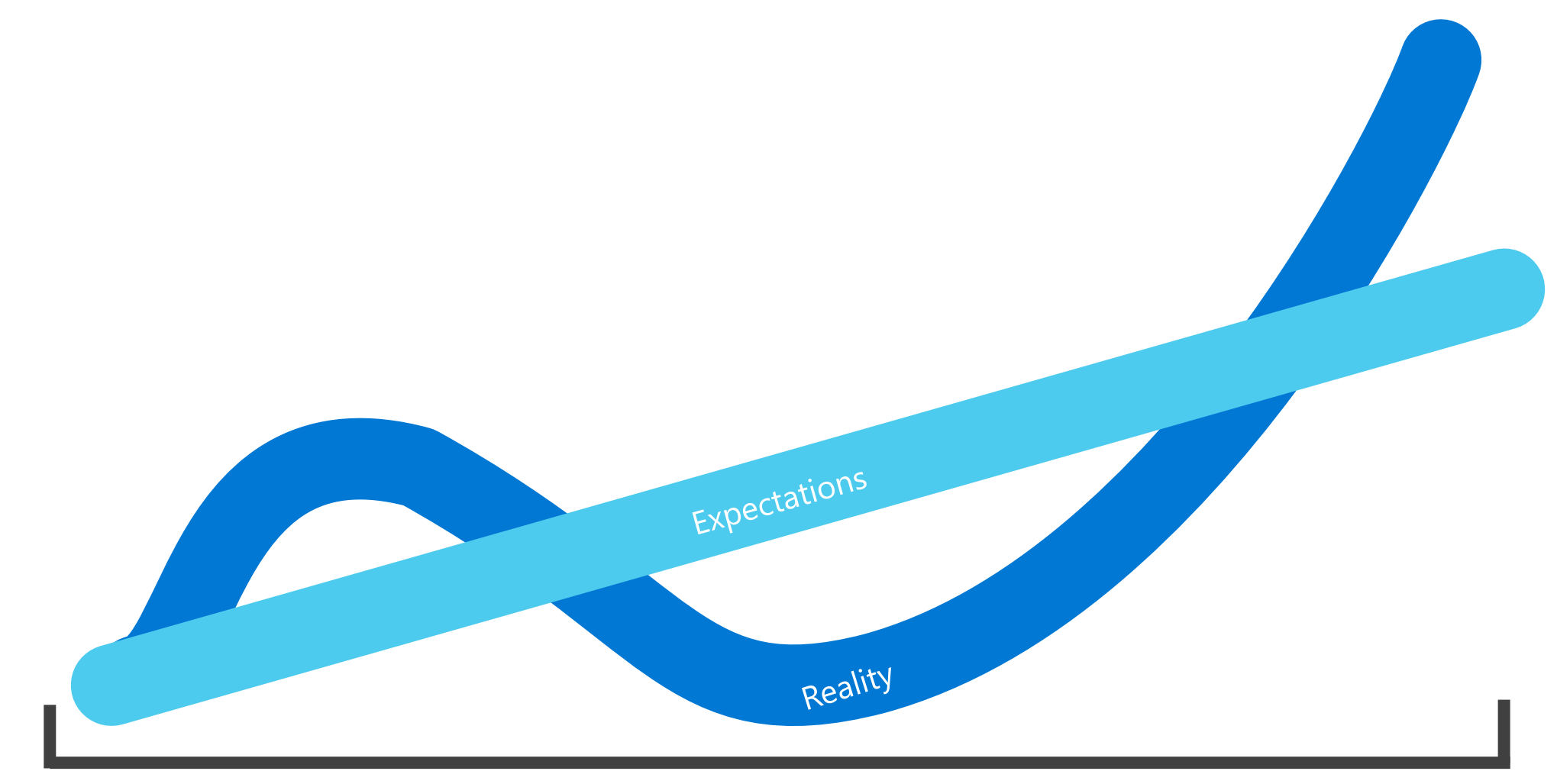

### **It's easy to know where a conversation begins and ends…**

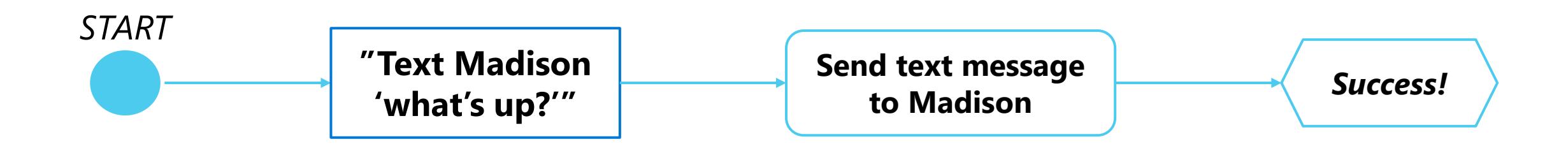

#### **The middle is the hard part…**

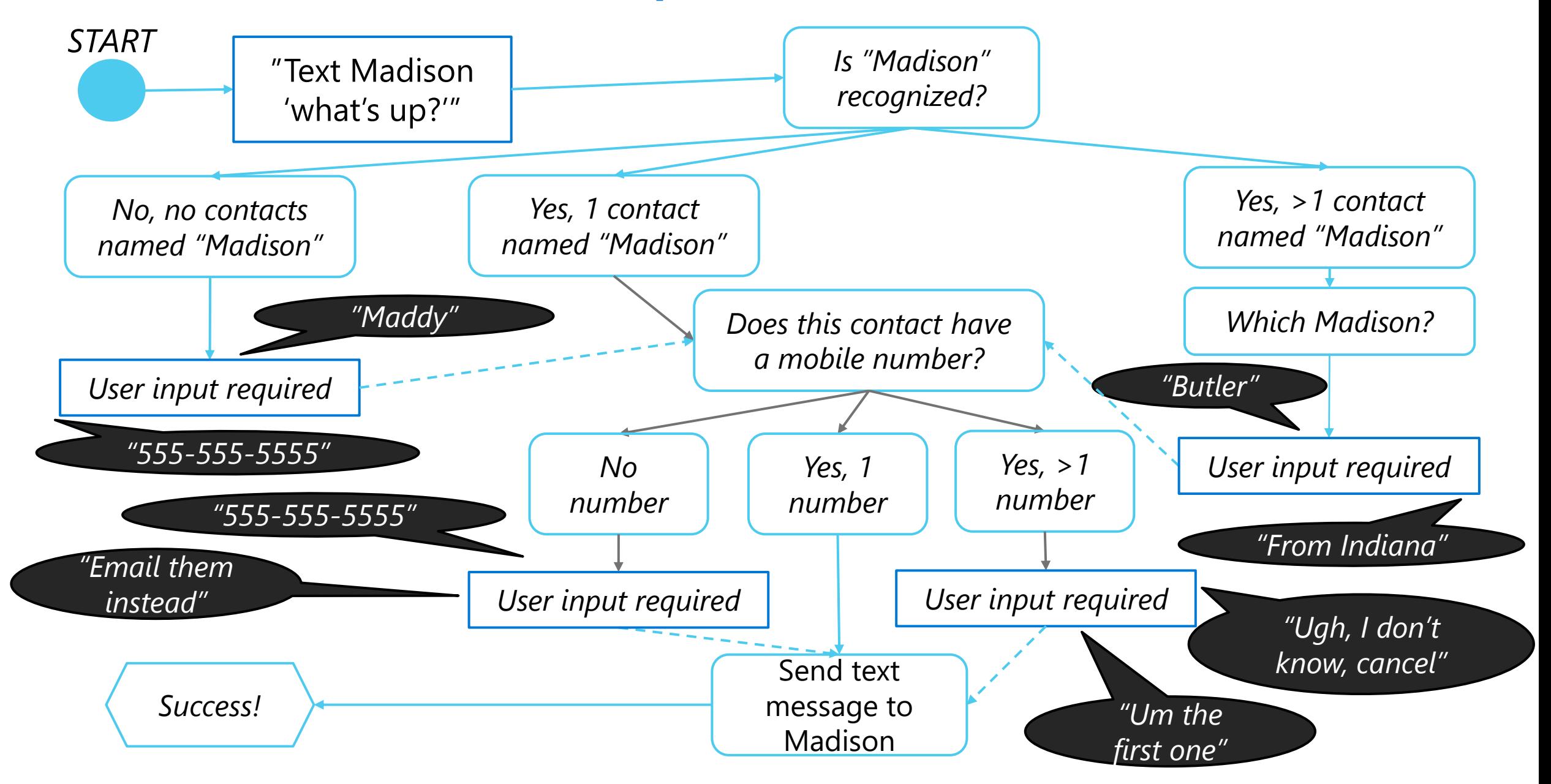

### **Adding Generative AI**

#### **Generative AI is changing building**

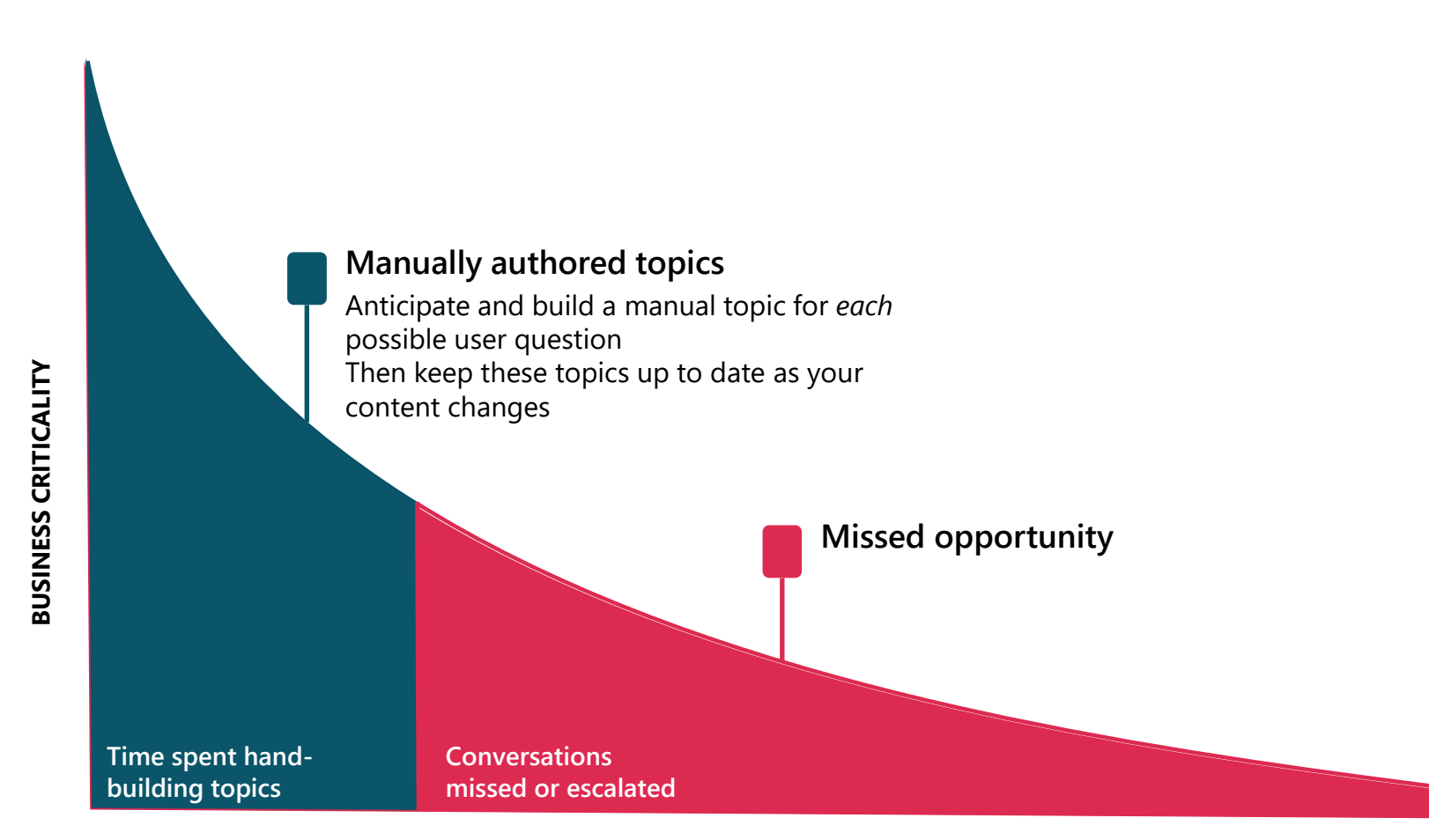

#### **Traditional (e.g. Azure)**

- Create Azure tenant and infra
- Annotate thousands of utterances and conversations to build a custom NL model
- Create topics in code using Visual Studio and BF SDK
- Host Azure Bot Service and instantiate the appropriate channel
- Deploy your copilot to the service
- Build your own custom analytics pipeline
- Every time your knowledge content changes (e.g. different hours) go and update the copilot in code

**TOPICS BUILT**

#### **Generative AI is changing building**

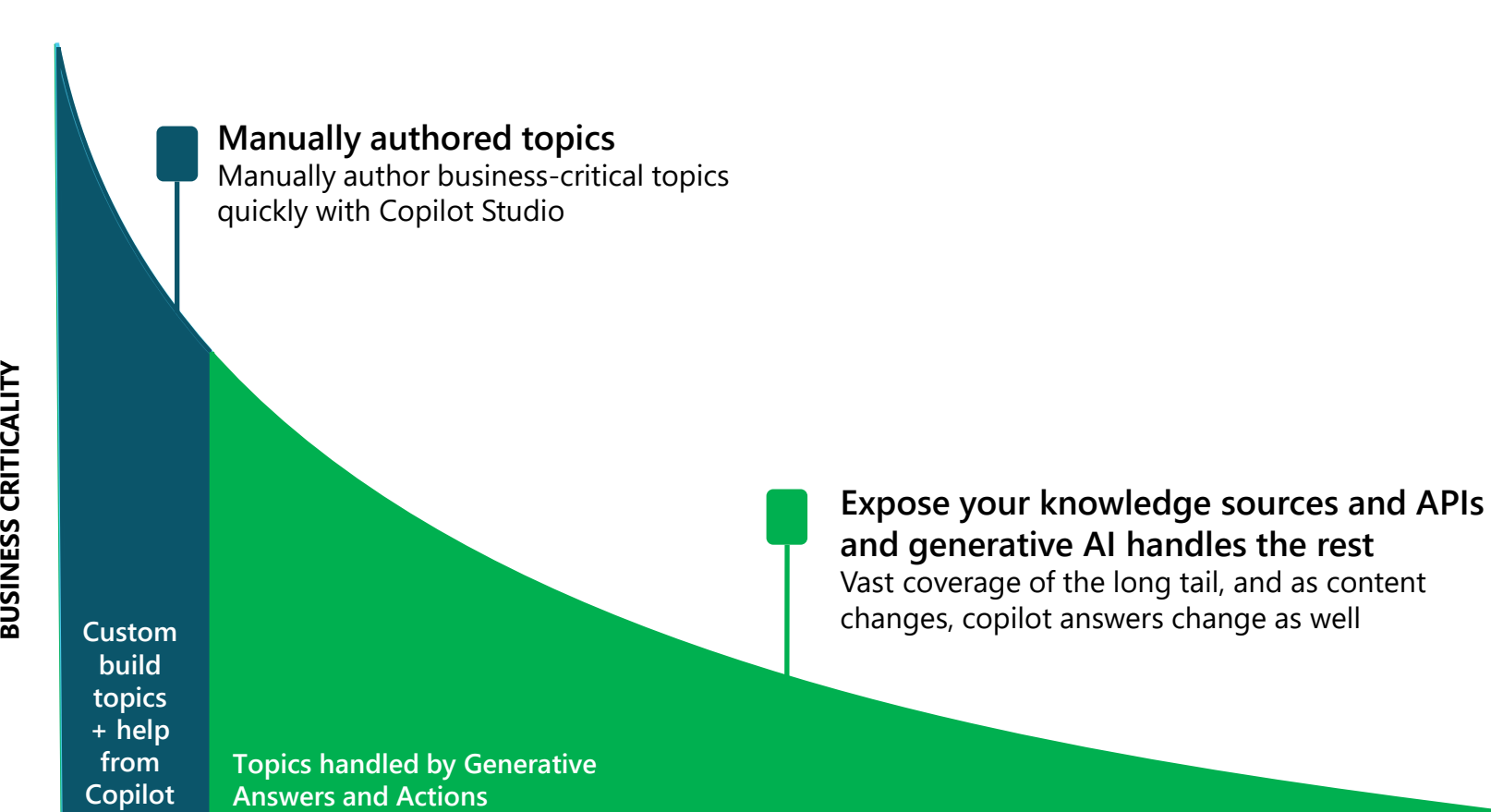

#### **Copilot Studio with Generative AI**

- Full E2E SaaS no infra to host or manage
- No explicit NL training or custom model required, comes with powerful large language model
- Point to a knowledge sources and have a useful bot in minutes with Generative AI
- Customize your copilot with businesscritical topics using easy to use graphical interface and 1000s of prebuilt connectors, or call custom APIs
- Developers, low-code users can collaborate inside the same canvas with graphical multi-authoring and code side-by-side
- Publish to the channel of your choice in minutes with a few clicks

**TOPICS BUILT**

## **Generative AI in Copilot Studio**

**Powered by Azure OpenAI Service**

#### **TO ANSWER**

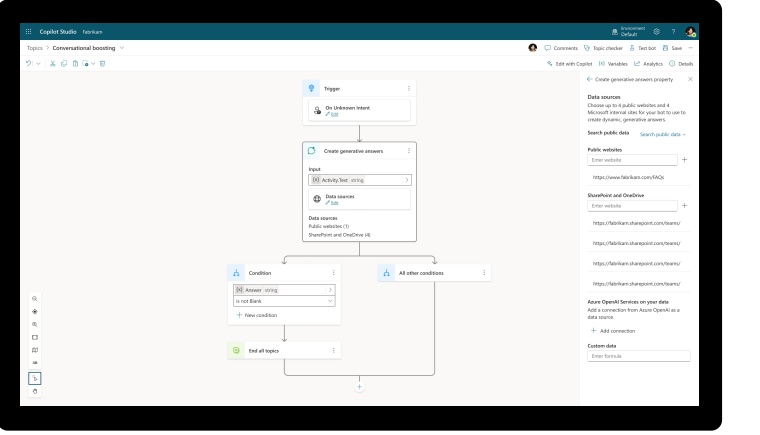

#### **TO ACT TO BUILD**

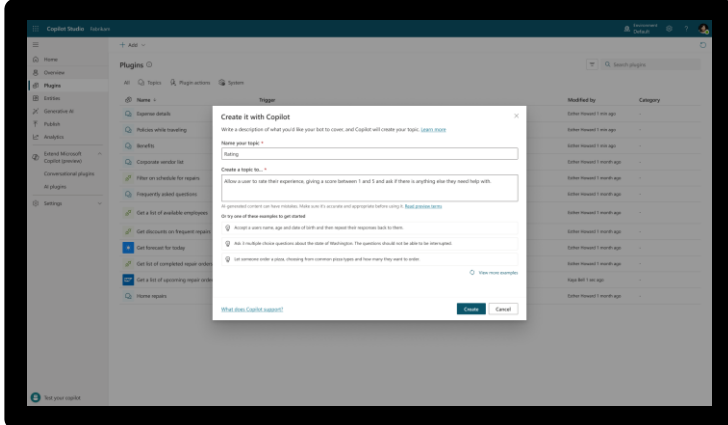

#### **Generative Answers**

Dynamically generate multi-turn answers based off an organization's content in real-time.

#### **Generative Actions**

Generate dialog and take action through dynamically chaining existing building blocks and plugins.

#### **Generative Building**

The Copilot assistant helps build, design and modify copilot topics through natural language.

#### **Generative Answers**

Out of the box, your copilot answers questions based on the content your organization has already invested in

Always up to date, your copilot uses your latest published content for each request; no more maintaining info in two places

Enable multi-turn chat over your own internal and external knowledge sources, files and sites with generative answers

Supports content on the **web**, **SharePoint**, **Azure Open AI** on your data, and **direct file upload** and custom calls to backends

You can even pull data **from an API or other backend system** and enable generative chat over it

::: Copilot Studio Fabrikam **B** Environme Topics > Conversational boosting C Comments V<sub>9</sub> Topic checker A Test bot **B** Save  $91 - 80000000$  $\frac{1}{2}$  Edit with Copilot  $\left\{ \mathsf{x}\right\}$  Variables  $\left\{ \mathbb{Z}\right\}$  Analytics  $\left\{ \mathbb{Q}\right\}$  Details  $\leftarrow$  Create generative answers property <sup><sup>O</sup> Trigger</sup> Data sources On Unknown Intent Choose up to 4 public websites and 4 Microsoft internal sites for your bot to use to create dynamic, generative answers. Search public data Search public data Create generative answers Public websites Enter website Input https://www.fahrikam.com/FAOs {X} Activity.Text string  $\bigoplus$  Data sources SharePoint and OneDrive  $\mathscr{O}$  Edit Fnter website Data sources https://fabrikam.sharepoint.com/teams Public websites (1) SharePoint and OneDrive (4) https://fabrikam.sharepoint.com/teams/ https://fabrikam.sharepoint.com/teams  $\frac{1}{\sqrt{2}}$  Conditio All other conditions https://fabrikam.sharepoint.com/teams/  $\{x\}$  Answer string  $\Theta$ is not Blank Azure OpenAI Services on your data Add a connection from Azure OpenAI as a  $\hat{\bullet}$  $+$  New condition data source.  $\odot$  $+$  Add connection  $\Box$ Custom data  $\alpha$  $\boxed{\times}$  End all topics Enter formula as  $\mathcal{A}^n$  $\mathcal{O}$ Try now at **aka.ms/copilotstudio**

#### **Generally Available**

### **Considerations & Discovery with Generative AI**

Copilot Studio / Azure OpenAI Service on Your Data / Azure OpenAI Service Comparison Responsible **Analytics and** Data Prompt Client Data Data Store Security **Access** Control AI Access Monitoring No need to write Cognitive Built-in analytics • Web Services Self-hosted your own • Teams • Public Websites **Copilot Studio** prompts Moderation Azure Automatic with • On-behalf-of Facebook • SharePoint Response tone Provenance Application nothing to host or (Generative users Slack • Imported Files • Output Validation Insights manage • API Kev **Bot Framework** • Dataverse Answers) formatting Azure OpenAl connectivity Channels • 3P APIs Custom Service Conte with custom • APIs prompts at node nt Moderation events • No need to Configured  $\cdot$  APIs write your Automatic Grounded to Any through **Azure OpenAl** pipelines to Any through Self-managed through selfown prompts your data custom import files Service - On custom data Response Web App hosted data **Azure OpenAl** developed **Custom Azure** Power Virtual security stores and tone **Your Data** Service Mode analytics Cognitive Agents • Output indexes ration Search Index formatting

|  | <b>Azure</b><br>OpenAl<br><b>Service</b> | Any | Manual through<br>custom data<br>access | Any through<br>custom data<br>security | Requires<br>custom prompt<br>authoring | Azure OpenAl<br>Service<br>Moderation | <b>APIS</b> | Any through<br>custom<br>developed<br>analytics |
|--|------------------------------------------|-----|-----------------------------------------|----------------------------------------|----------------------------------------|---------------------------------------|-------------|-------------------------------------------------|
|--|------------------------------------------|-----|-----------------------------------------|----------------------------------------|----------------------------------------|---------------------------------------|-------------|-------------------------------------------------|

### **Questions to help you get started**

- $\cdot$  What does it mean for your bot to truly answer their questions?
- What are some unexpected responses your bot may encounter?  $\bullet$
- What data might you need access to and need to integrate with various systems to do so?
- $\cdot$  What assumptions do your users have when they engage with your bot?
- $\cdot$  What context do your users have when talking with your bot, and does this solution fit that mental model?
- How can you design a bot that is easy for your users to navigate and find the answers they are  $\bullet$ looking for?

#### **Building Conversational Experiences**

### **Who is a "user"?**

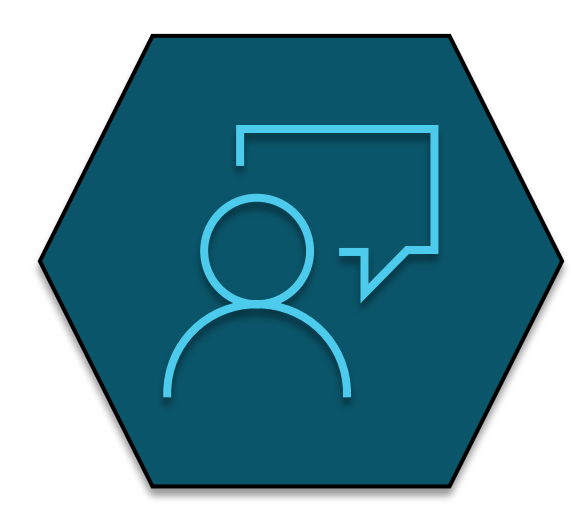

A person who uses a product or service. **User**

#### **Things to keep in mind**

- Who is your user?
- What types of conversations will your bot be having with this audience?
- $\cdot$  And lastly where will these conversations take place?
- Don't forget who you're designing for

### **Users talking to bots**

They know they're not talking to a person.

They know it's not reciprocal.

But their emotional response is very real.

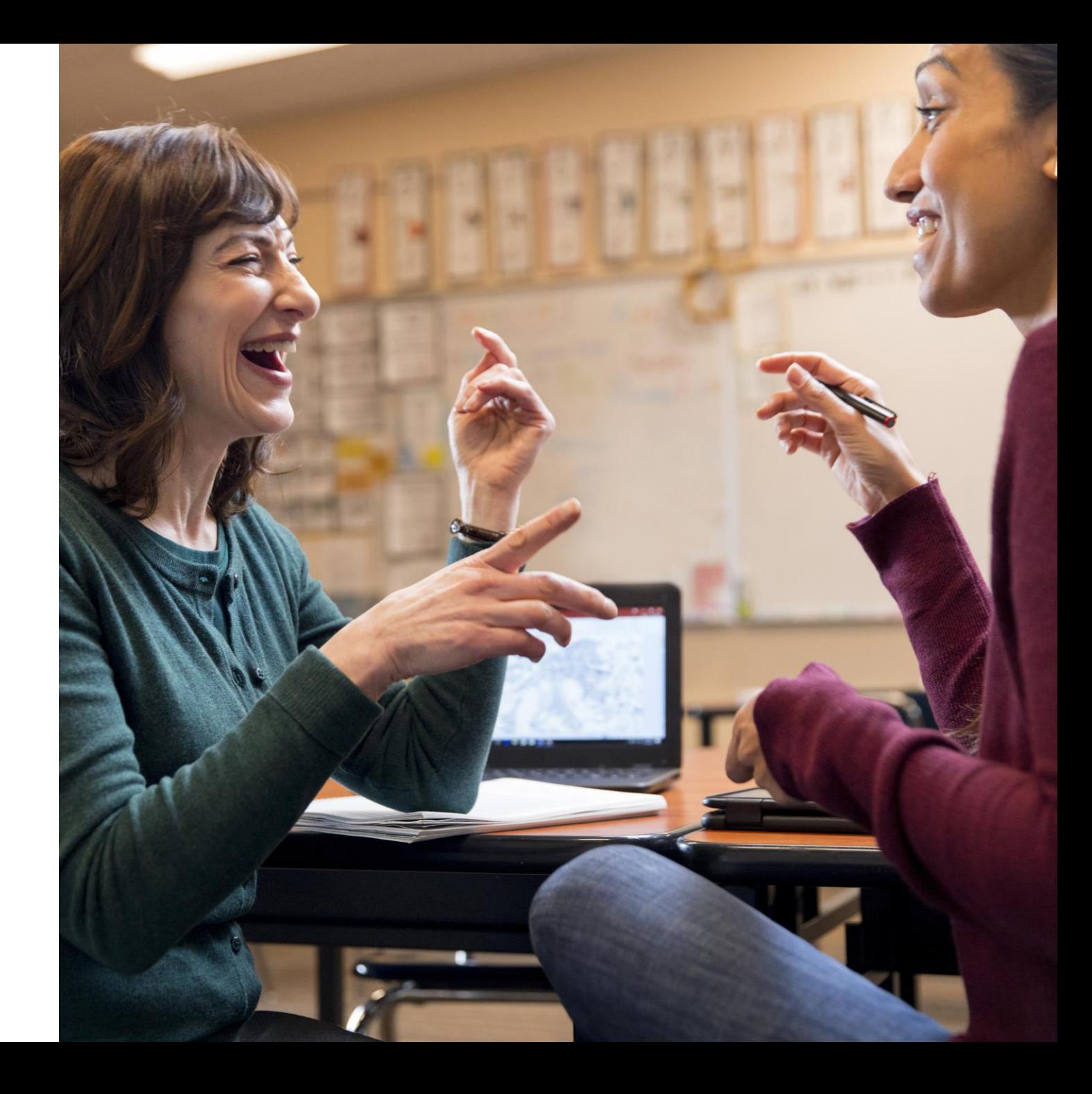

### **Useful Conversational Experiences**

- Pick a scenario that will delight and will be requested repeatedly: is the scenario conversational?
- Does the bot easily solve the user's problem with minimal back and forth turns?
- Is the bot discoverable and easy to invoke?
- Mimic human to human conversation in your design of the transcript
- Prototype to uncover what is working
- Create a test plan
# **Focus on user-centric language**

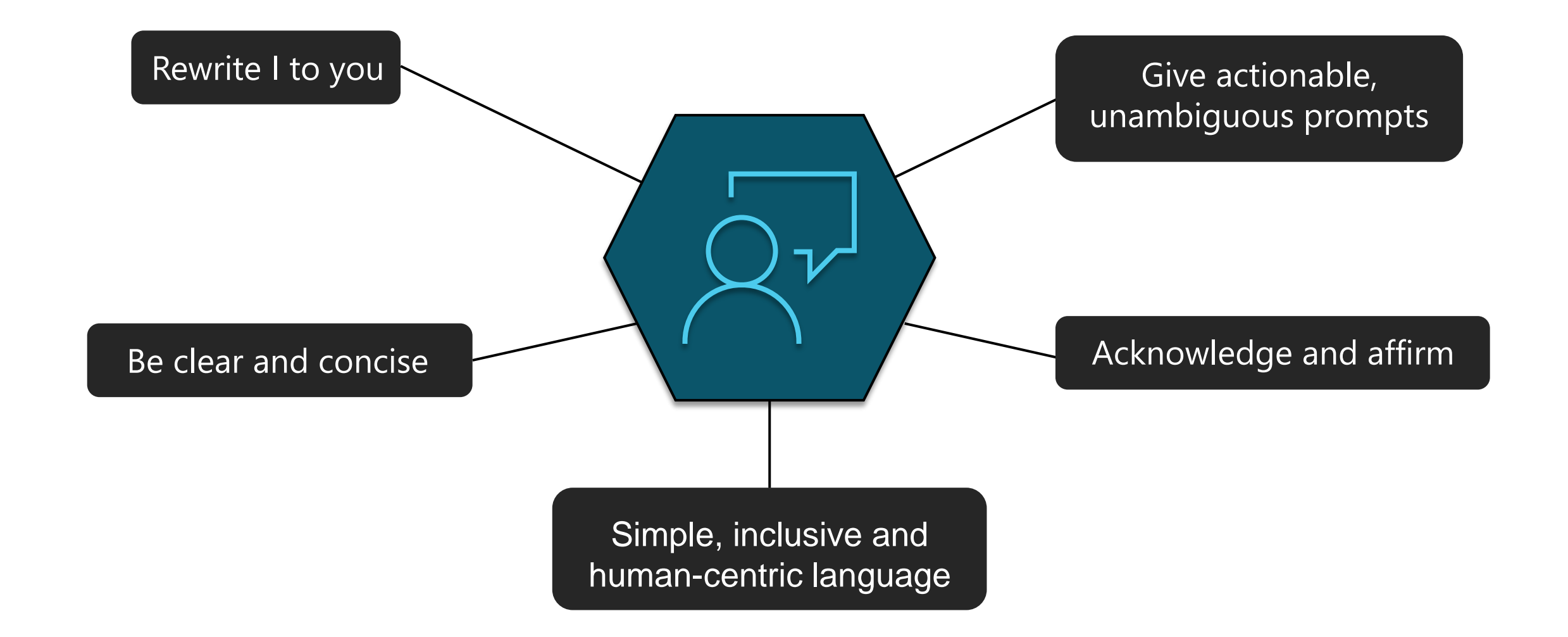

# **Best practices**

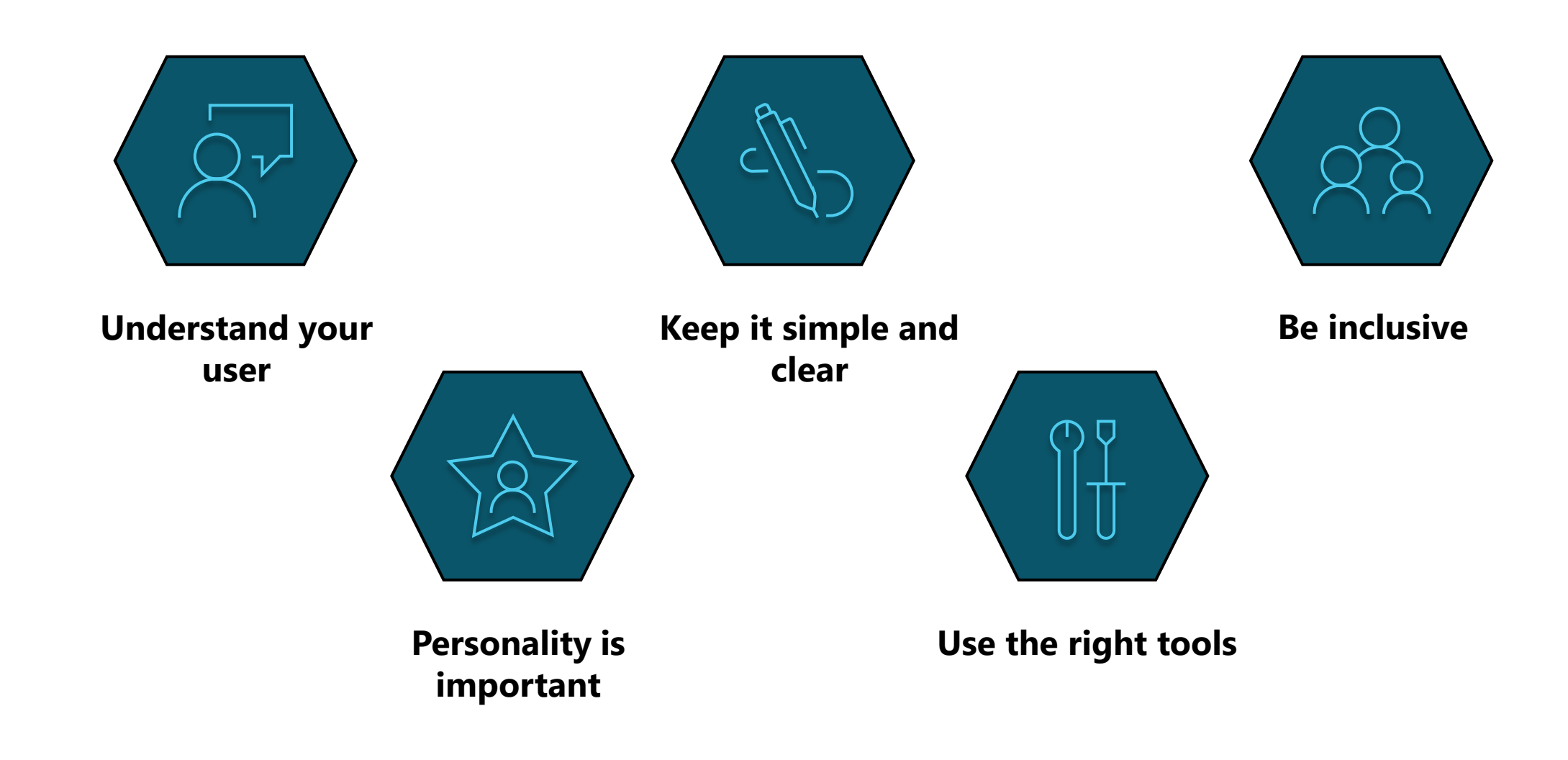

# **Essence of inclusive design**

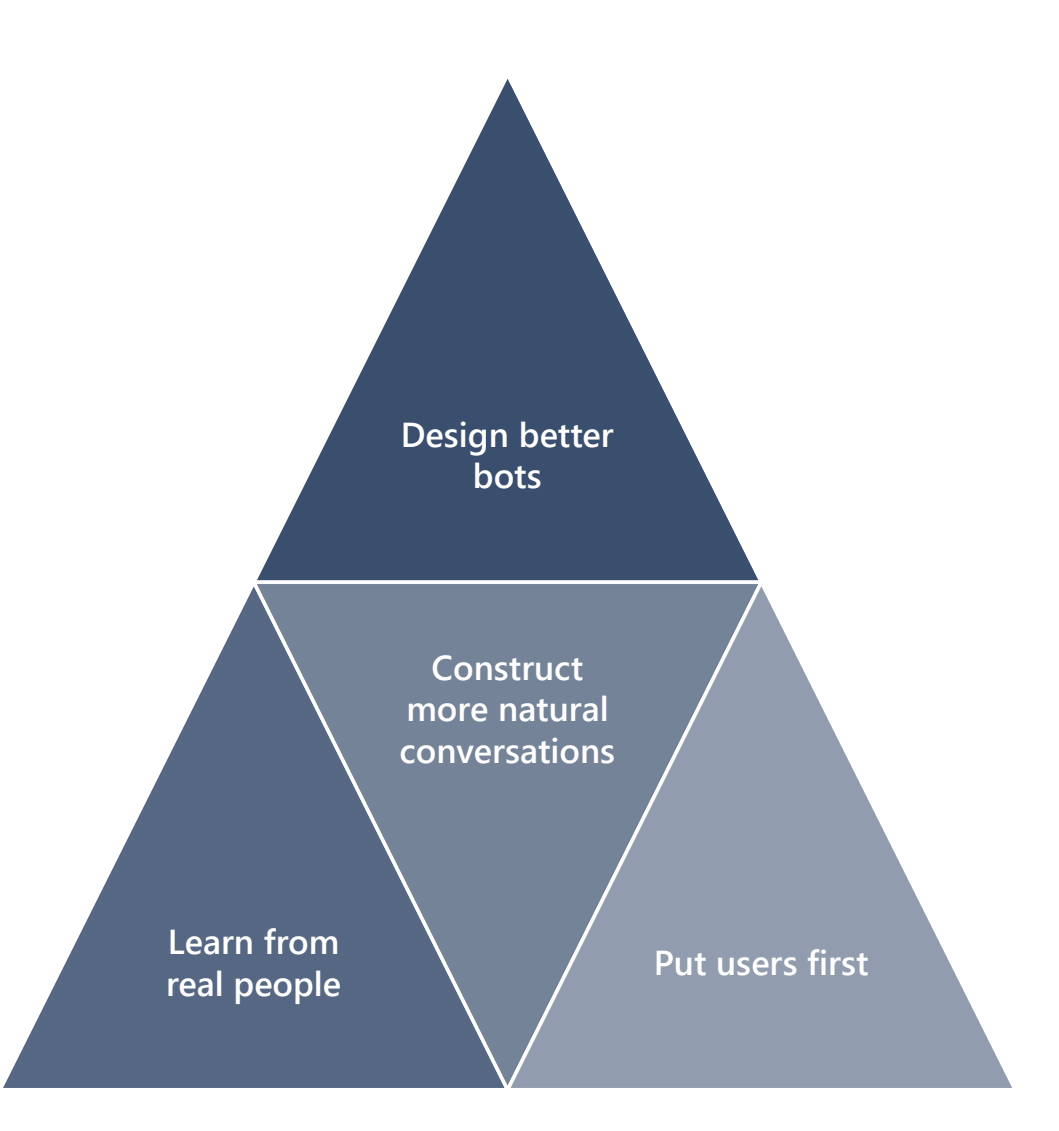

# **Bot brand & personality**

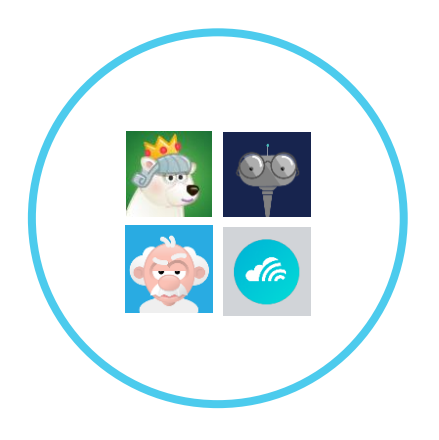

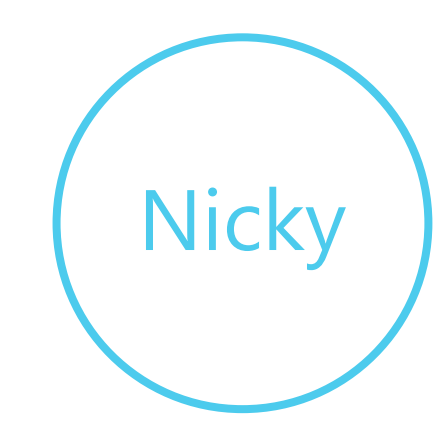

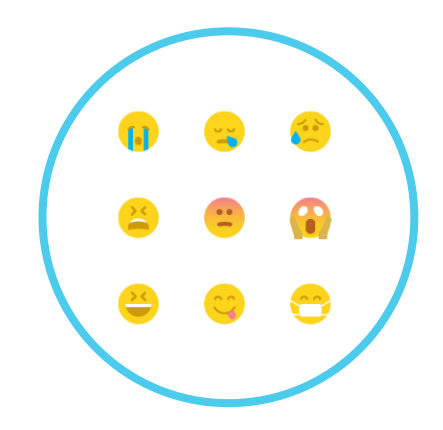

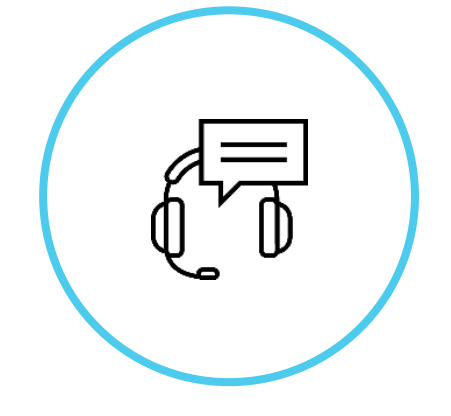

#### **What's my name?**

Think about your name and how it reflects your brand and the type of bot you are designing.

#### **How do I look and react?**

Just like a mobile app your assistant icon is really important.

The interactive changing state of your bot is highly recommended: listening, waiting, responding etc.

#### **How should I sound?**

Tone of voice is the primary way you will inject your brand into a bot.

#### **When should I ask for help?**

No matter how smart your bot is, there will be cases where you still need to let a human take control of the conversation.

# **Ethical considerations**

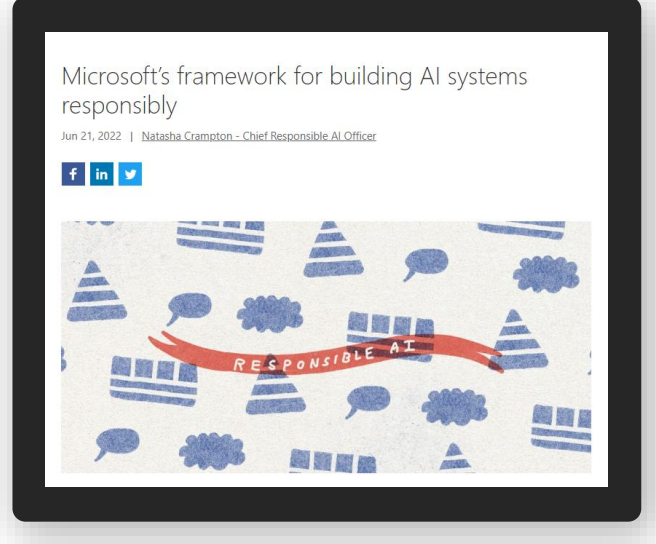

[aka.ms/MSFTAIFramework](https://blogs.microsoft.com/on-the-issues/2022/06/21/microsofts-framework-for-building-ai-systems-responsibly/) **Microsoft's framework for building AI systems responsibly [aka.ms/ResponsibleConvAI](https://www.microsoft.com/en-us/ai/ai-lab-conversational-ai)** 

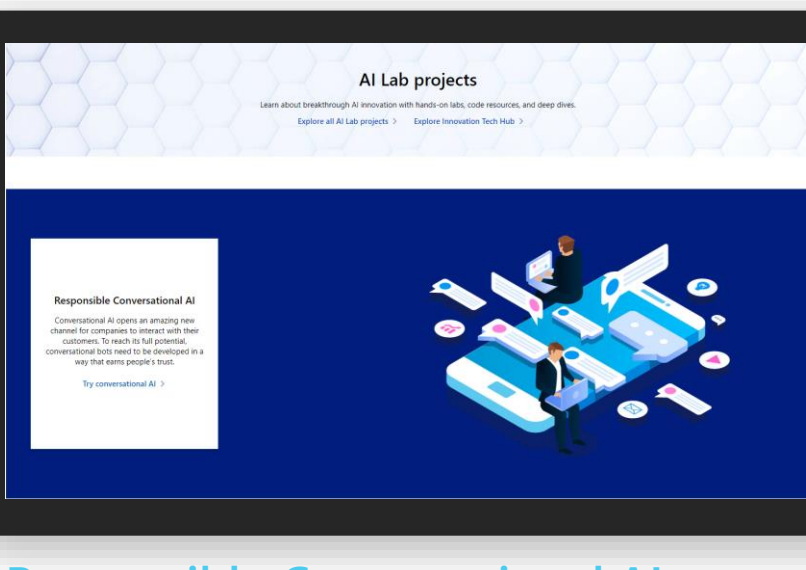

**Responsible Conversational AI – Microsoft AI Lab**

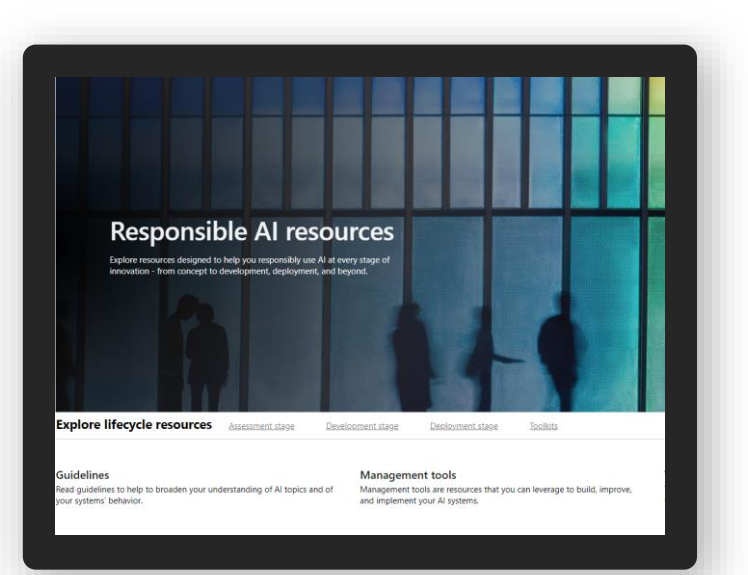

**Responsible AI Resources – Microsoft AI**

[aka.ms/Responsible-AI-Resources](https://www.microsoft.com/en-us/ai/responsible-ai-resources)

# **Brainstorm worksheet**

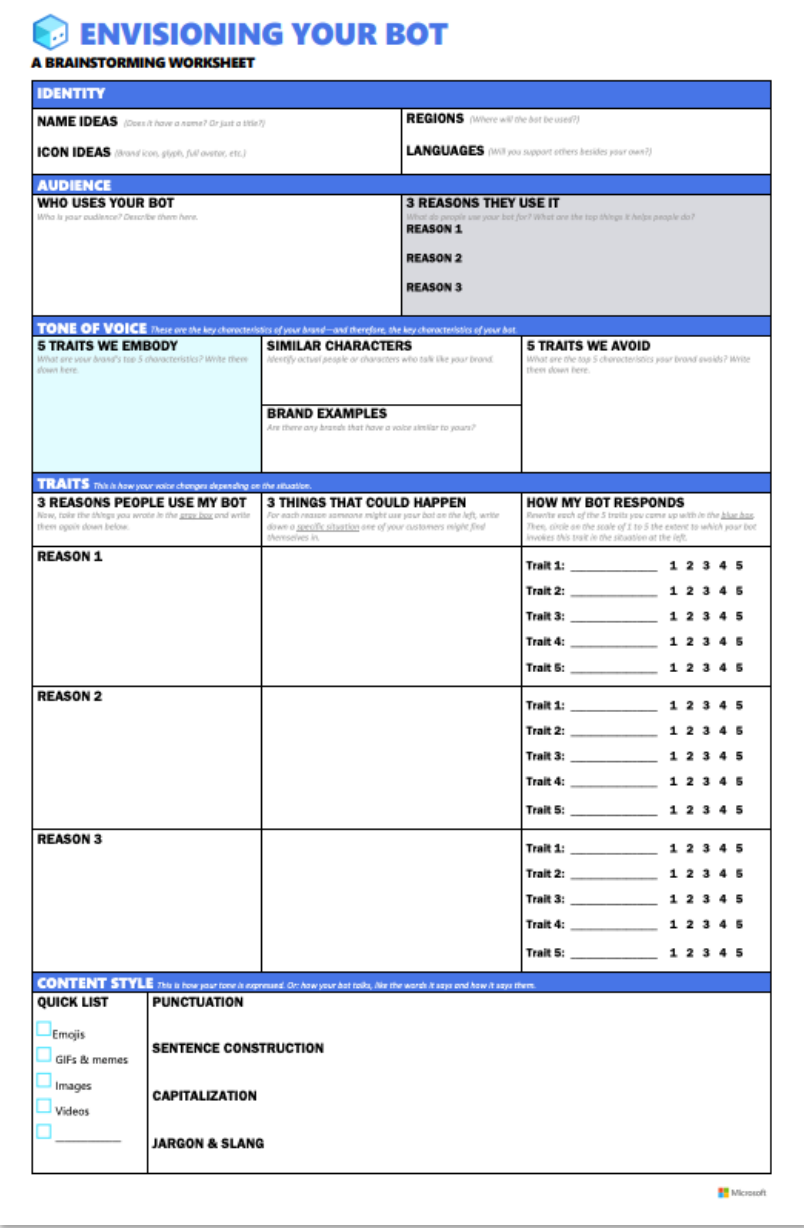

#### https://aka.ms/ConversationalAIWorksheet

[Conversational user experience in the Bot Framework SDK -](https://docs.microsoft.com/en-us/azure/bot-service/bot-service-design-principles?view=azure-bot-service-4.0) [Bot Service | Microsoft Docs](https://docs.microsoft.com/en-us/azure/bot-service/bot-service-design-principles?view=azure-bot-service-4.0)

# **Align the bot with your organization's goals**

- $\cdot$  Handling repetitive information requests when a skilled human agent is not required
- $\cdot$  Reducing the time, it takes to get answers to end users
- $\cdot$  Lowering support call volume, while also handling high call volume
- $\cdot$  Improving support KPIs
- Using a bot as part of the brand strategy

# **Getting Started Right**

- $\cdot$  Identify the right requirements
- Start small and scale up
- $\cdot$  Track Analytics for ongoing improvements
- Utilize the Copilot Studio implementation guide:

<https://aka.ms/copilotimplemetationguide>

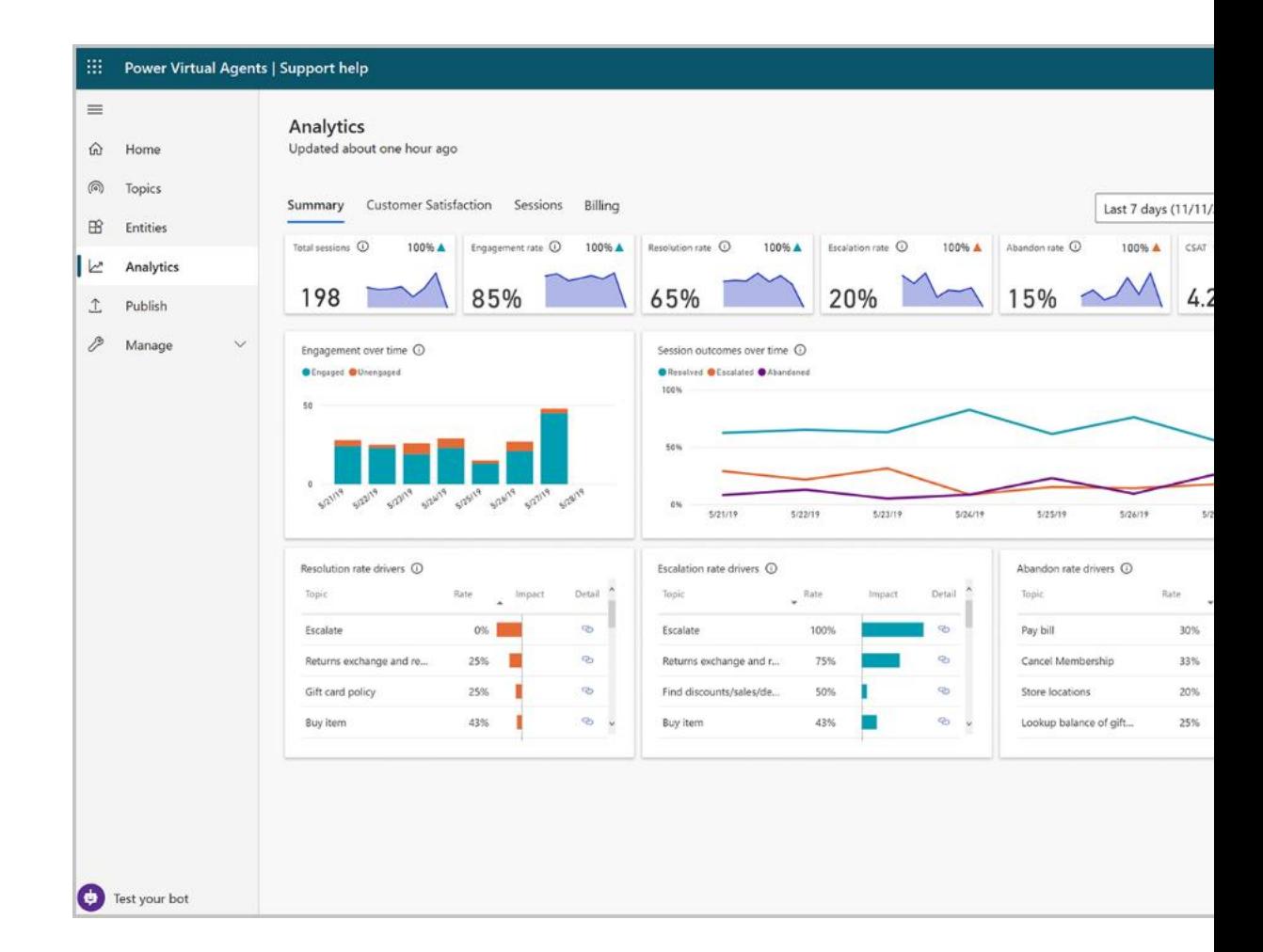

# **Build Engaging Bots**

- FAQ vs Business Integrated
- Leverage Power Automate Connectors
- Value beyond Form Filling
- · High Deflection Rate

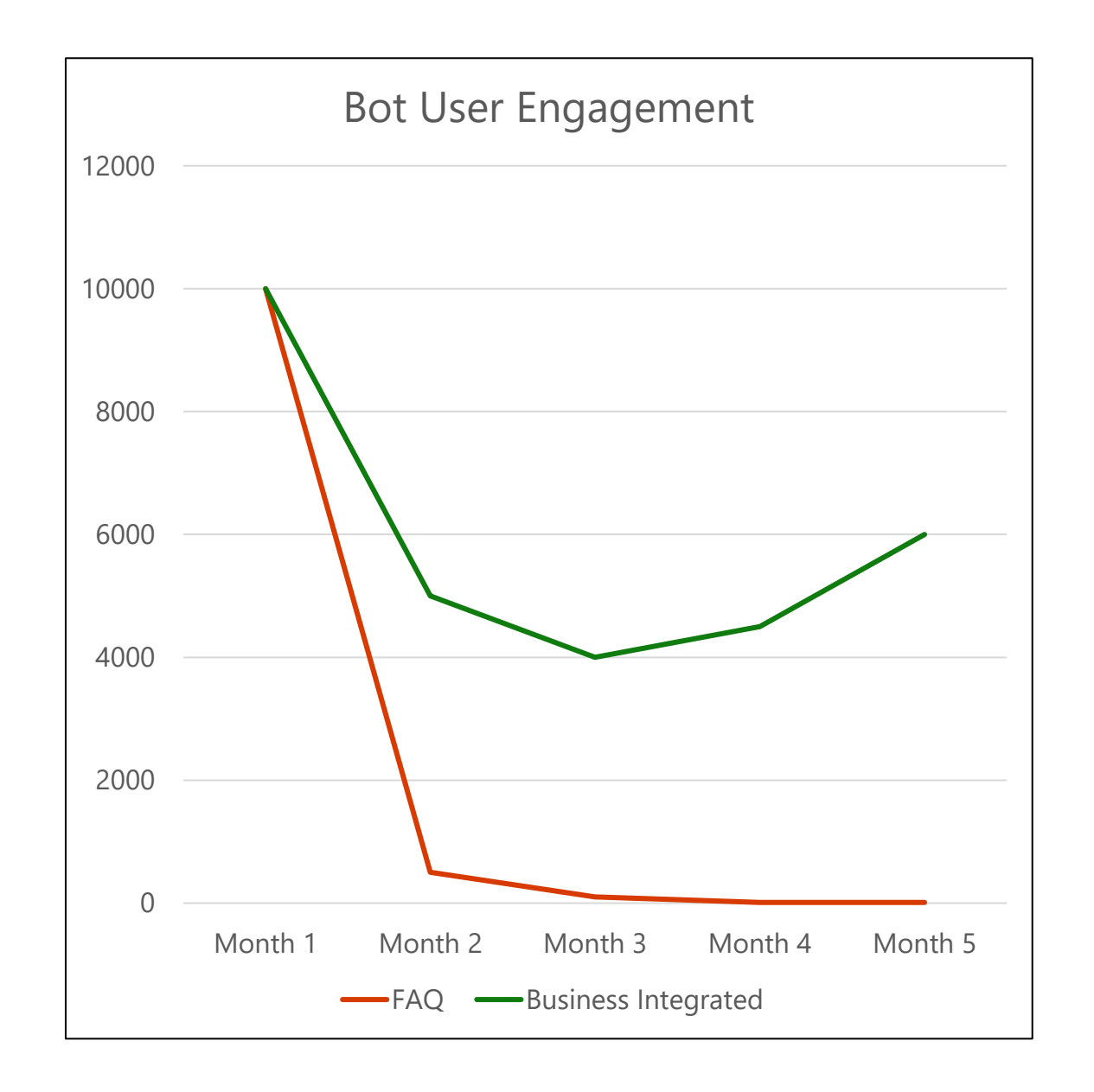

# **Microsoft Copilot Studio**

## **Copilots and Conversational AI**

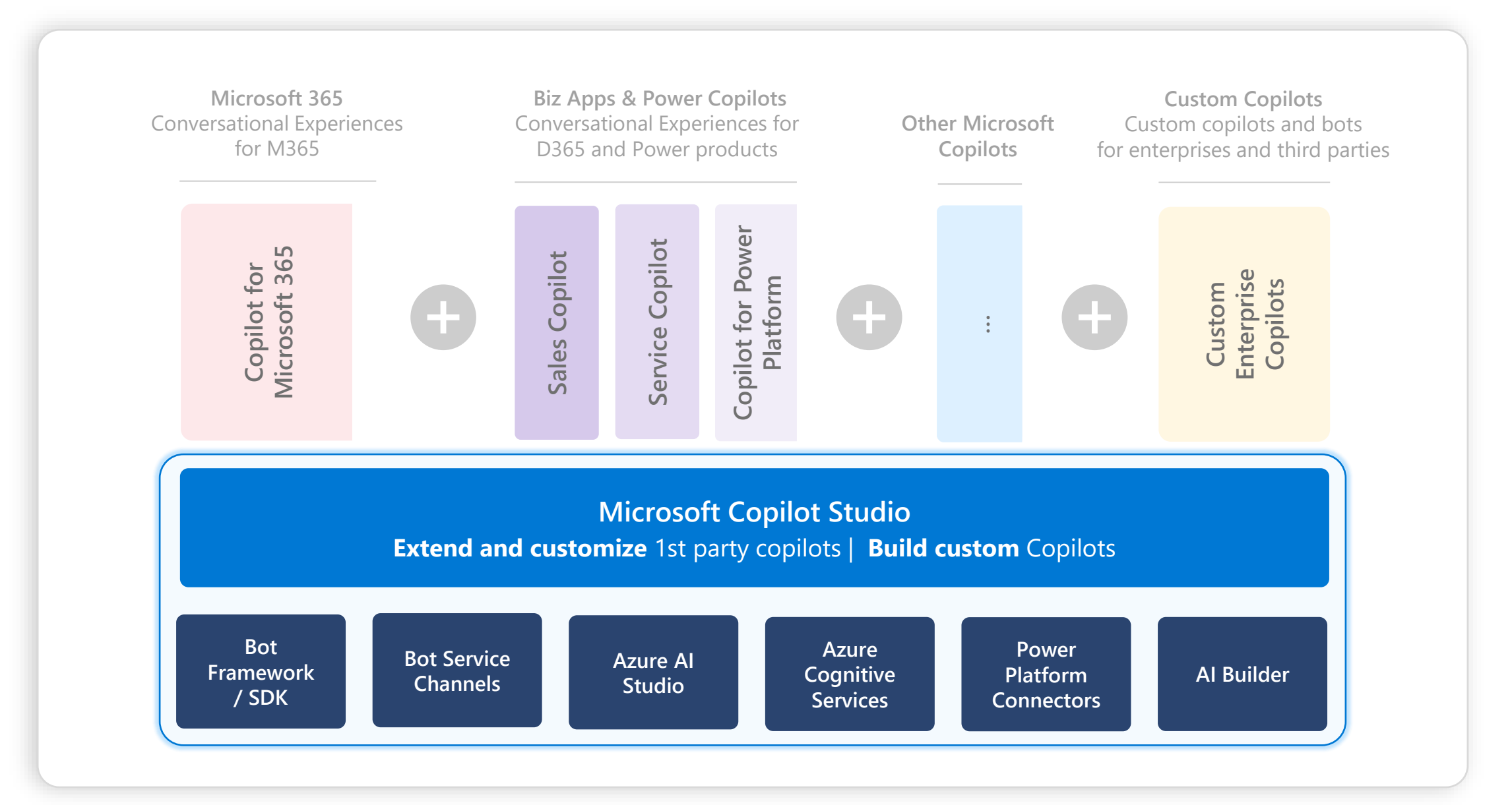

# **Copilot Studio Architecture**

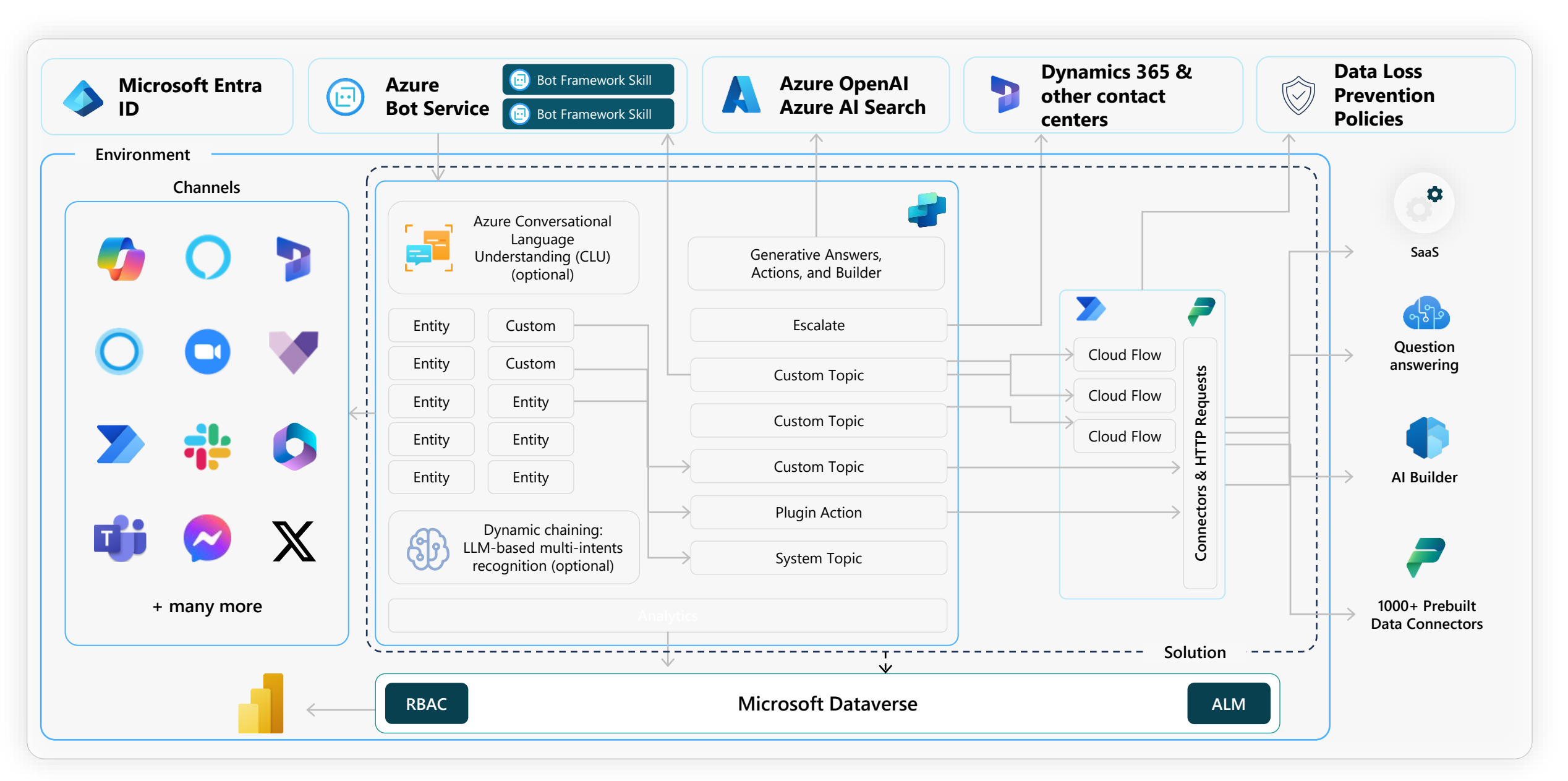

Create copilot with E2E SaaS and single pane of glass

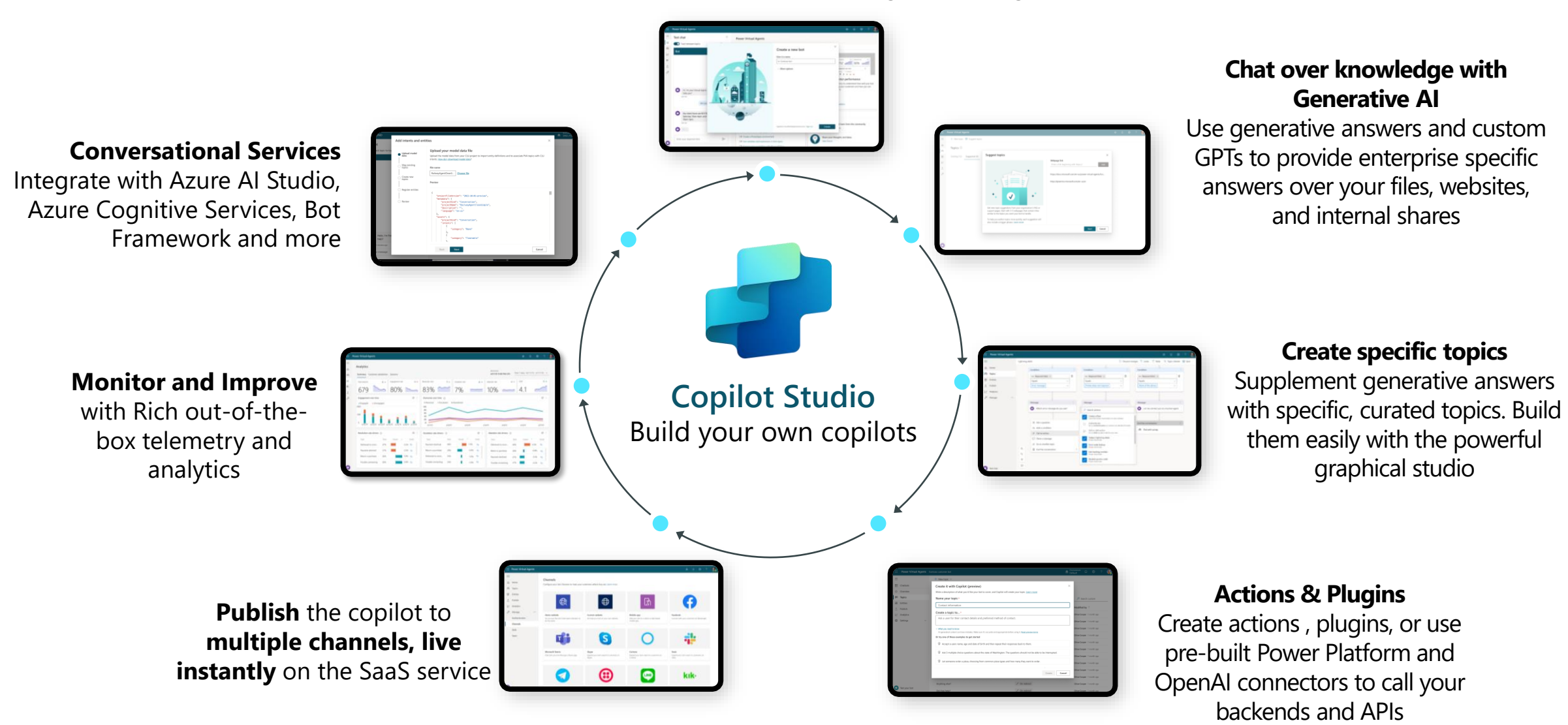

## **Copilots and Conversational AI**

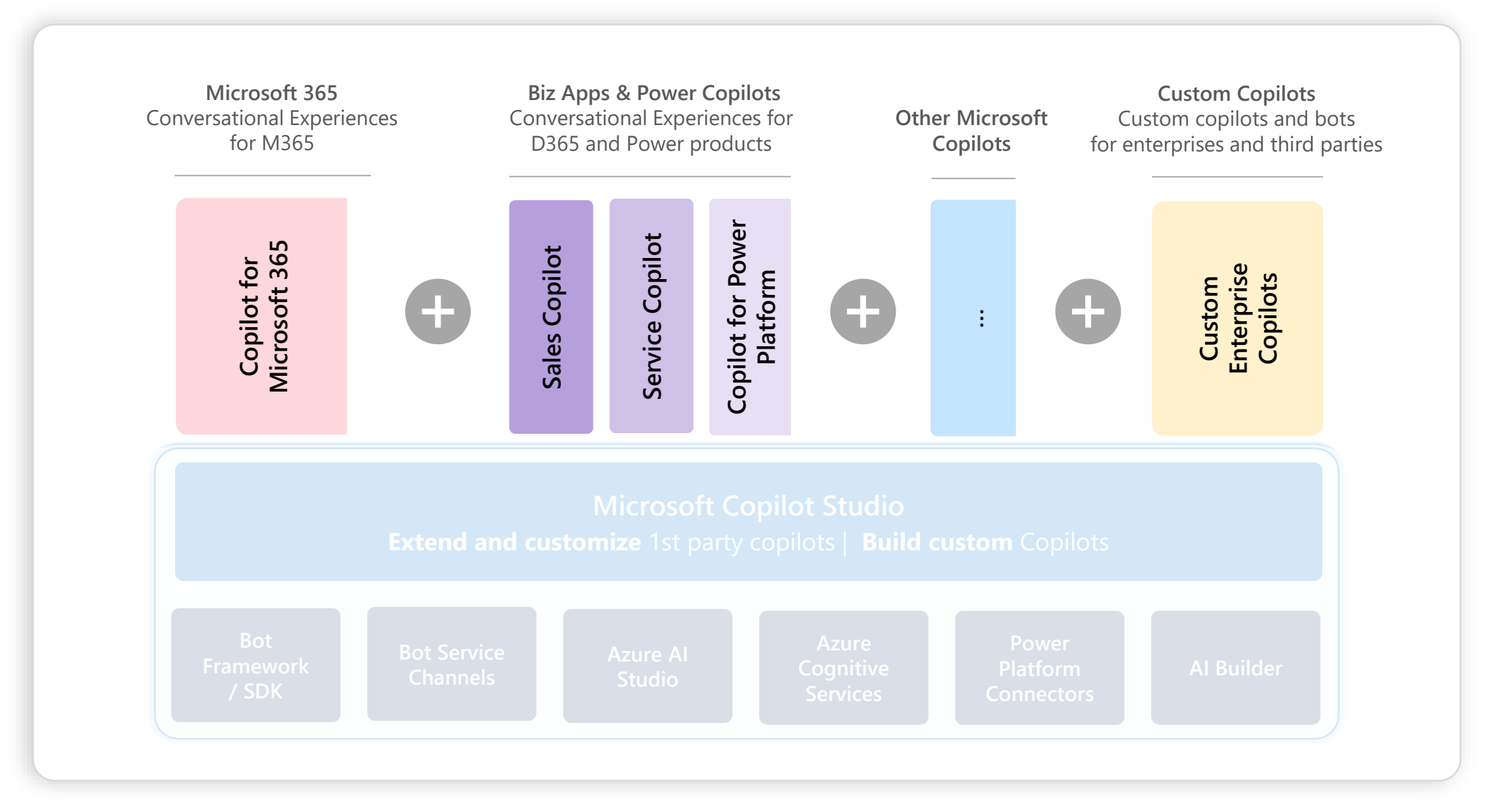

# **Customizing Copilot**

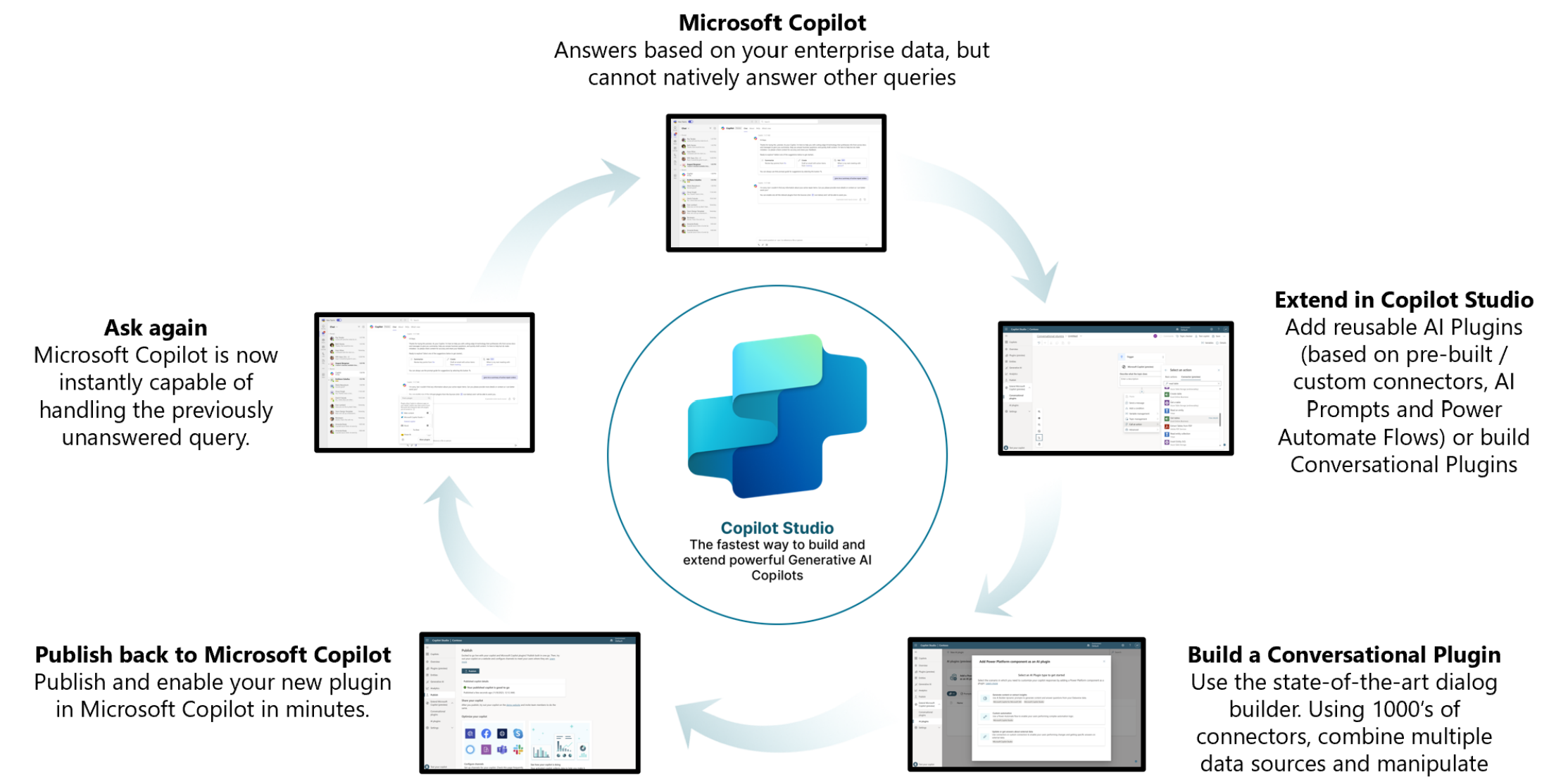

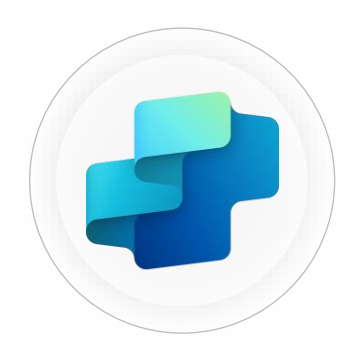

**Copilot Studio**

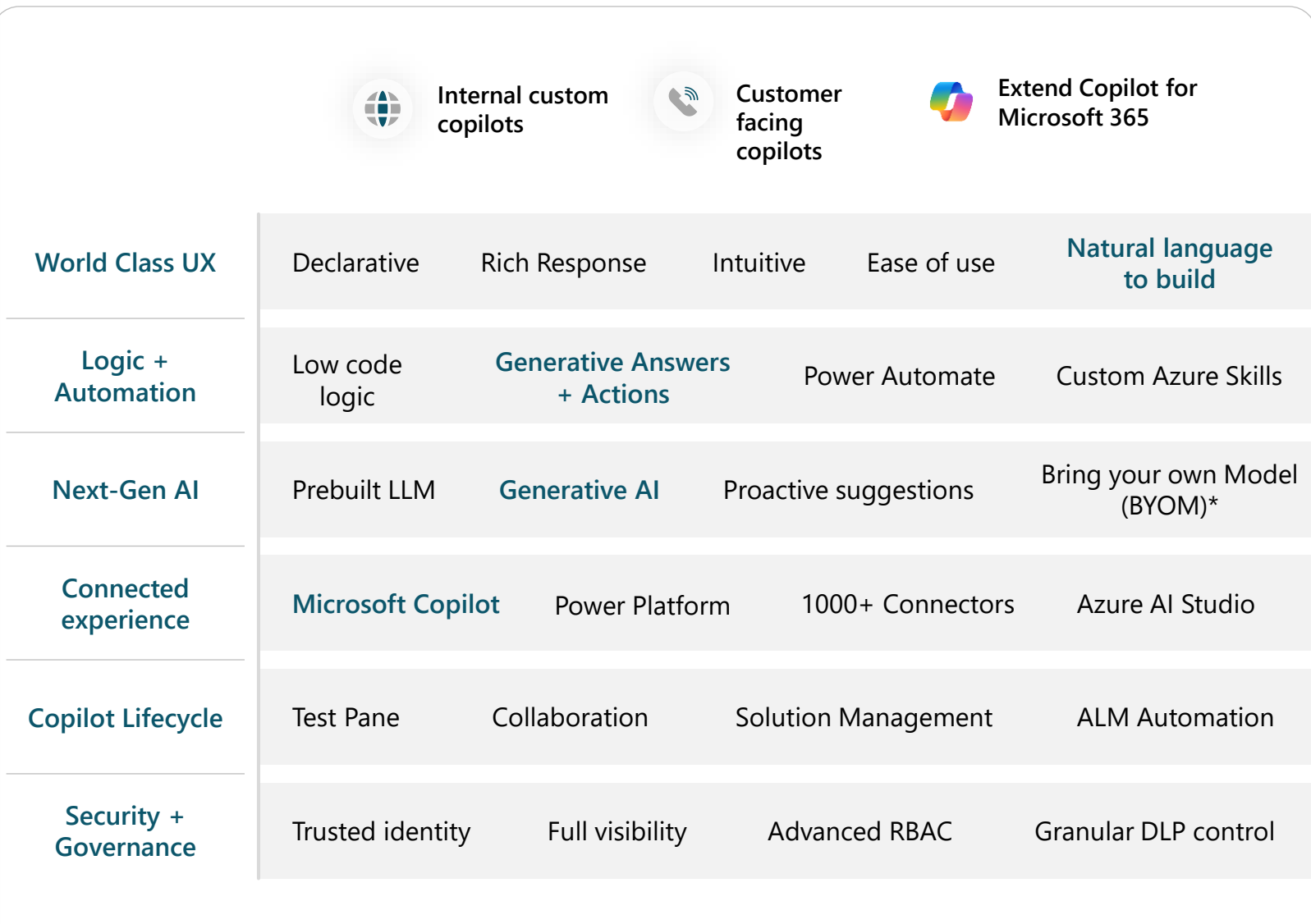

**Microsoft's end-to-end copilot building platform**

## **Automation studio**

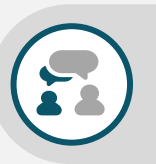

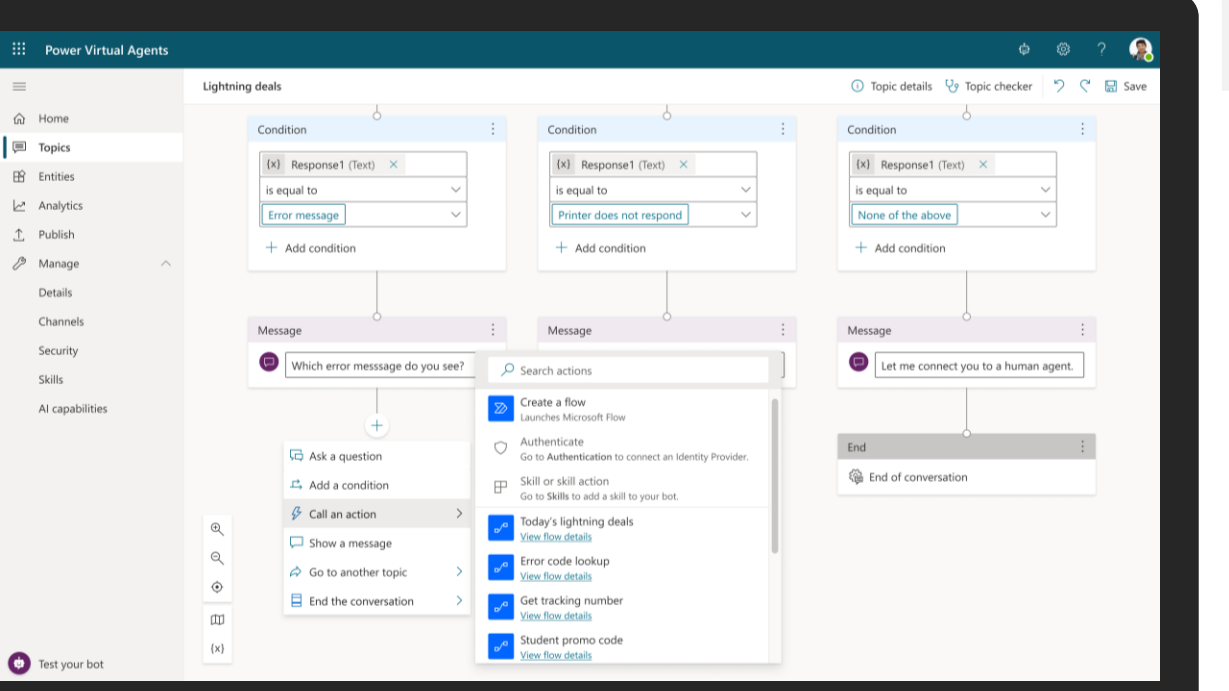

*Power Automate's digital process automation is included in Power Copilot Studio with 1000+ prebuilt data connectors and automation templates.* 

**3 rd party connectors, including custom and on-prem**

**Connectivity**

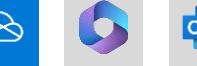

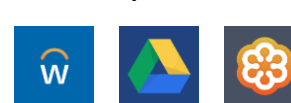

Discover 2 Automate

**Use process mining to identify bottlenecks and opportunities for automation** With the Copilot Studio Process Advisor template, get a deeper insight into copilot conversation flows.

**Create solutions by automating business processes with advanced AI, Digital Process Automation, and Robotic Process Automation.**

Embed your automation flows directly into the conversation to drive action.

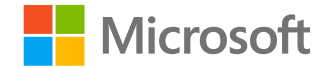

# **1000+ connected experiences**

Connect to more than  $1000+1$ <sup>st</sup> and  $3$ <sup>rd</sup> party services with built-in connectors for everything from Adobe to Zendesk to on-premises solutions.

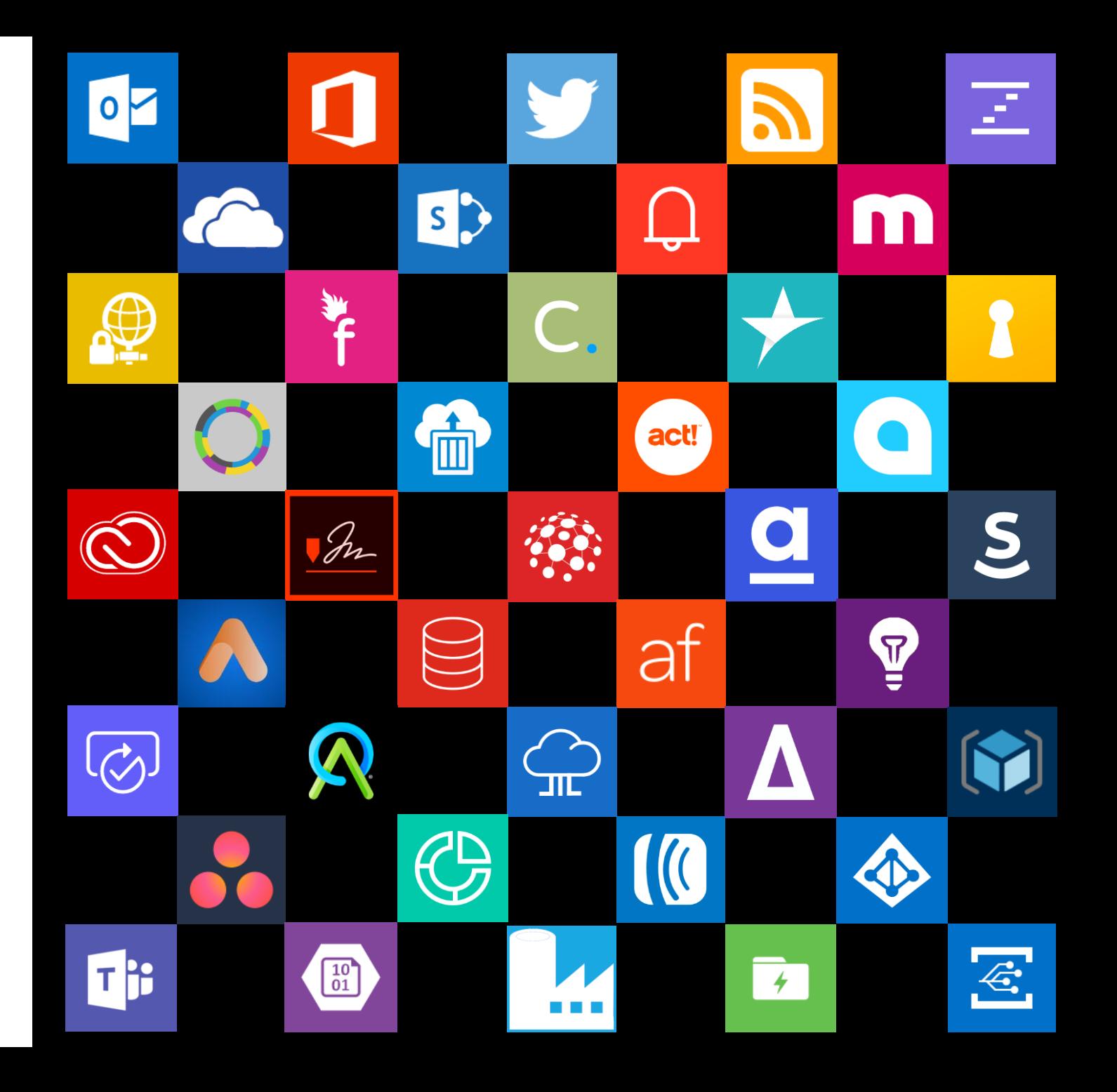

© Copyright Microsoft Corporation. All rights reserved.

# **Robust, secure and compliant hosting platform**

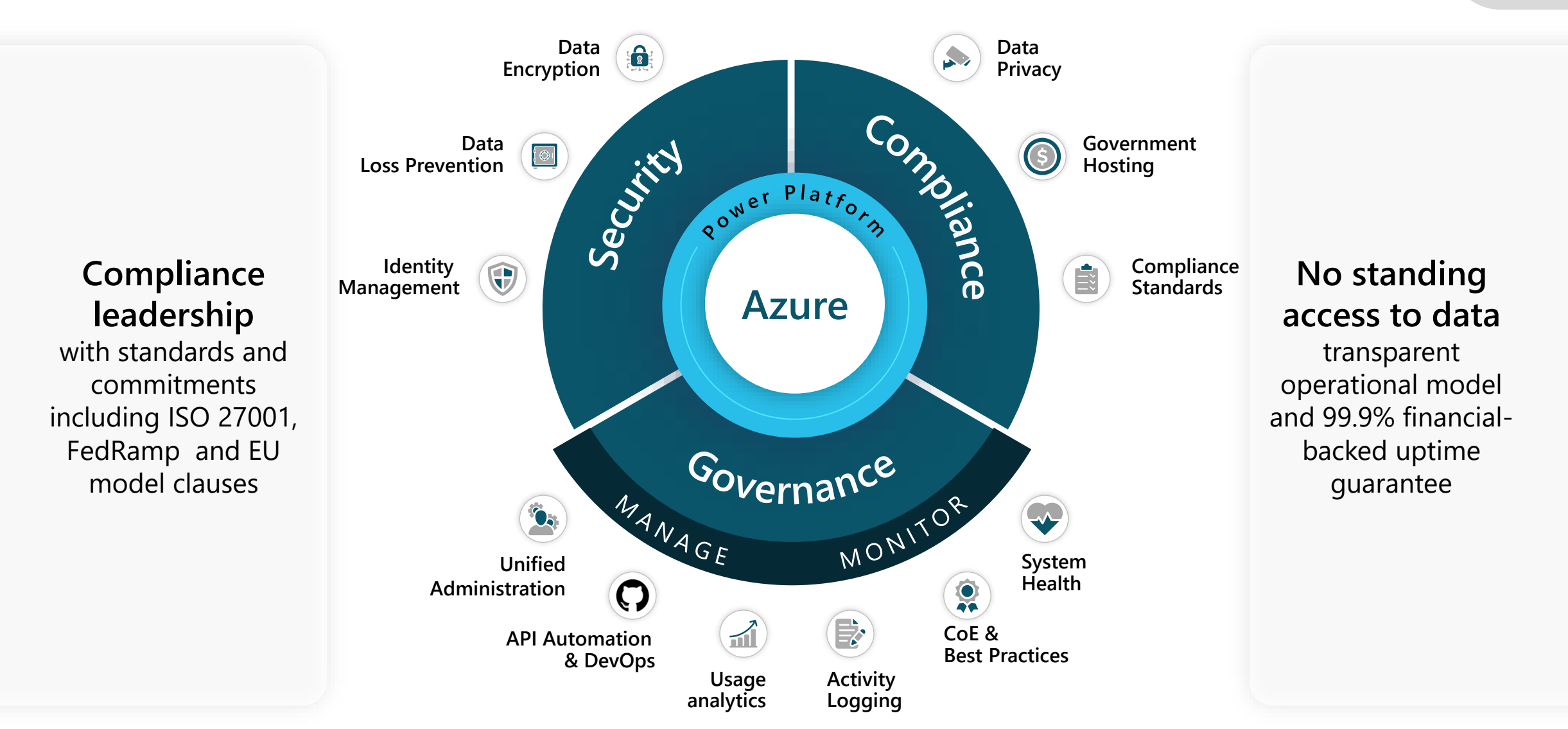

**141** 

# **Microsoft's Responsible AI principles**

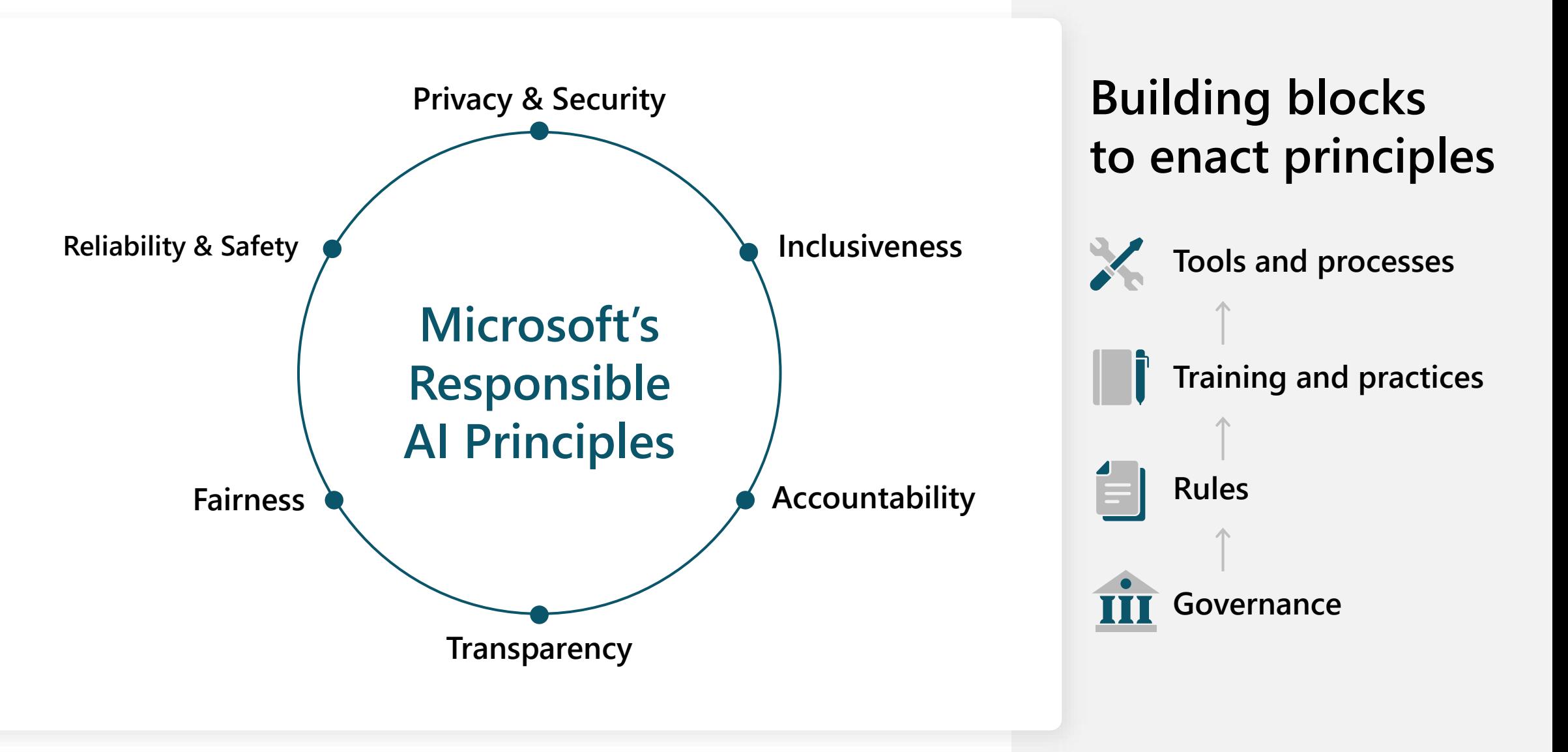

O

### Customer Copyright Commitment

## **Use Copilot services with confidence**

We stand behind our Copilot customers

We are sensitive to the concerns of authors

Copyright guardrails are built into the product

**How do you start a project?**

**Use case building Building your team Project planning Bot building Testing Management Go-live Post-go live**

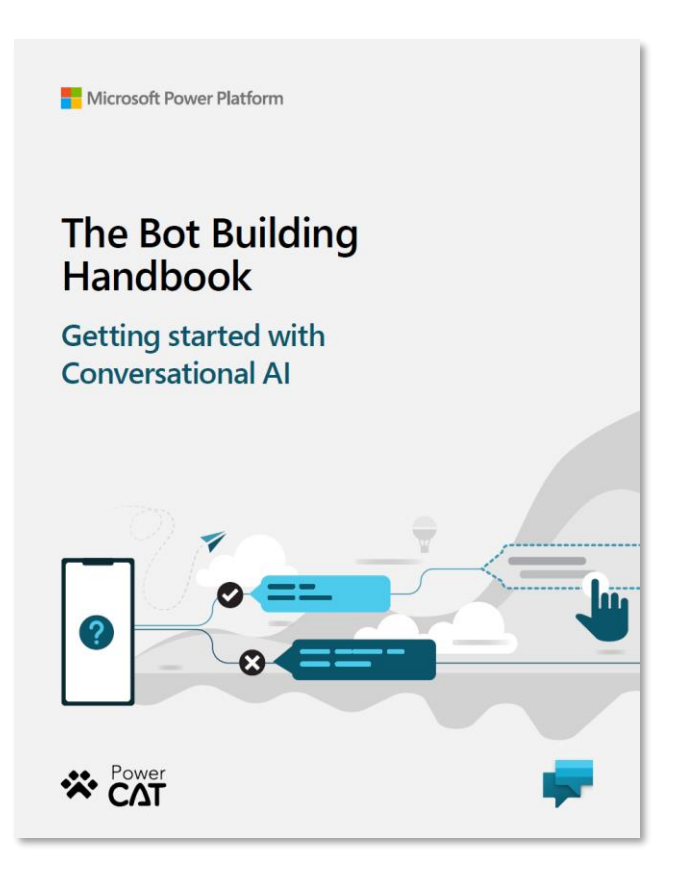

[Https://aka.ms/PVAPlaybook](https://aka.ms/PVAPlaybook)

# **Lab 01 will include planning and use case building!**

**Use case building Building your team Project planning Bot building Testing Management Go-live Post-go live**

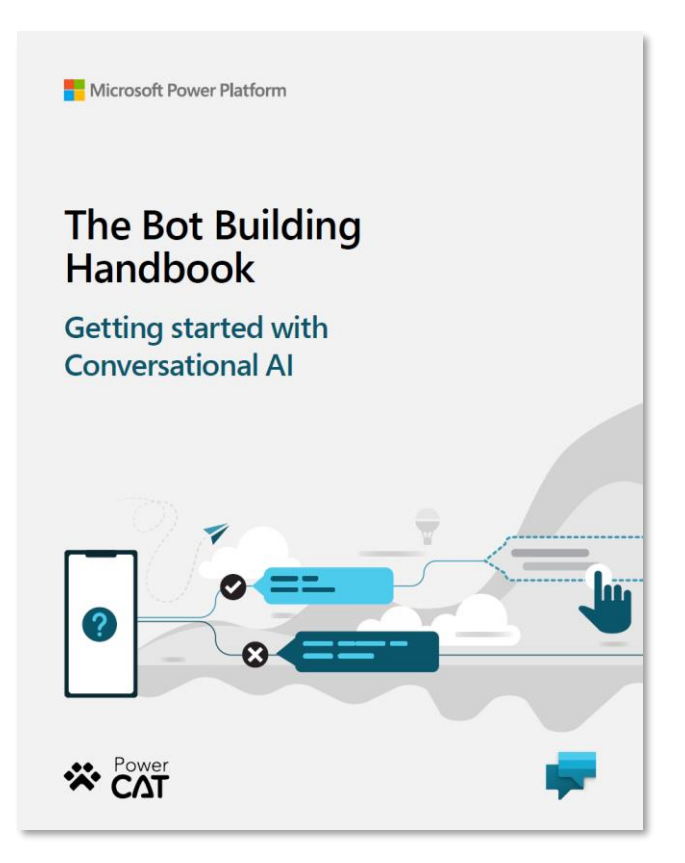

[Https://aka.ms/PVAPlaybook](https://aka.ms/PVAPlaybook)

# **This day is broken up by…**

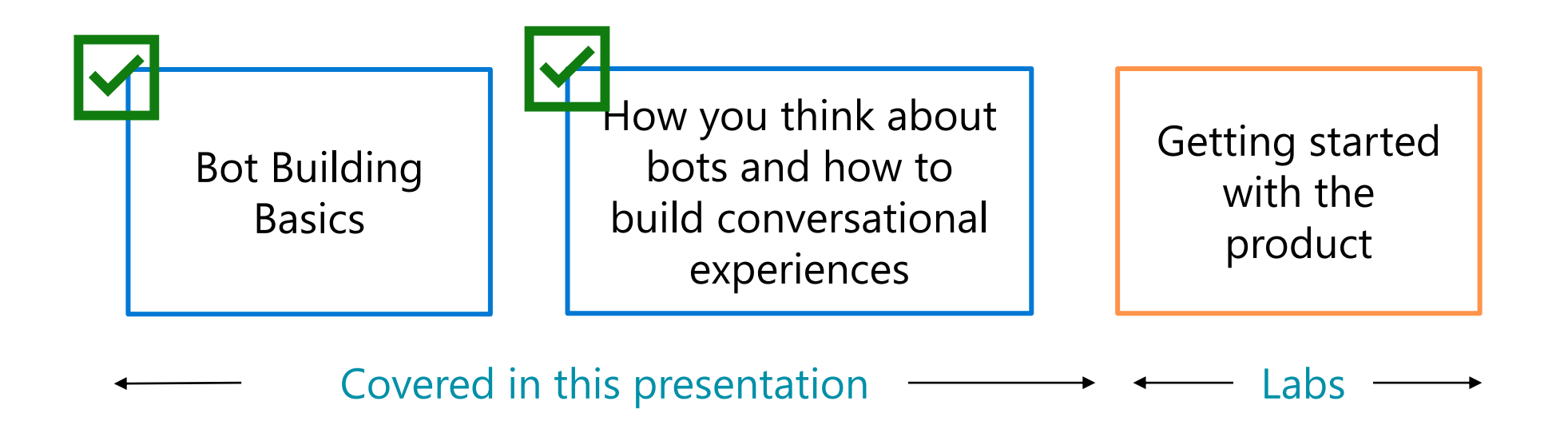

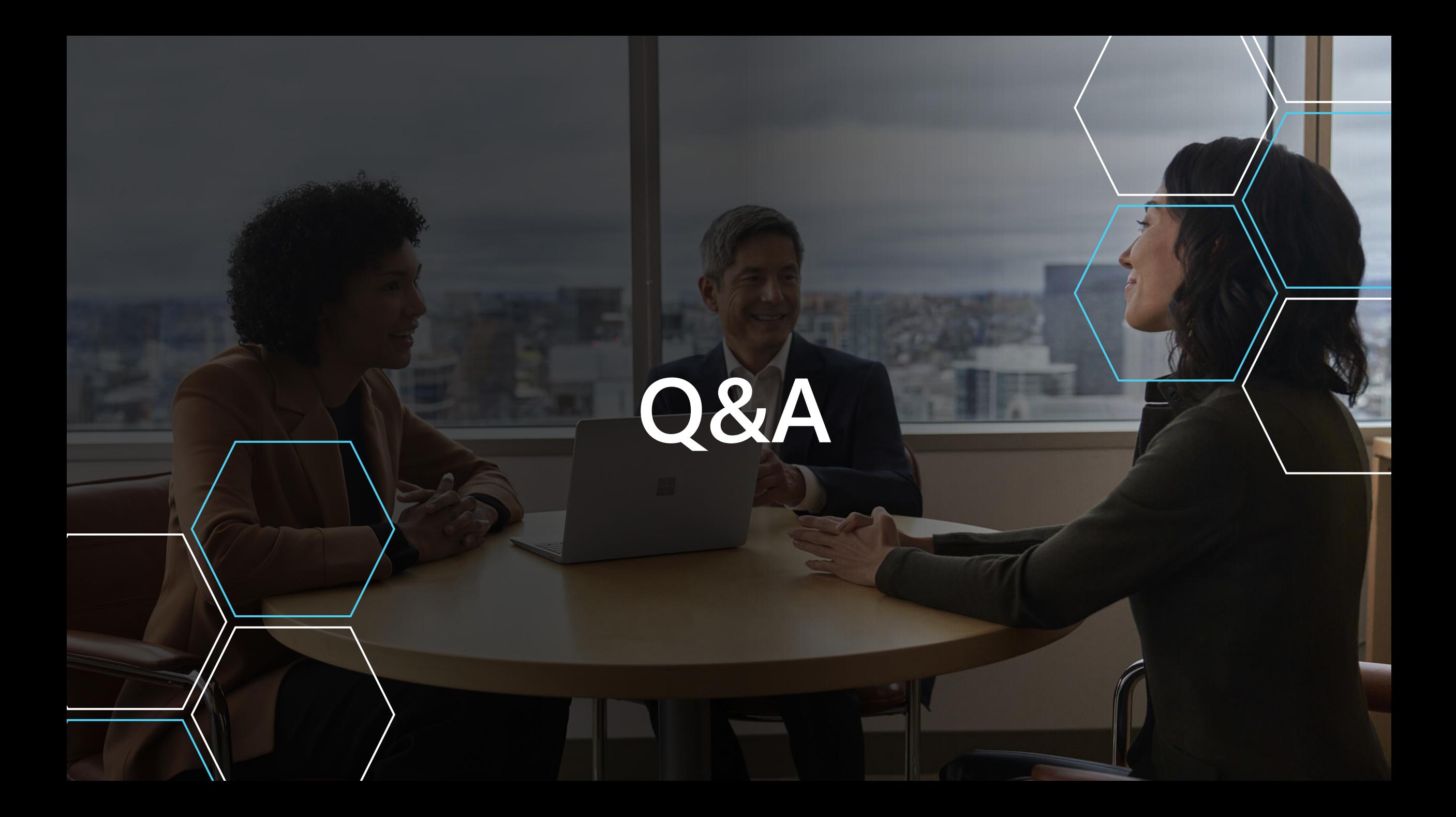

# **Get started today**

aka.ms**/trycopilotstudio**

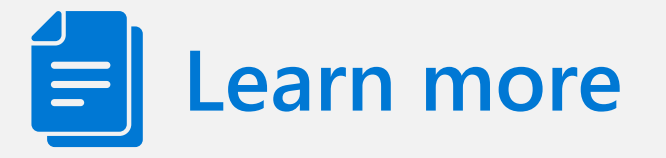

Copilot Studio website aka.ms**/copilotstudio** Blog aka.ms**/copilotstudioblog** Demo aka.ms**/copilotstudiodemo** Sizzle video aka.ms**/copilotstudiosizzle** Product documentation aka.ms**/copilotstudiodocs** Ignite on-demand session aka.ms**/copilotstudioatignite** Community page aka.ms/copilotstudiocommunity **Let's move on to the Labs!**

### **Go to Microsoft Learn to get started with the Labs!** Link will be provided in your materials

**Download the Bot Building Handbook:** <https://aka.ms/PVAPlaybook>

**Download the Implementation Guide:** <https://aka.ms/copilotimplemetationguide>

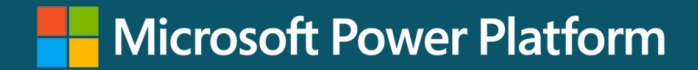

# **Let's move on to the Labs!**

Go to Microsoft Learn to get started with the Labs! https://aka.ms/PVAinaDaypackage

Download the Bot Building Handbook: https://aka.ms/PVAPlaybook

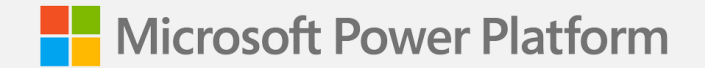

#### **Labs 00 - 04:**

# **Getting started with Copilot Studio**

# **Copilot Studio Information Architecture**

**Microsoft Dataverse Environment**

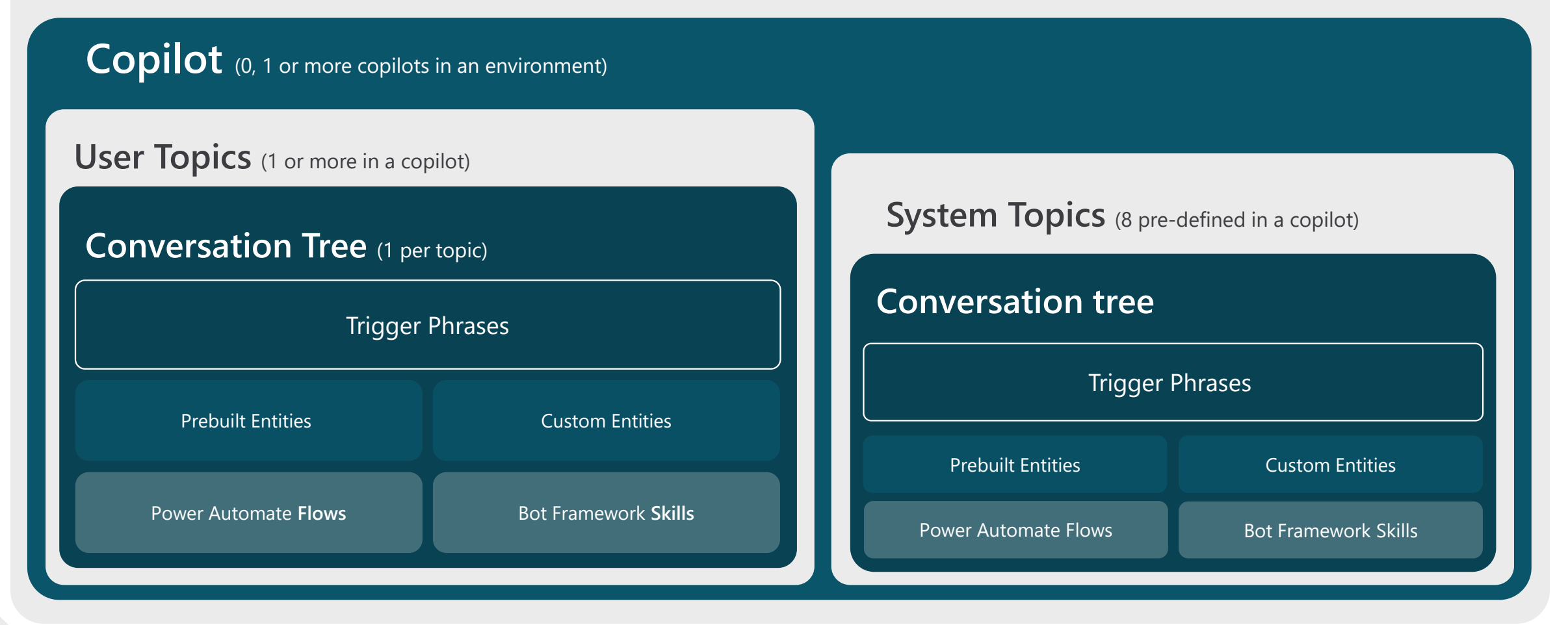

## **Copilot Creation Process overview**

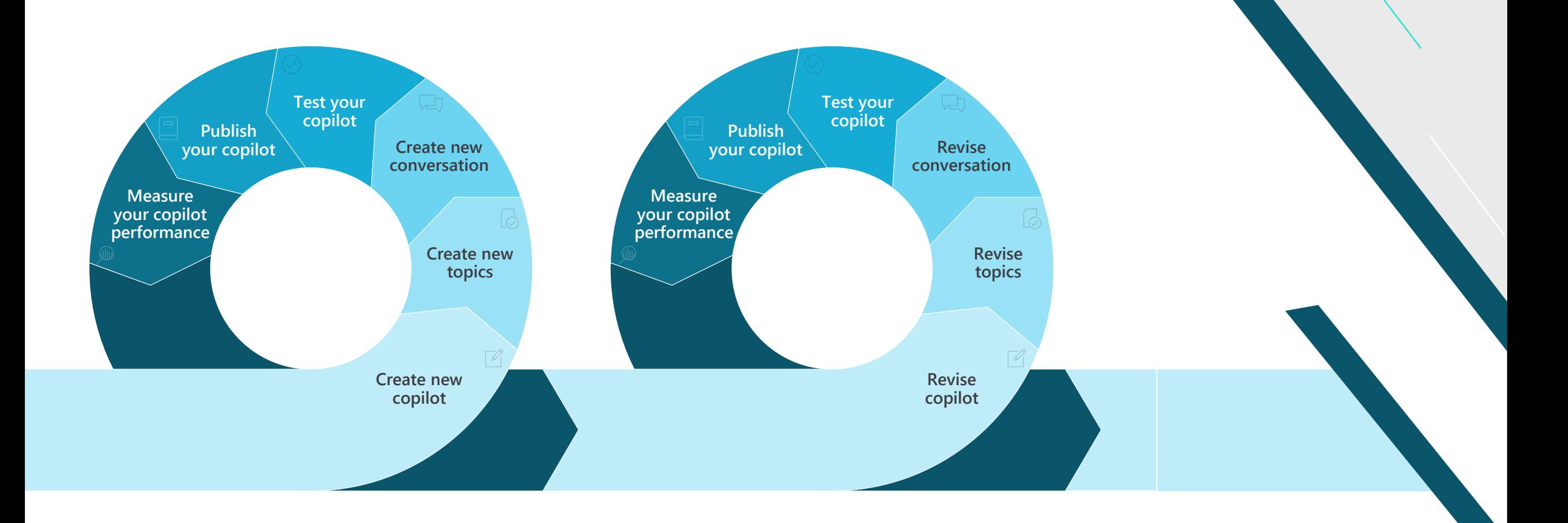

# **Introduction to Natural Language Understanding**

Natural Language Understanding (NLU) is a subfield in Natural Language Processing (NLP).

It focuses on **organizing the user's unstructured inputs** (utterences) so that the copilot can understand and analyze it.

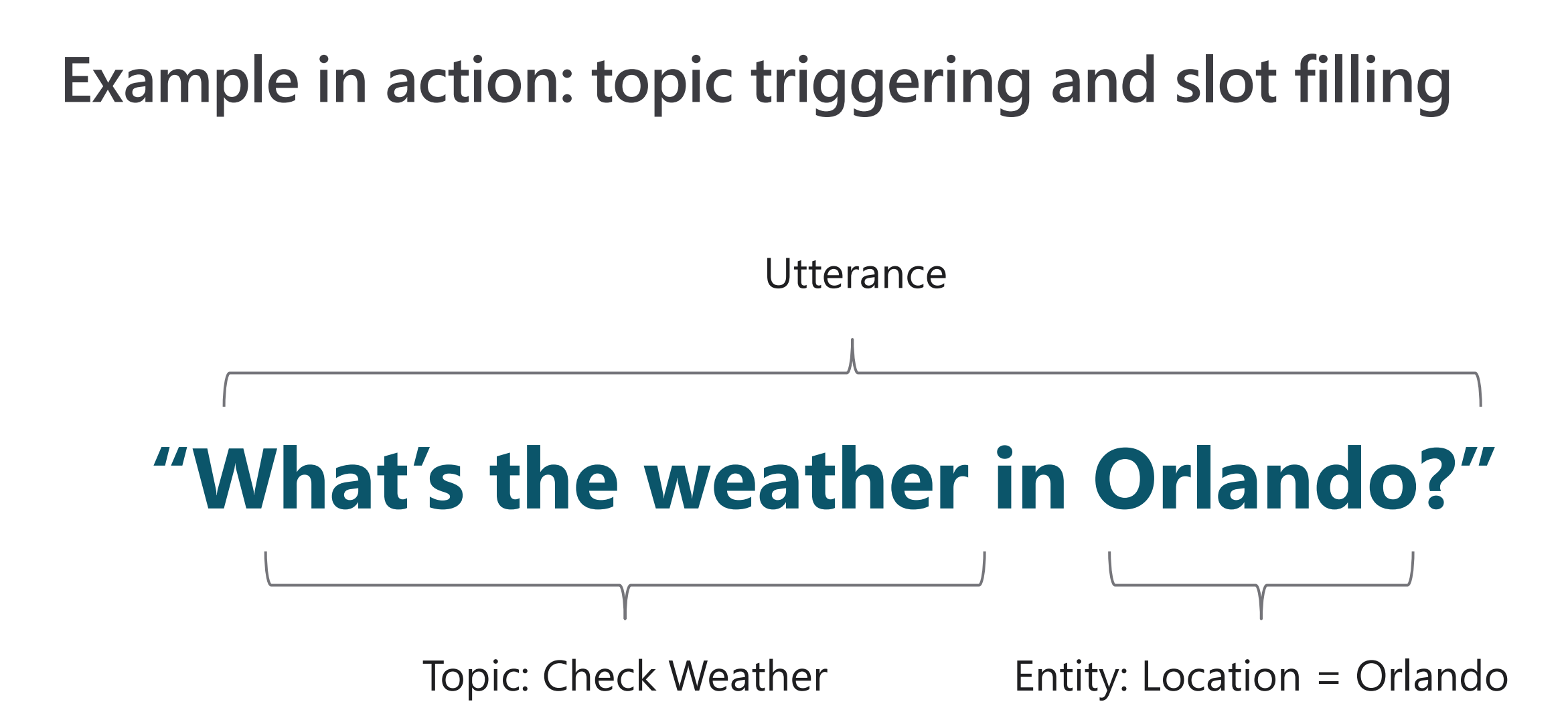

## **Create a new preview copilot**

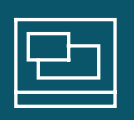

#### **Open the Copilot Studio designer**

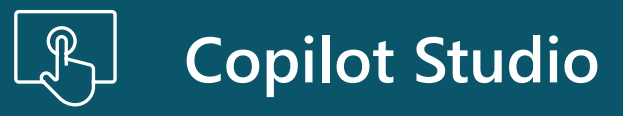

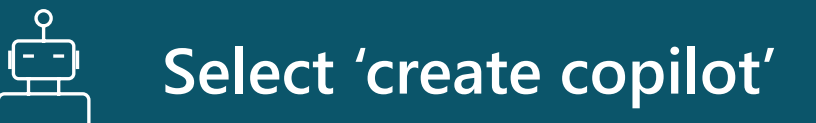

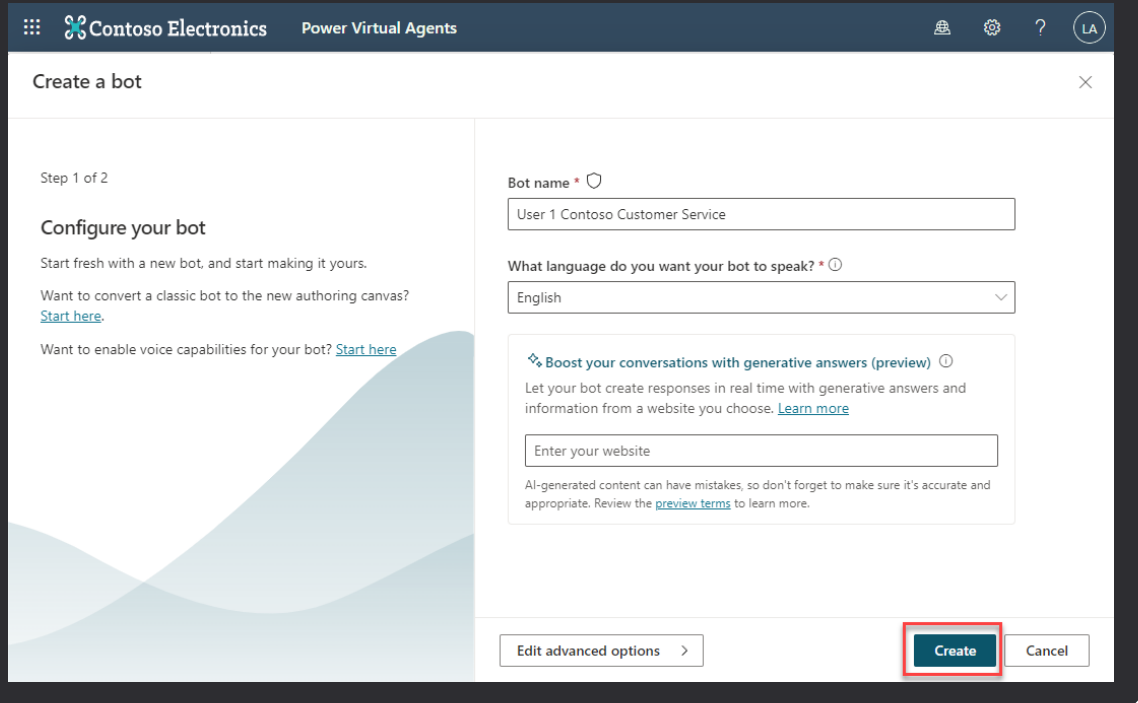

# **Supported Languages**

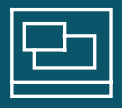

**Copilot Studio supports copilots in many different languages**

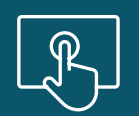

**Copilot Studio Unified Authoring Preview is currently available only in English when creating your Copilot**

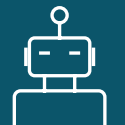

**There will be more supported languages throughout Preview**

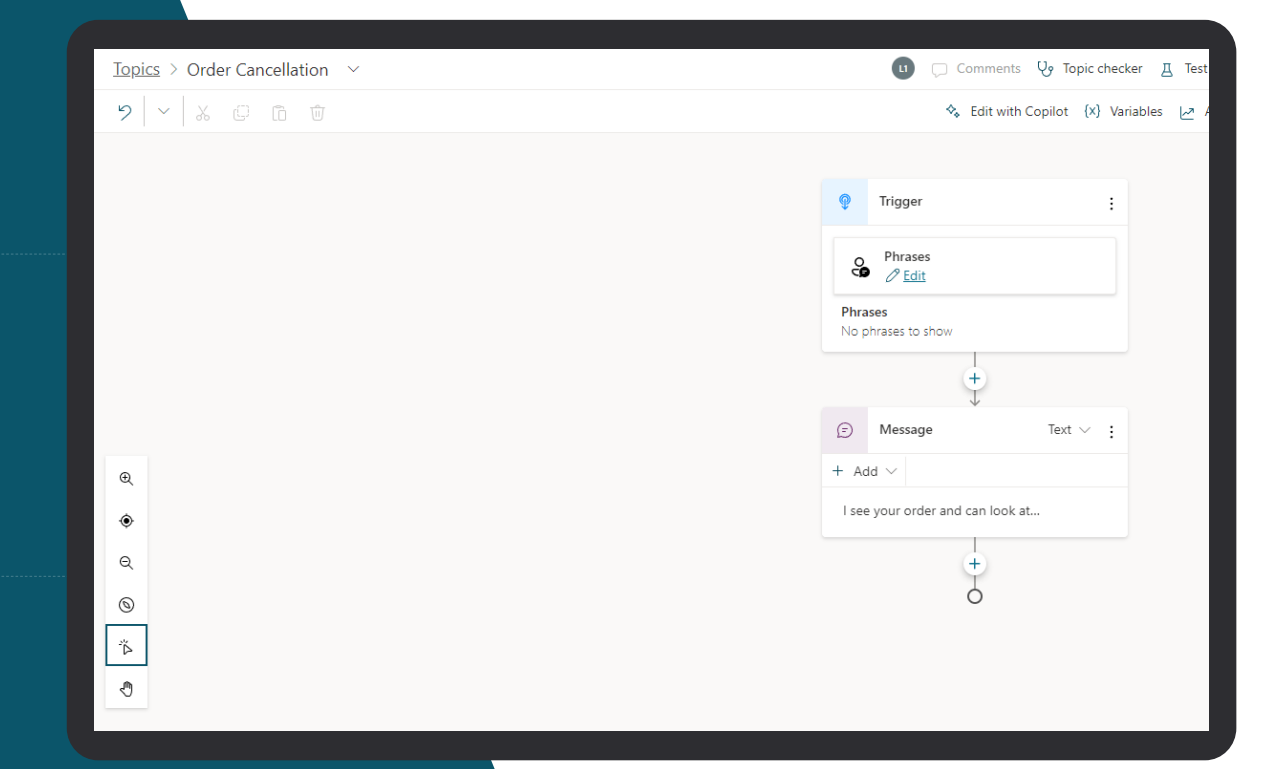

# **View topics**

### **A copilot comes with 4-7 User topics & 8 system topics**

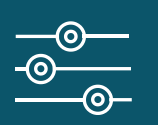

**Using one of the 4 topics to get familiar with the structure**

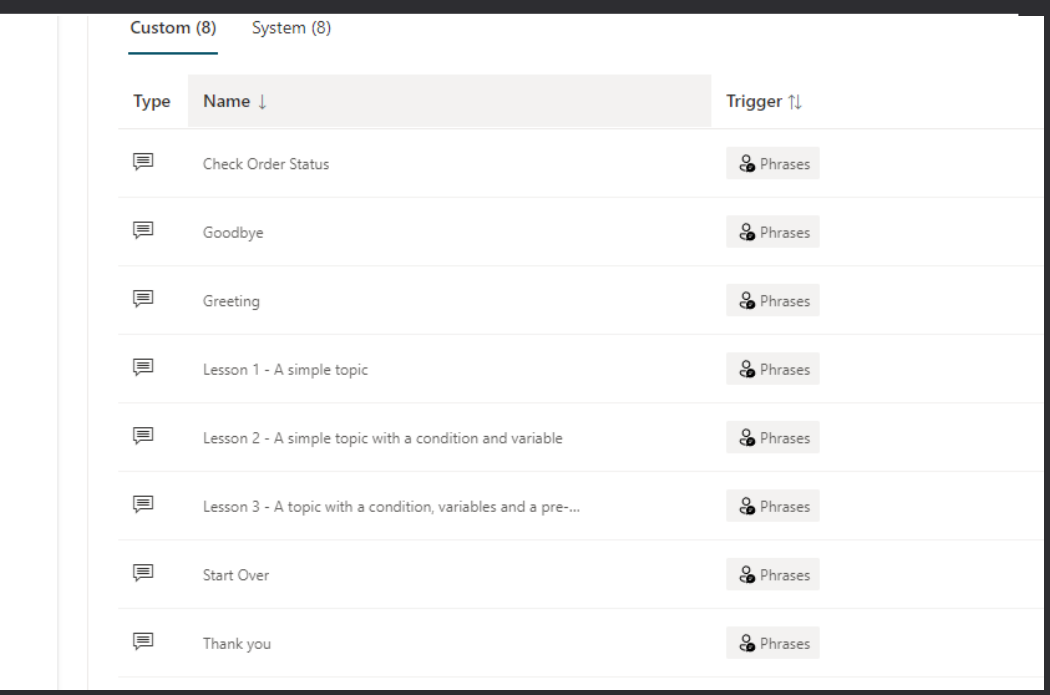
## **Add conversational trigger phrases**

**For a topic you'll define a few trigger phrases**

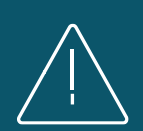

**A trigger phrase is a way to describe an intent, it captures the way a customer might ask about a problem/issue. E.g., "problem with weeds in lawn"** 

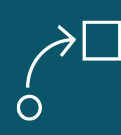

**You only need to provide at least 5 phrases – the AI will parse whatever the user says and trigger the topic closest in meaning to the user utterance** 

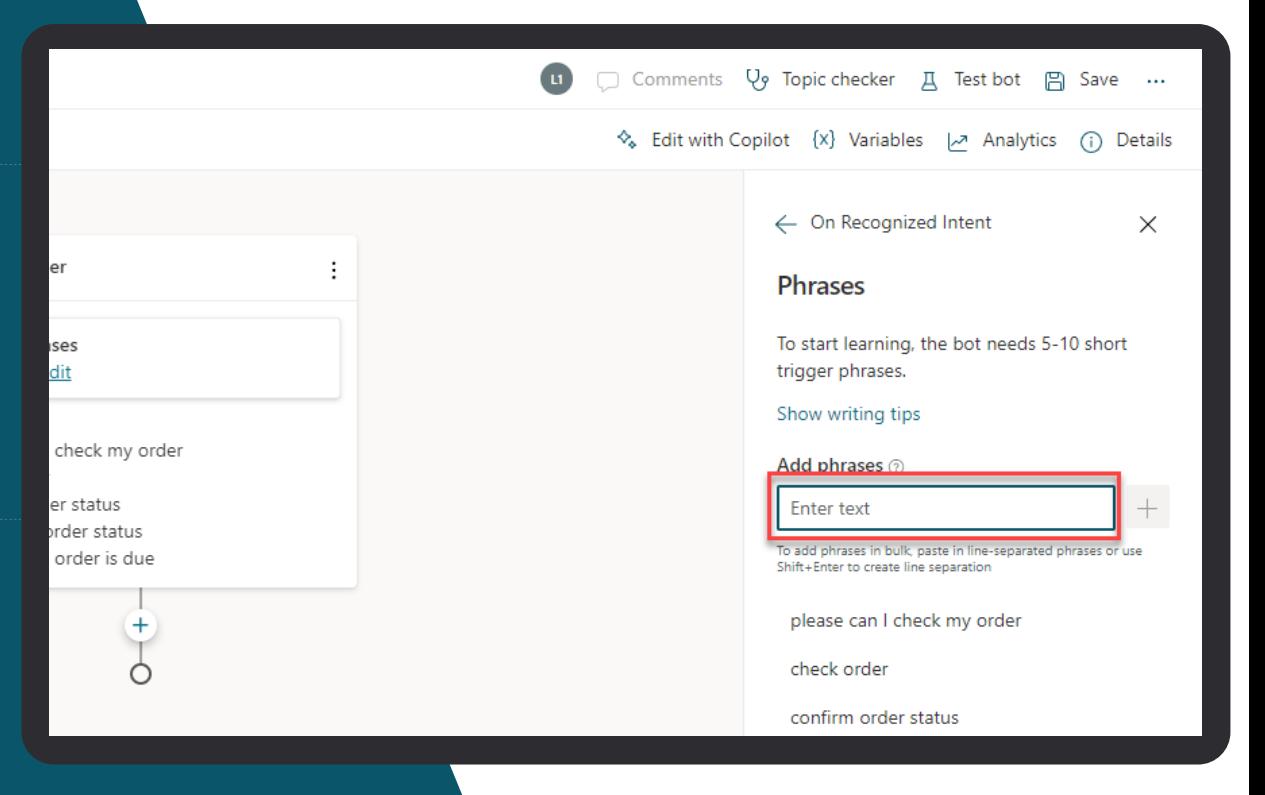

## **Open the authoring canvas and begin editing a topic**

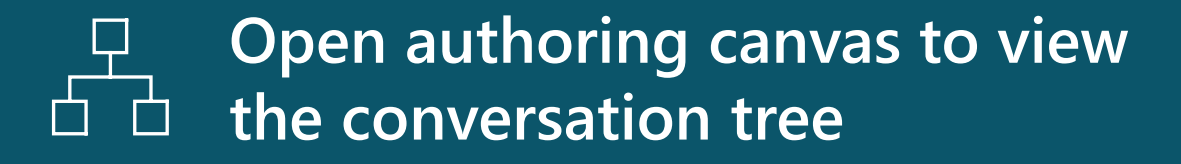

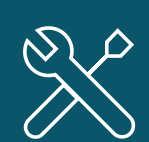

**You'll see the trigger phrases at the top. You can edit the conversation tree, adding questions the copilot should ask, things the copilot should say etc.**

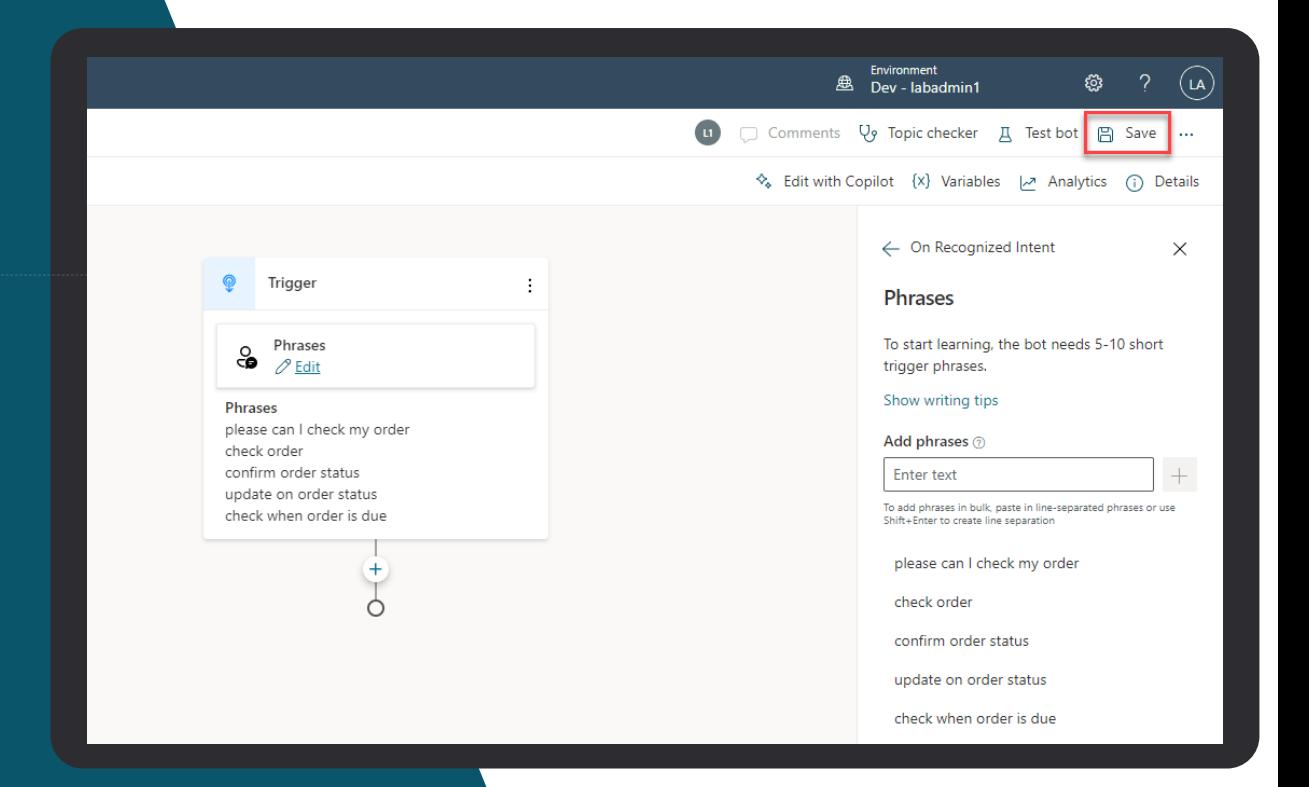

### **Test your topic as you construct it**

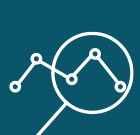

**To test what you've created click on test copilot (bottom left) to expand test window**

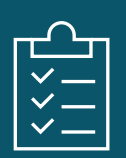

**Turn on "Track between topics". This lets you trace your way through both this topic and any others you call**

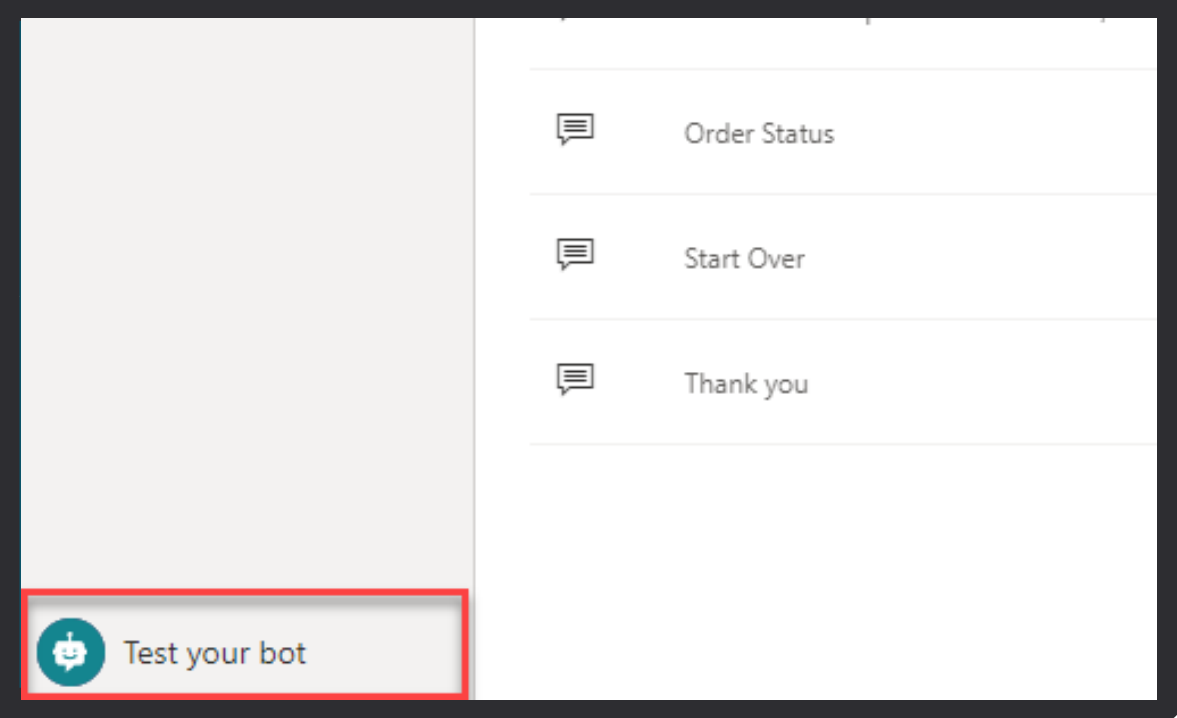

### **Publish to demo website**

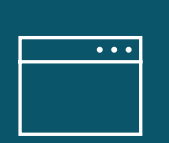

**Publish to demo website and share the URL with colleagues so they can try the copilot**

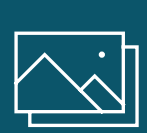

**Add screen shot with that publish to demo site show and demo page**

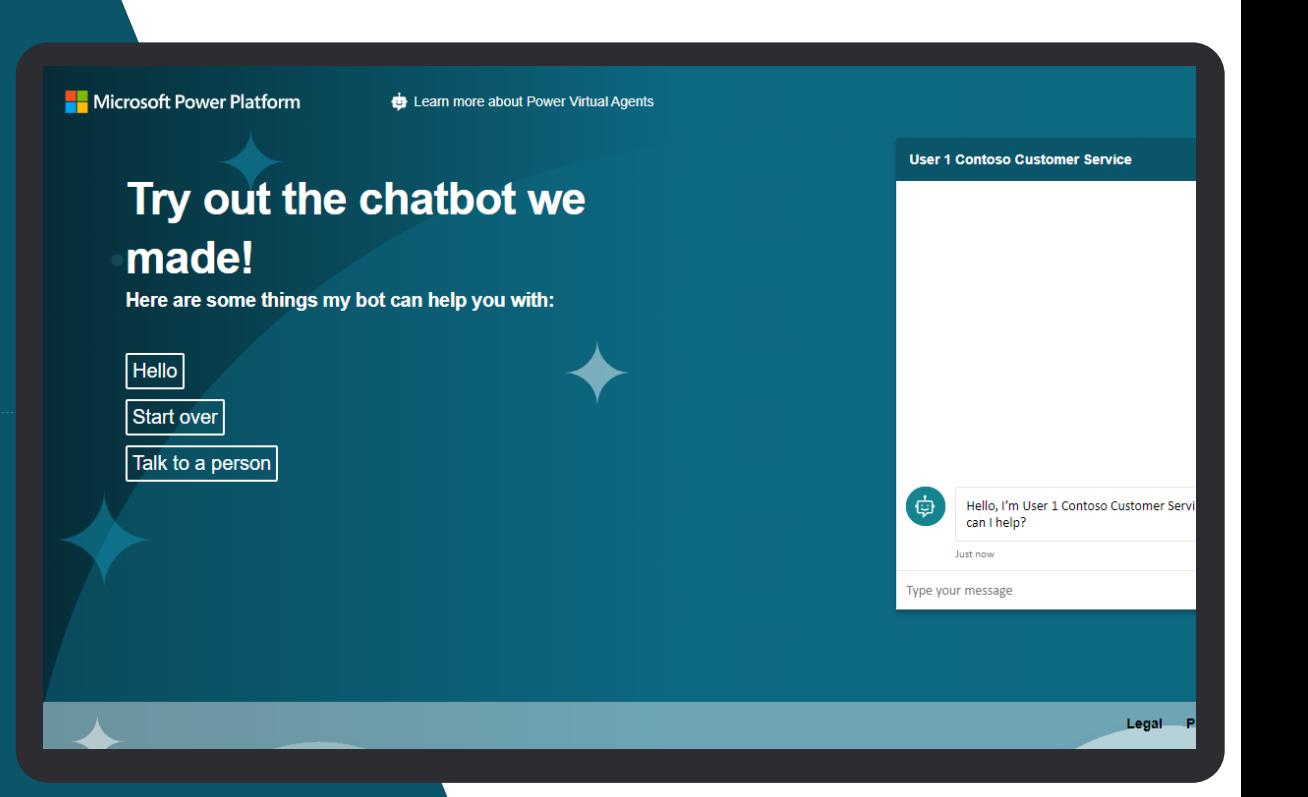

## **Enhance your copilot from Analytics**

### **GAIN VISIBILITY OF MANY PARAMETERS**

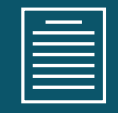

### **Summary charts**

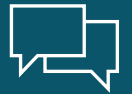

**Engagement over time chart**

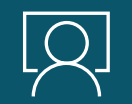

**Session outcomes over time chart**

 $\hspace{.1cm}\rule{.1cm}{.1cm}\hspace{.1cm}\raisebox{1cm}{\hspace{.1cm}}\hspace{-.1cm}\times$ **Resolution rate drivers chart**

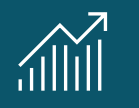

**Escalation rate drivers chart**

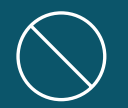

**Abandon rate drivers chart**

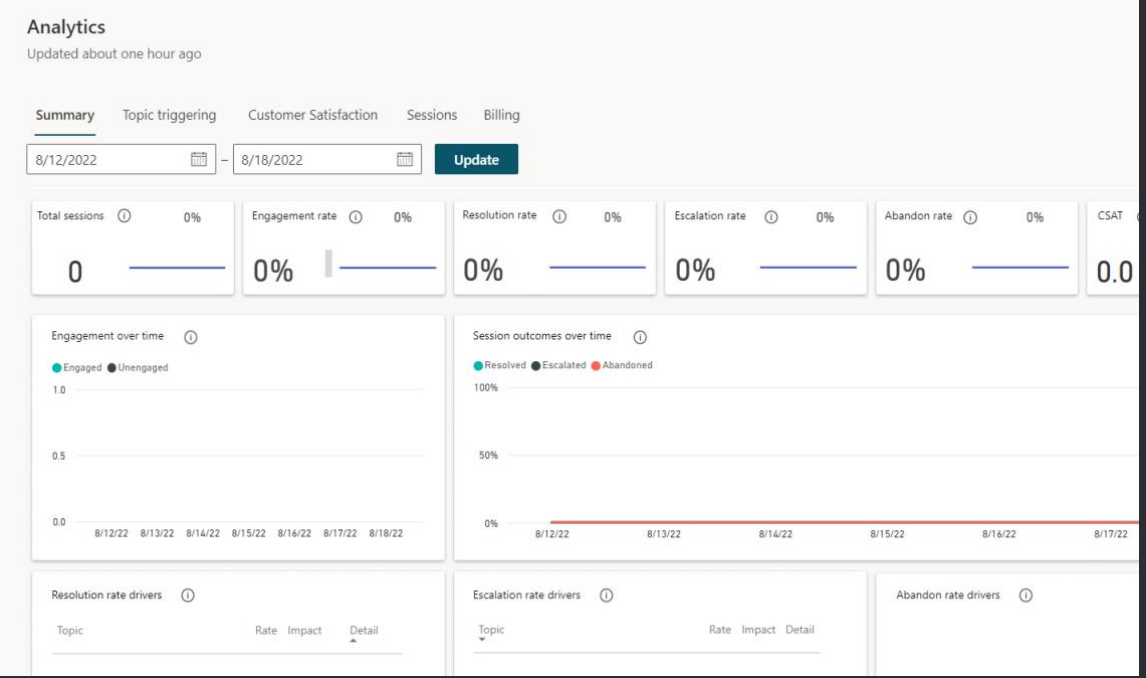

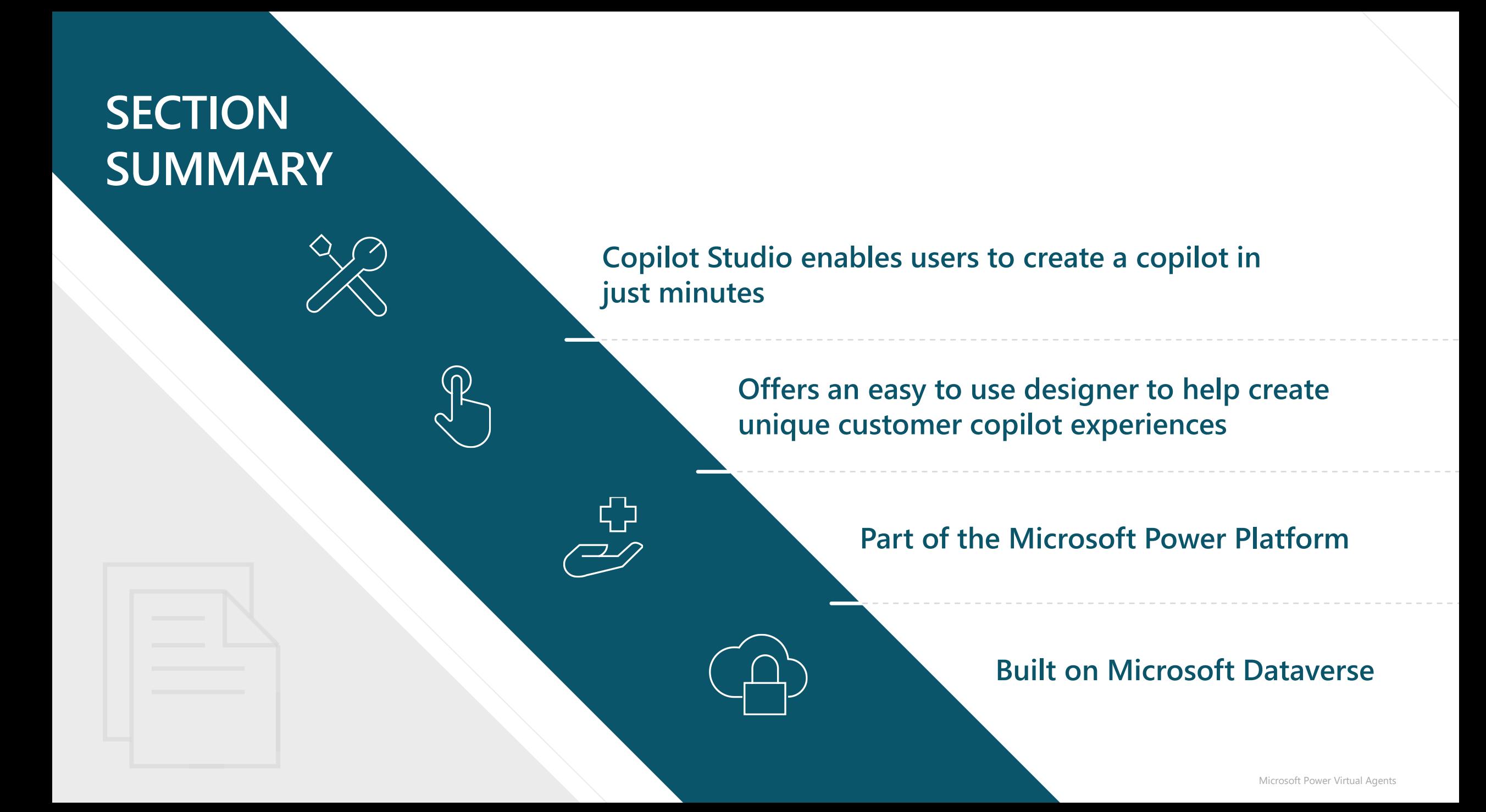

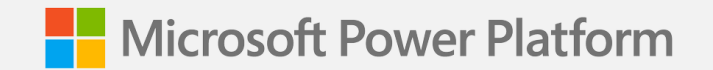

# **Lab Introduction**

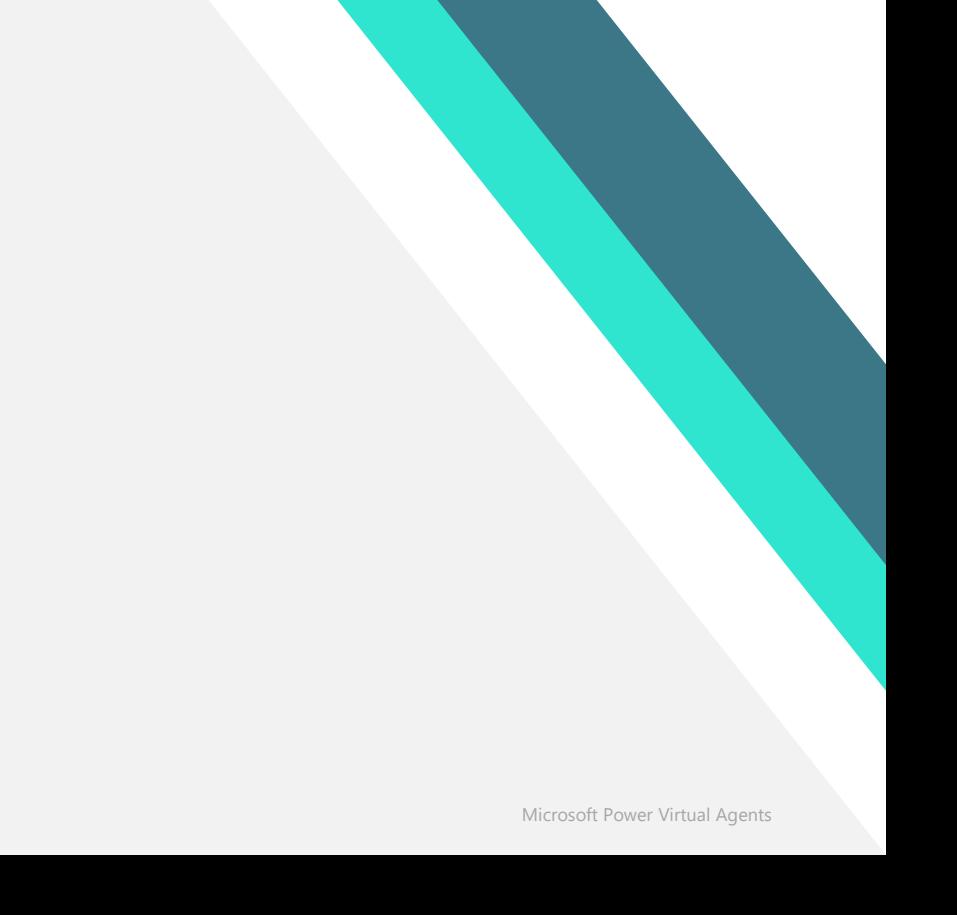

### **Introducing Contoso Coffee**

Welcome to Contoso Coffee! At Contoso Coffee, we are passionate about providing efficient, environmentally sustainable, and innovative coffee products, barista experiences, and services.

Customer support costs have continued to rise as the customer base has grown, and the company can no longer continue to expand the Customer Support team. You have been tasked with finding a solution using Copilot Studio .

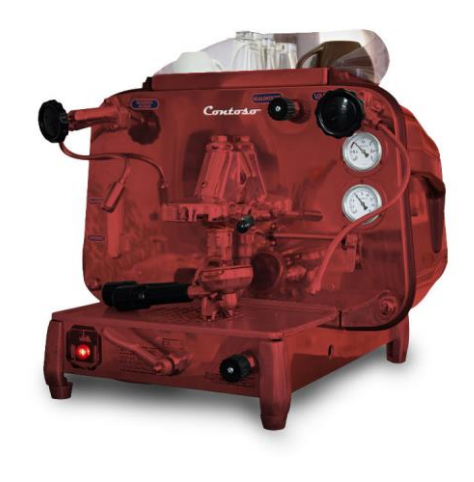

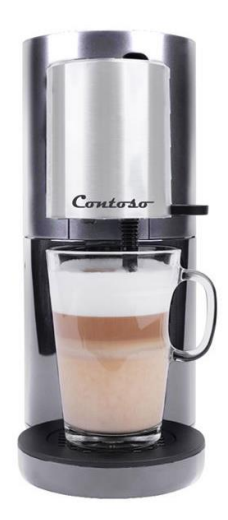

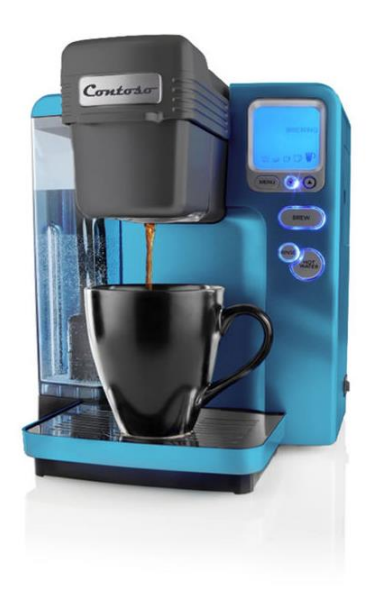

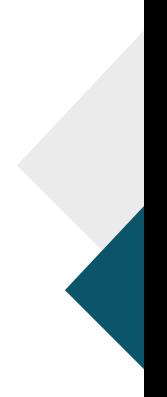

### **Access the Labs on Microsoft Learn:** https://aka.ms/PVAinaDaypackage

## **Download the Bot Building Handbook:** [https://aka.ms/P](https://aka.ms/PVAinaDayPackage)VAPlaybook

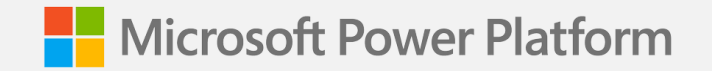

**Lab 00:**

# **Getting Setup and Access**

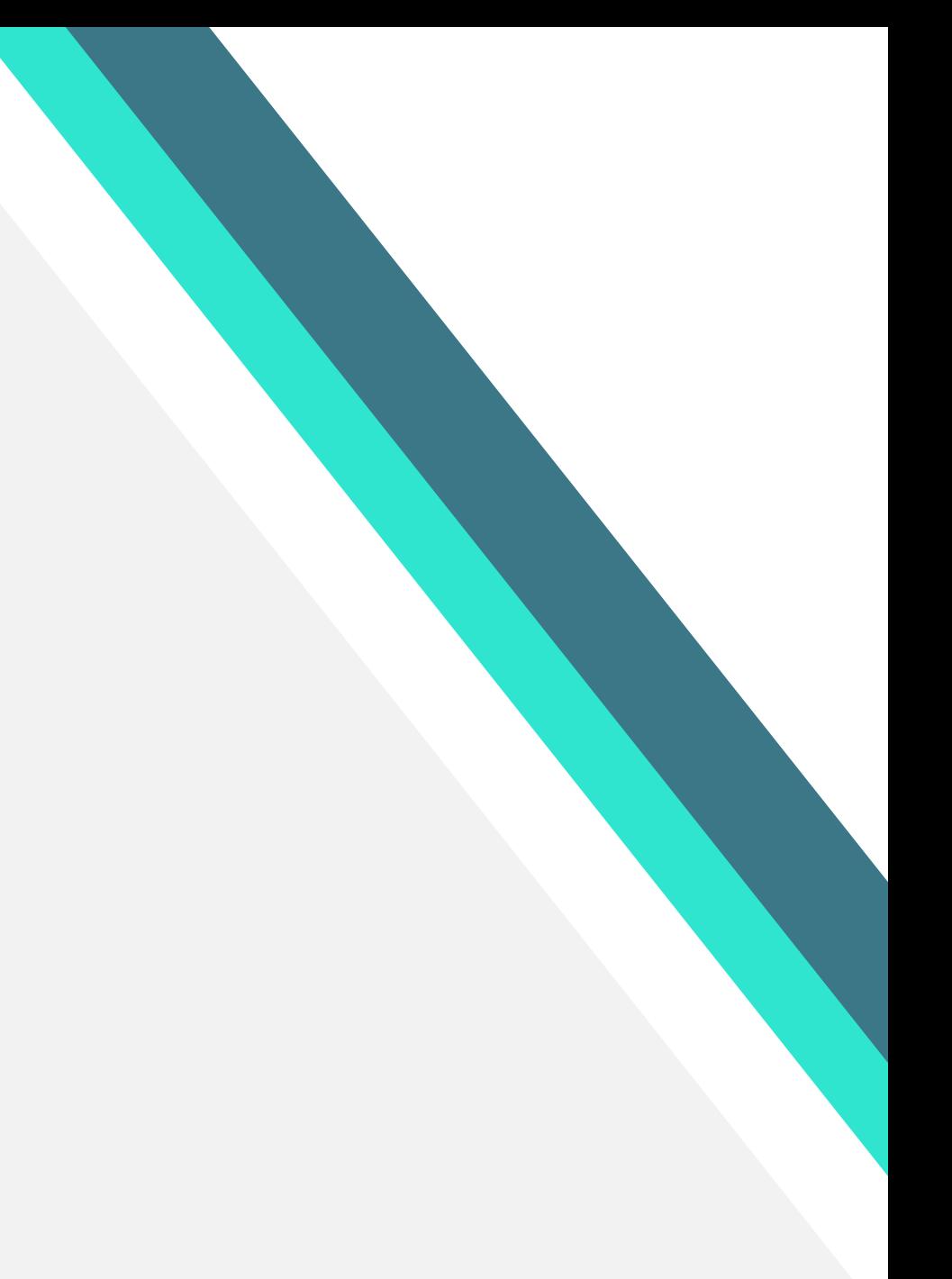

### **Setup your Copilot Studio Environment & Log In Lab 00**

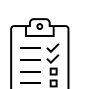

You should be able to login to your environment using the instructor provided logins

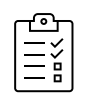

You will have a Copilot Studio trial license assigned to you

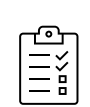

To test you have access to the latest Copilot Studio Preview functionality, navigate to web.powerva.microsoft.com and you should see the following features when you first log in (next slide)

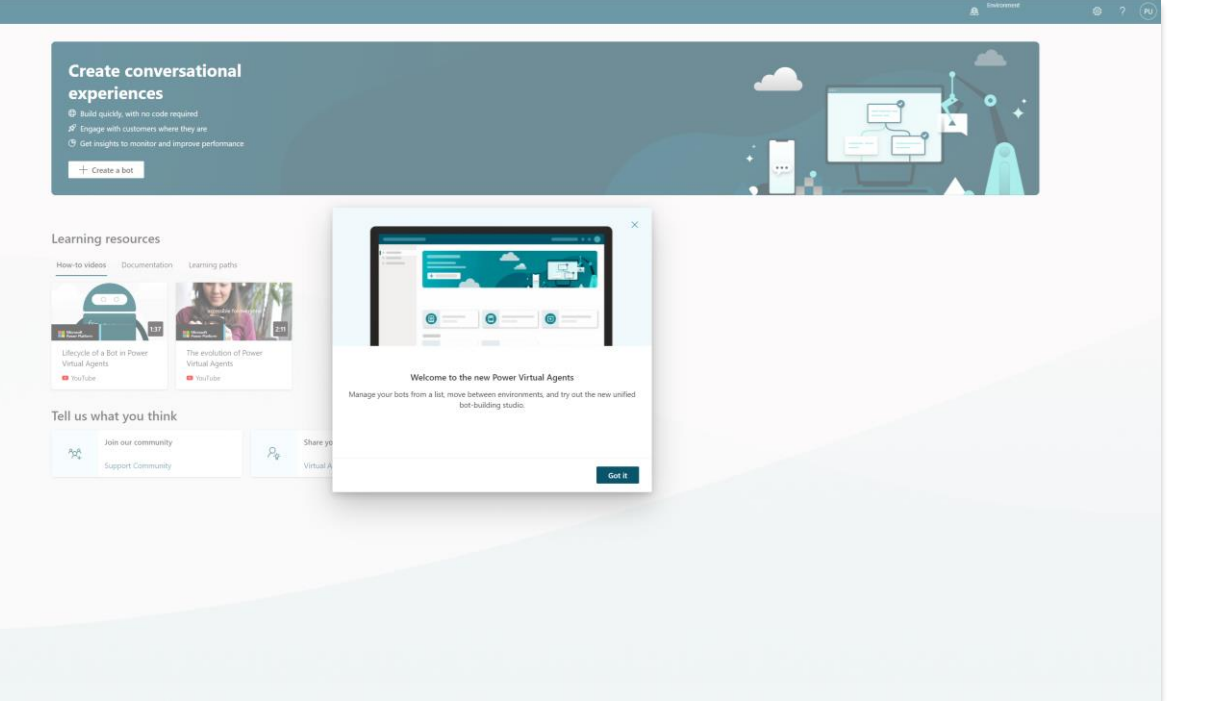

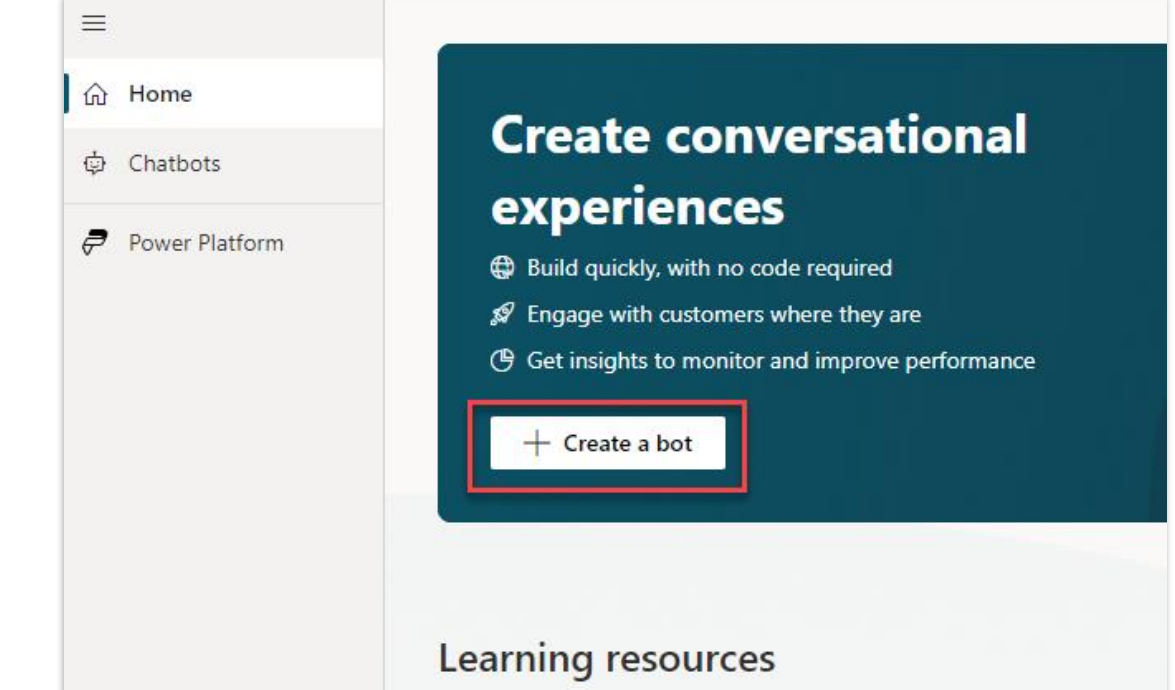

A welcome dialog highlighting the latest version of Copilot Studio

Click 'Create a copilot' and you should be able to start the copilot creation wizard

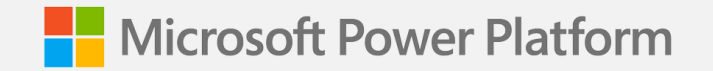

### **Lab 00:**

# **Checking Access**

**(Lab Time)**

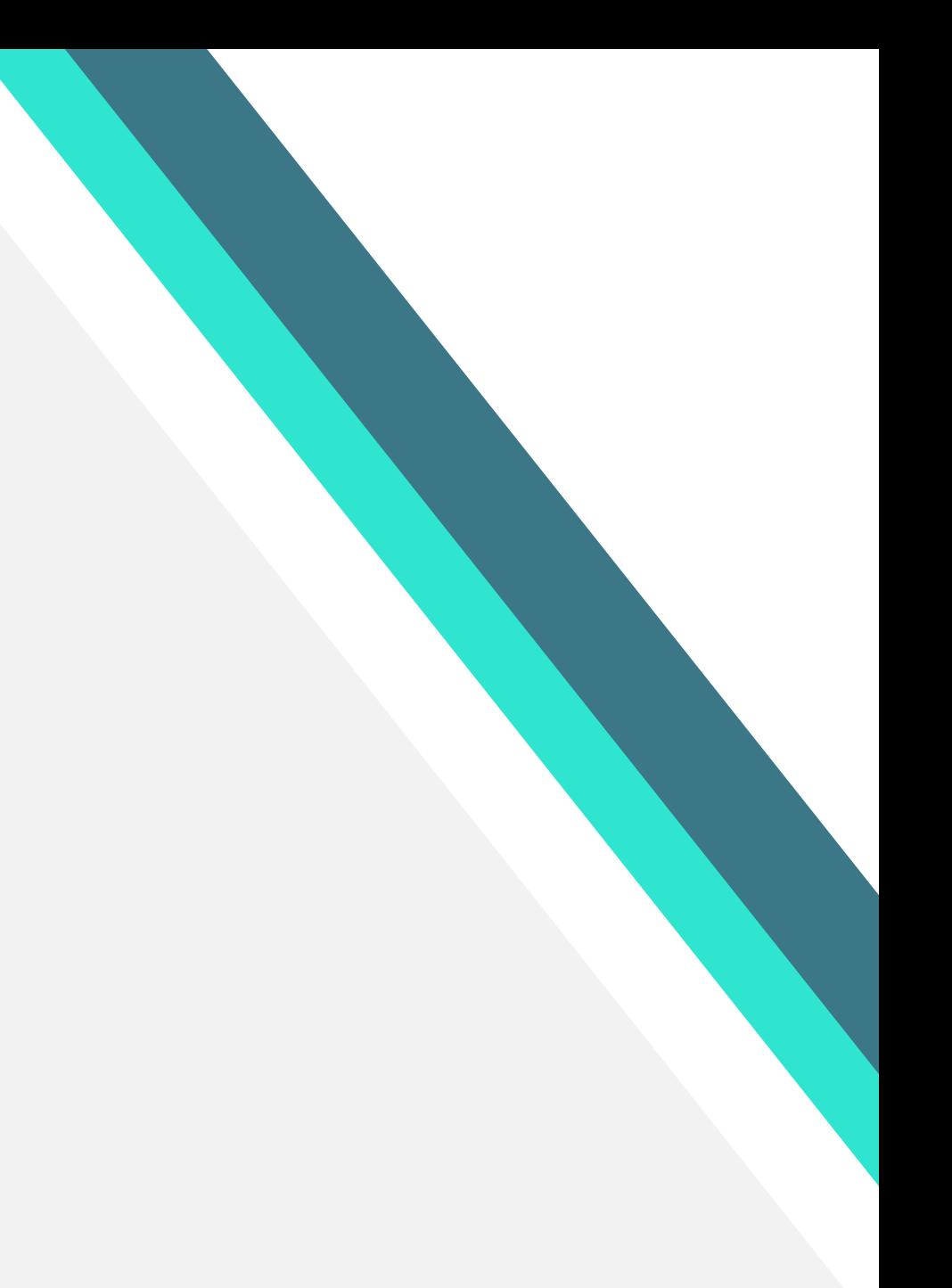

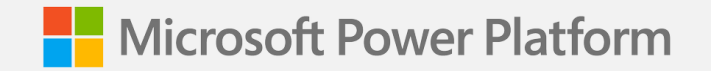

**Lab 01:**

# **Planning your first Copilot & Conversational Design**

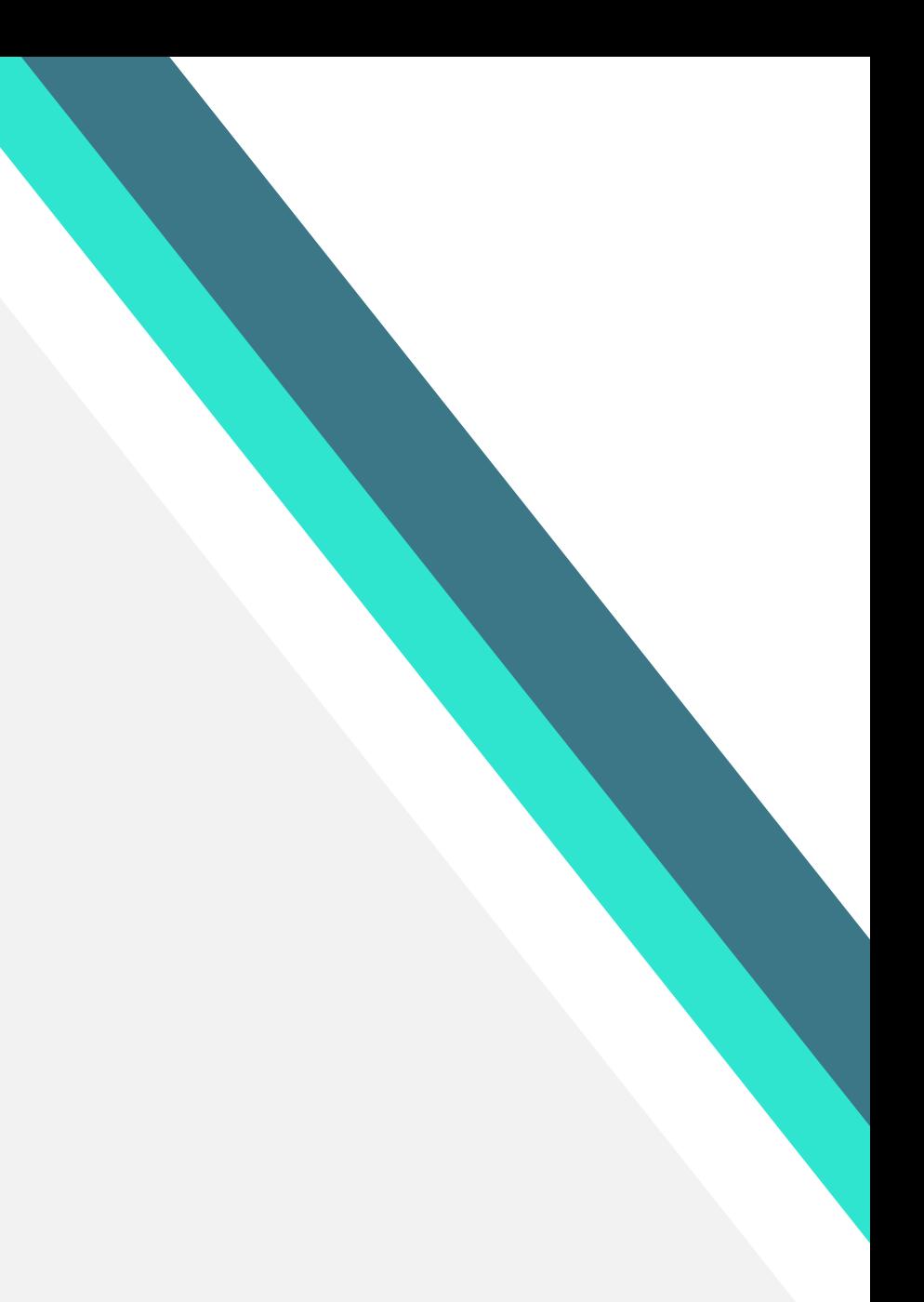

# **Generative Answers**

### **Make copilots immediately useful by creating responses in real time with GPT without needing to create Topics**

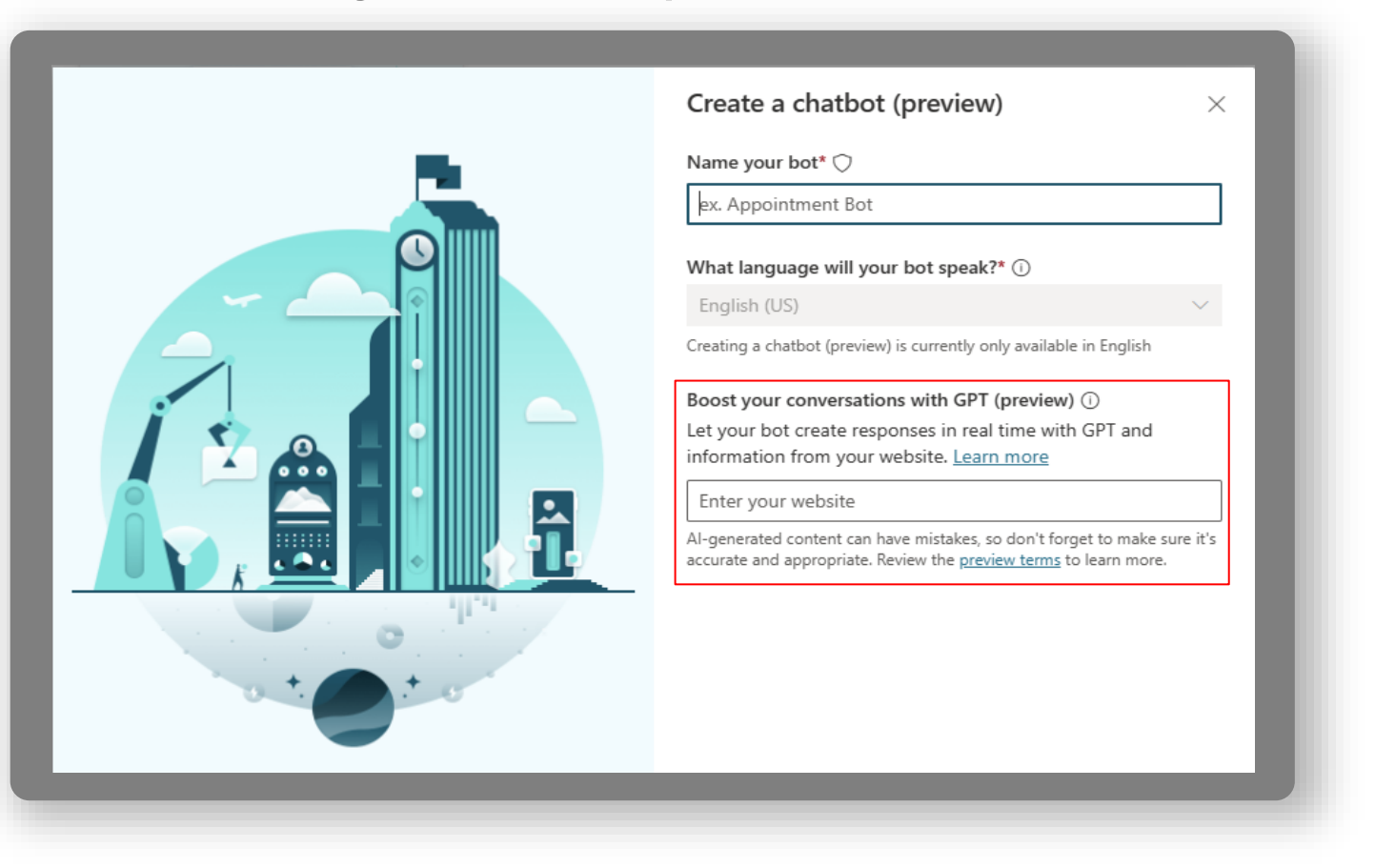

- Search web address using Bing and summarize relevant results using GPT
- Dramatically increases the questions that your copilot can answer in seconds without the complexity of creating FAQ or Topics
- Reuse of existing content from your organizations data
- Multiple Sources (Limited Preview)
- Internal Documentation support allowing internal knowledge sources such as SharePoint (Limited Preview)

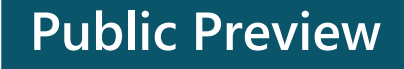

## **Try Generative Answers in Copilot Studio**

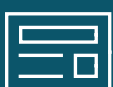

#### **Try one of the latest features in Public Preview – Generative Answers**

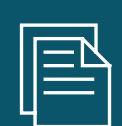

### **Open a new tab in your browser and to to the Try It experience as shown on the screen**

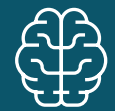

**Add a public facing website and start asking questions!**

#### Microsoft Power Virtual Agents

#### Welcome

With Power Virtual Agents, you can simply point your bot to your website, and it will use generative AI to have rich, multi-turn conversations with your customers using information from your own site.

Try it now by entering your website and start talking with your very own custom bot.

#### Sign up for a trial

• Power Platform Share 1

To access the full range of Power Virtual Agents capabilities - add more knowledge sources to your bot, enjoy rich and powerful authoring capabilities using generative AI, and much more.

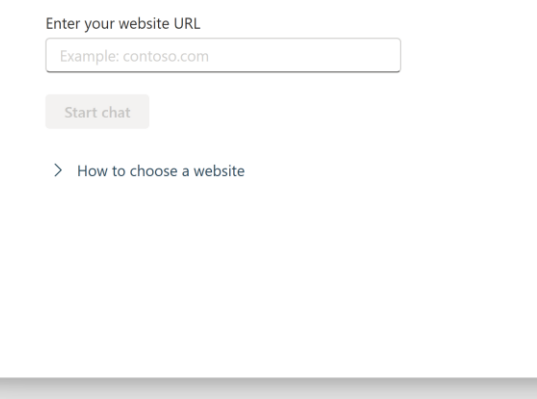

# **Planning your first copilot - Ideation**

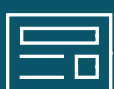

**Planning your copilot is essential for the success of your project**

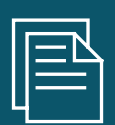

**Setting goals when implementing any business system should be driven from business value**

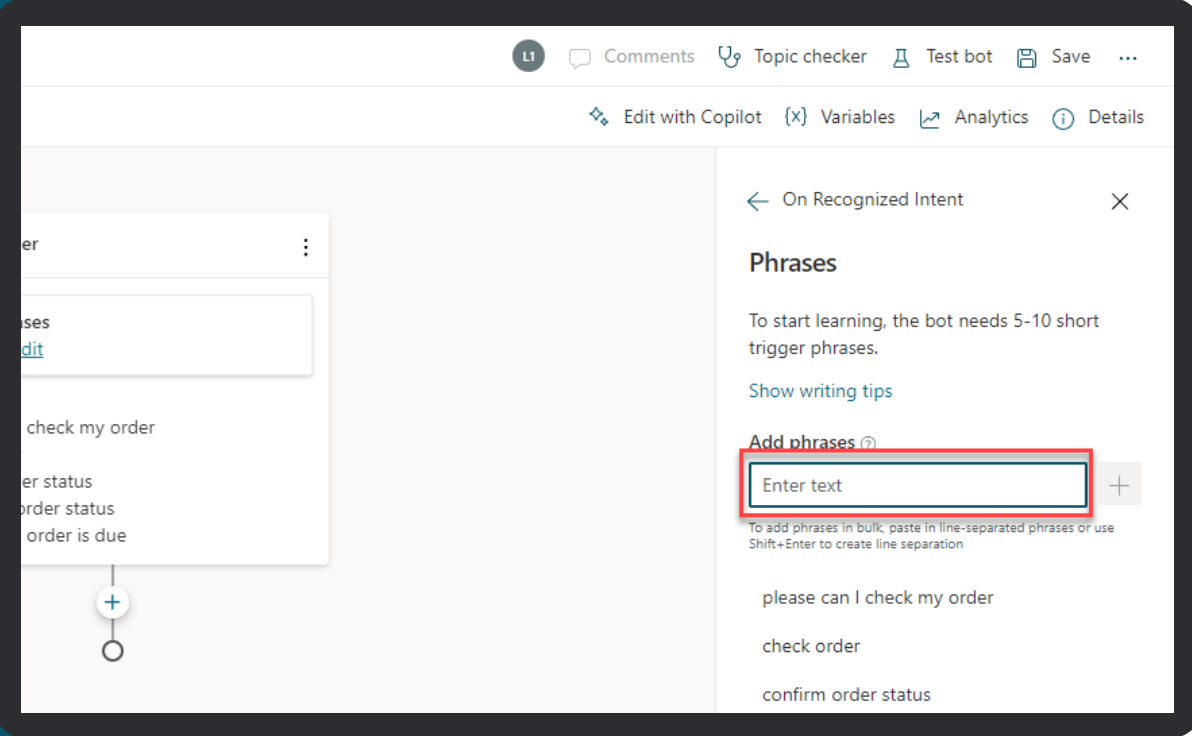

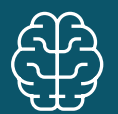

**Take your time planning and do not rush**

## **Planning your first copilot – Requirements Gathering**

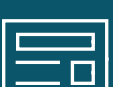

**Topic Planning is essential to be able to map the range of topics you want to enable for your users**

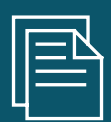

**Use the template provided in the Bot Building Handbook to log key information about the topics**

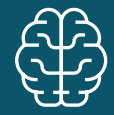

**Additional information can be added and developed as you go**

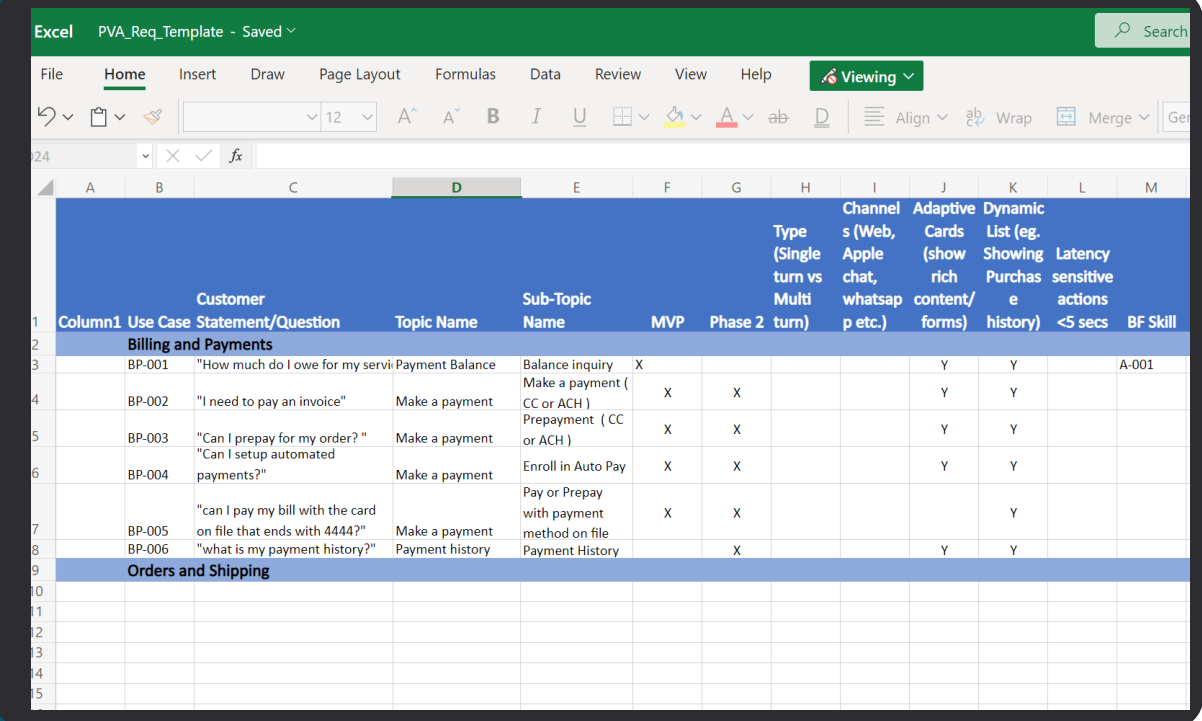

### **What makes a copilot successful?**

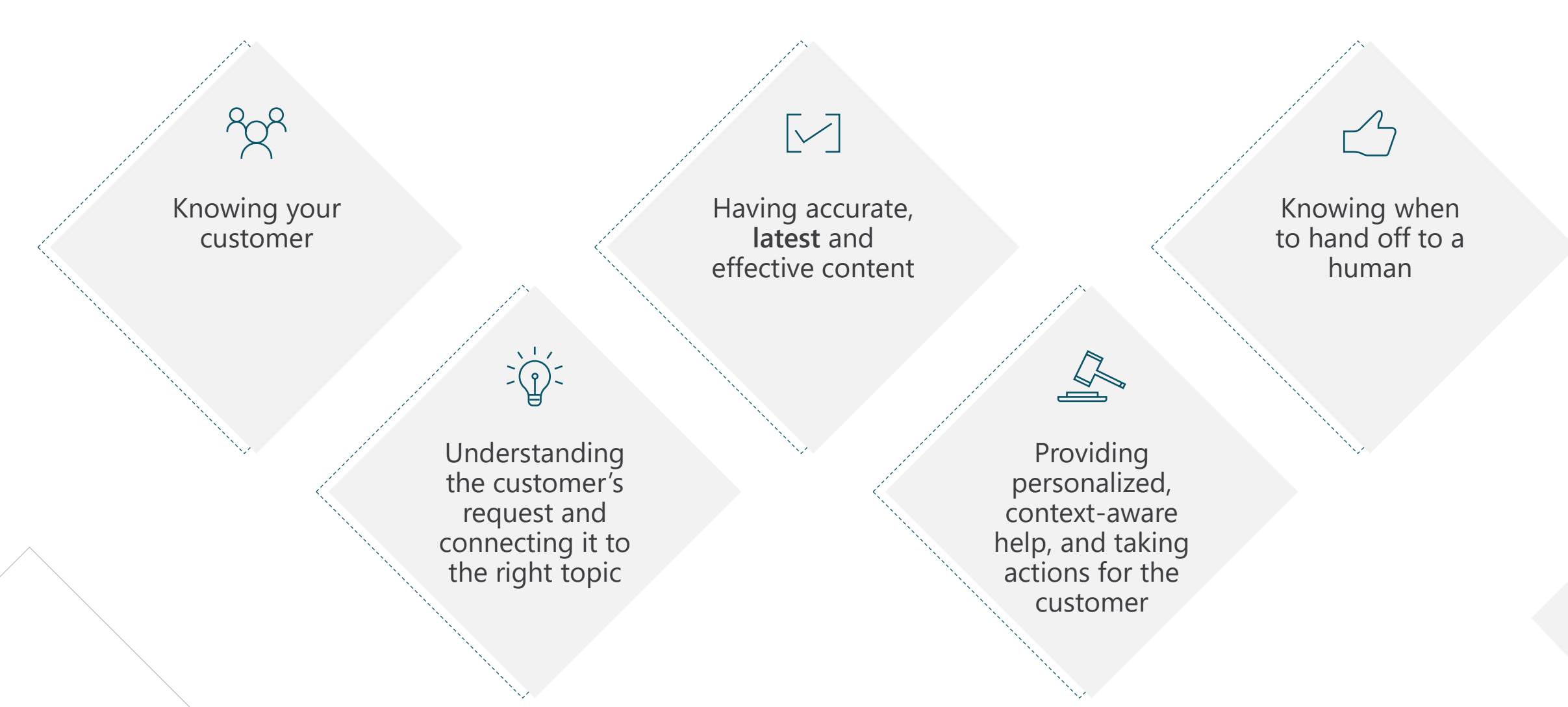

# **Types of conversation topics**

People use your copilot with a specific issue ("topic") to address or resolve. You can loosely categorize topics into 3 types:

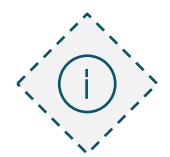

### **Informational**

What is…? When will…? Why…?

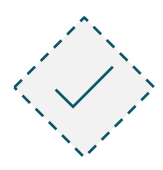

#### **Task completion**

I want to... How do I...?

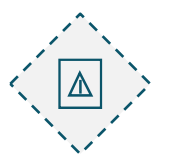

### **Troubleshooting**

Something isn't working right. I got an error message

# **Designing a topic**

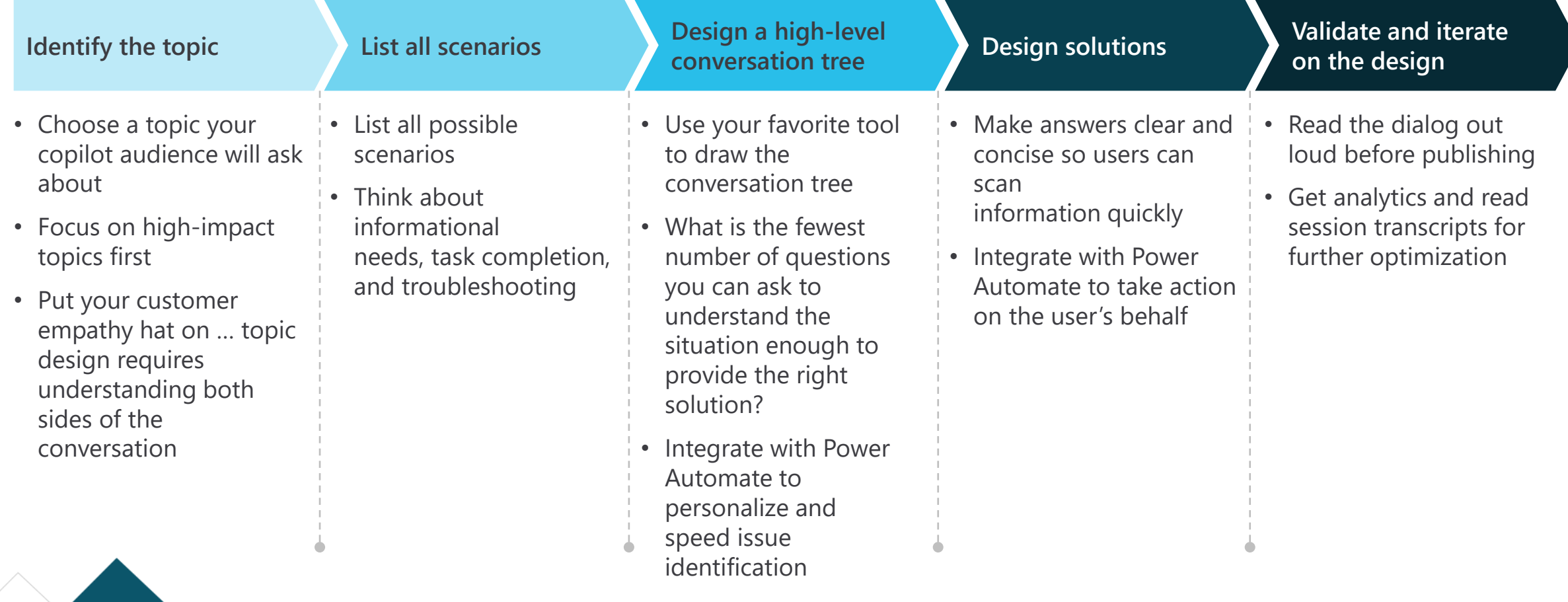

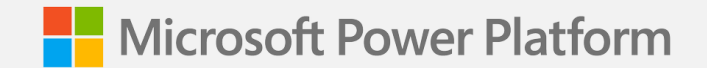

# **Copilot conversation styles**

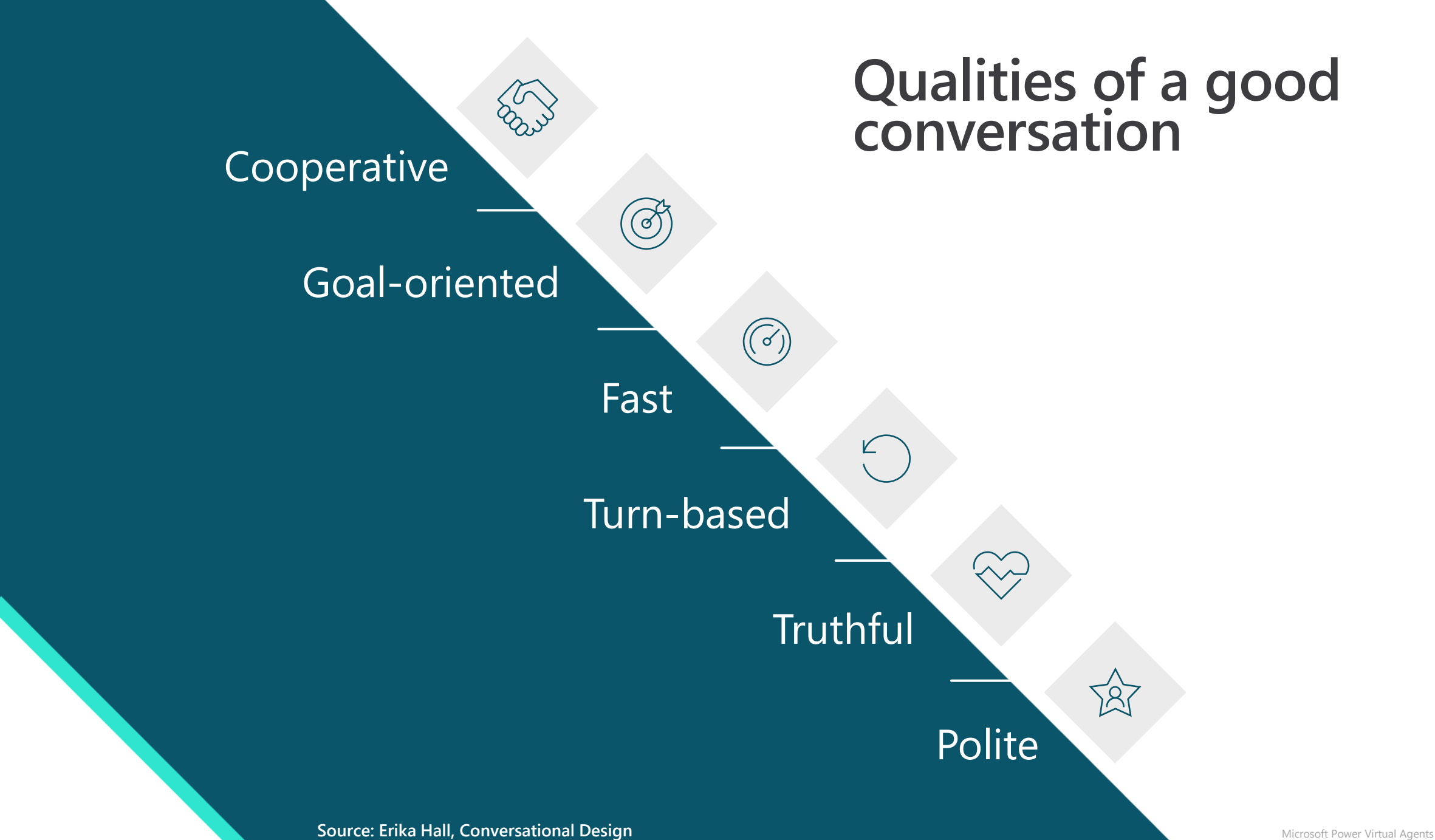

# **Style: How to sound conversational 1/9**

**Customer conversations should emulate the best elements of any conversation personal and polite, friendly and supportive**

A few stylistic changes in writing can impart warmth and familiarity to your brand voice

Don't overuse exclamation points to convey energy. It's easy to rely on them for this purpose, but too many, in the wrong places, could be interpreted as insincere and robotic

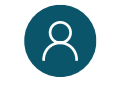

Hey Bryan! Would you like the usual a large cheese pizza?

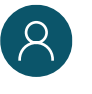

So you know, there is a buy-a-largeget-a-small-free deal going on through Saturday. Do you want to try this deal?

Yeah!!

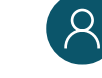

Great! Let me get your order started for you.

# **Style: How to sound conversational 2/9**

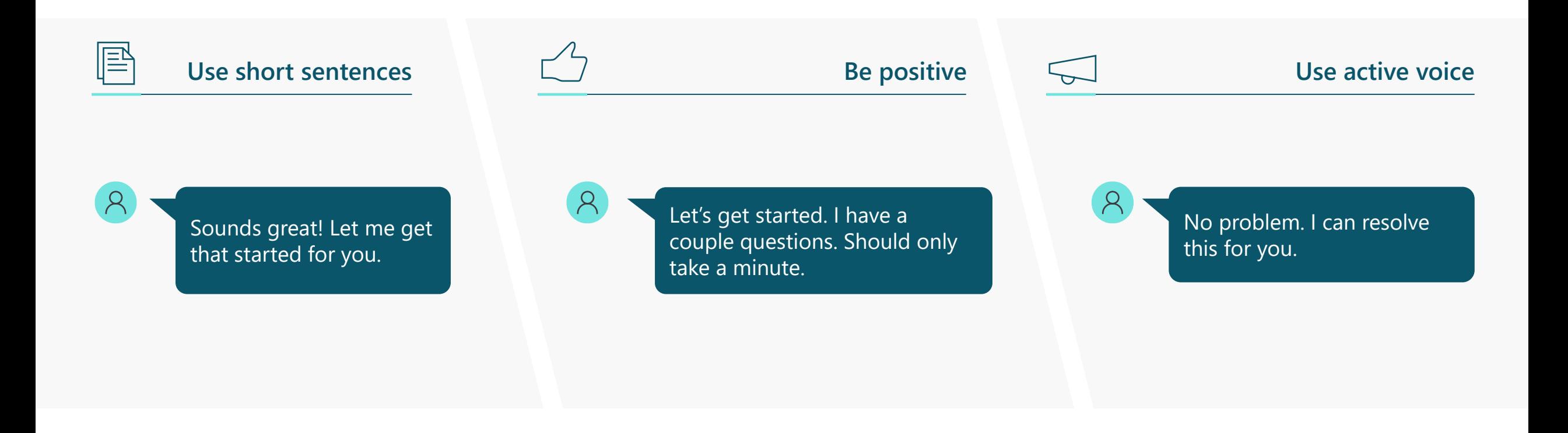

# **Style: How to sound conversational 3/9**

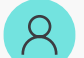

I'm going to ask you a couple questions. It should only take a minute.

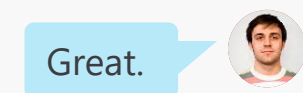

#### **Use contractions: "I'm" instead of "I am."**

**Select a pronoun to represent your brand agent in chat and be consistent: "I" or "we."**

Good choice. I have a couple suggestions based on what you've selected.

# **Style: How to sound conversational 4/9**

Be consistent with tone and style so the conversation sounds like it's with the same agent and brand

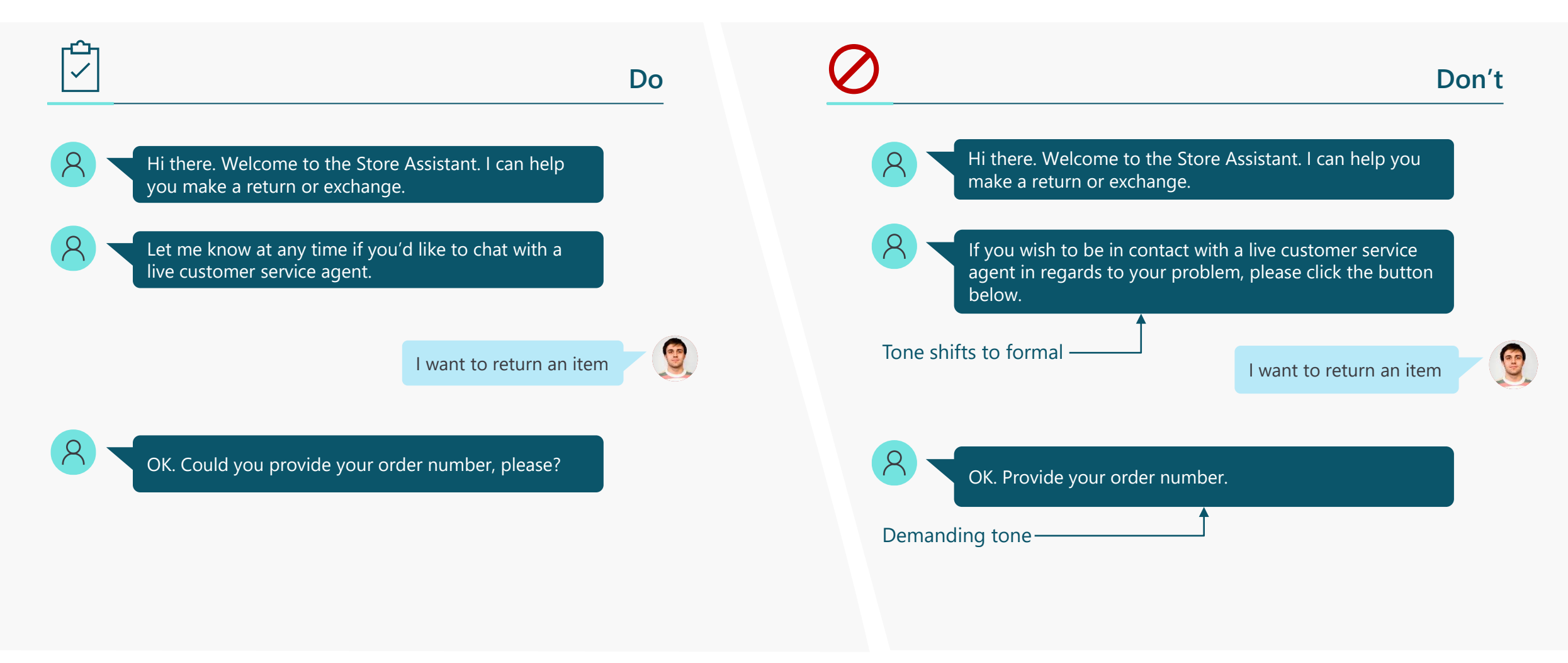

# **Style: How to sound conversational 5/9**

If you're using website documentation to answer a question, break sections down into short, scannable graphs

#### **Do** How to reset your password: 1. Go to https://account.live.com/password/reset. 2. Select the reason for resetting your password and the alternate contact info where you can receive a security code to verify your identity. Note: This alternate contact info is part of the security info you already added to your Microsoft account. **Don't** How to reset your Password If you cannot remember your password, go to https://acount.live.com/password/reset and select the reason for resetting your password. Then include the alternate contact info where you can receive a security code to verify your identity. Note: This alternate contact info is part of the security info you already added to your Microsoft account.

# **Style: How to sound conversational 6/9**

### **Pace the conversation in short, scannable units**

Break up messages into separate, readable blocks to make the pace of the conversation feel more natural

Make sure the copilot doesn't respond so quickly that it rushes the customer. Add a minimum delay if necessary

Check in to make sure the user is following the conversation after explaining or answering a question, particularly a complex one

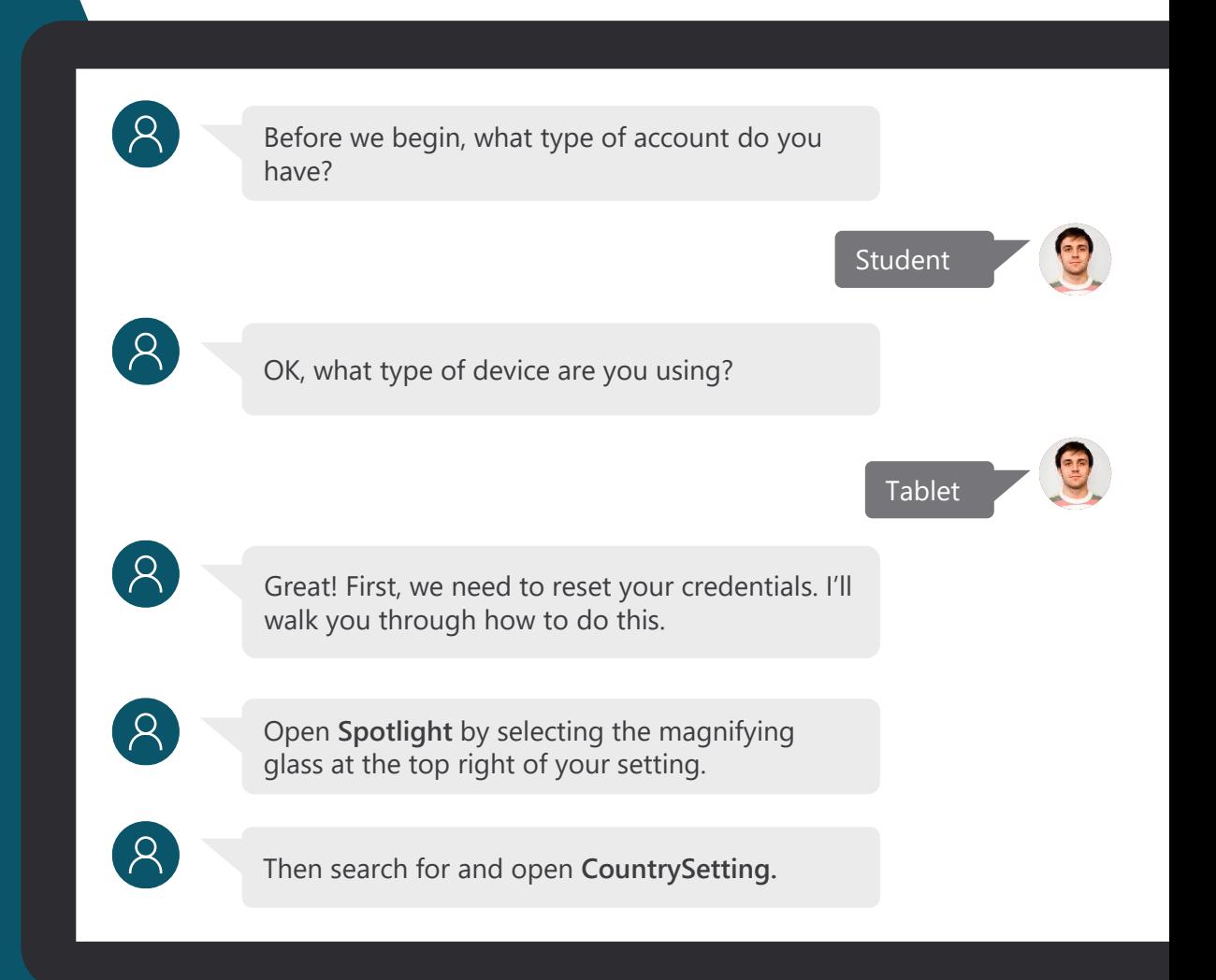

# **Style: How to sound conversational 7/9**

**Maintain a friendly tone when helping to complete the task**

Tailor the tone of the copilot's responses to the context. If it's something serious—like billing or cybersecurity—be empathetic but brief and straightforward. If it's a more mundane situation (like creating a new account), the tone can be more relaxed.

Exclamation points don't express energy or excitement. Strong writing does, particularly strong verbs. In your desire to help, avoid sounding condescending or insincerely enthusiastic.

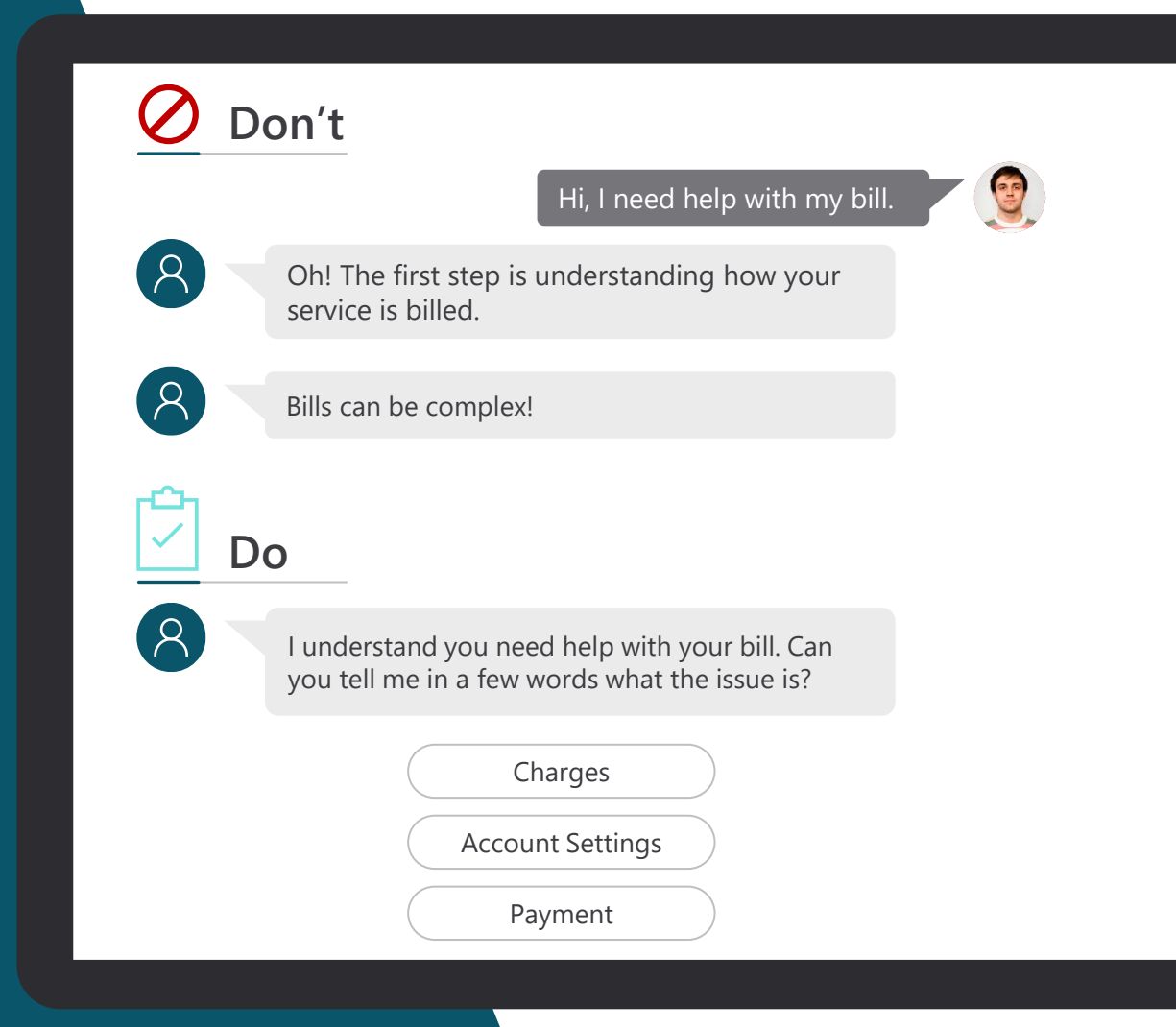

# **Style: How to sound conversational 8/9**

Invite the user into the conversation on a regular basis by asking questions or making suggestions.

Respond to the customer in a timely manner.

If the copilot may take a while to process the customer's request, let the customer know what to expect.

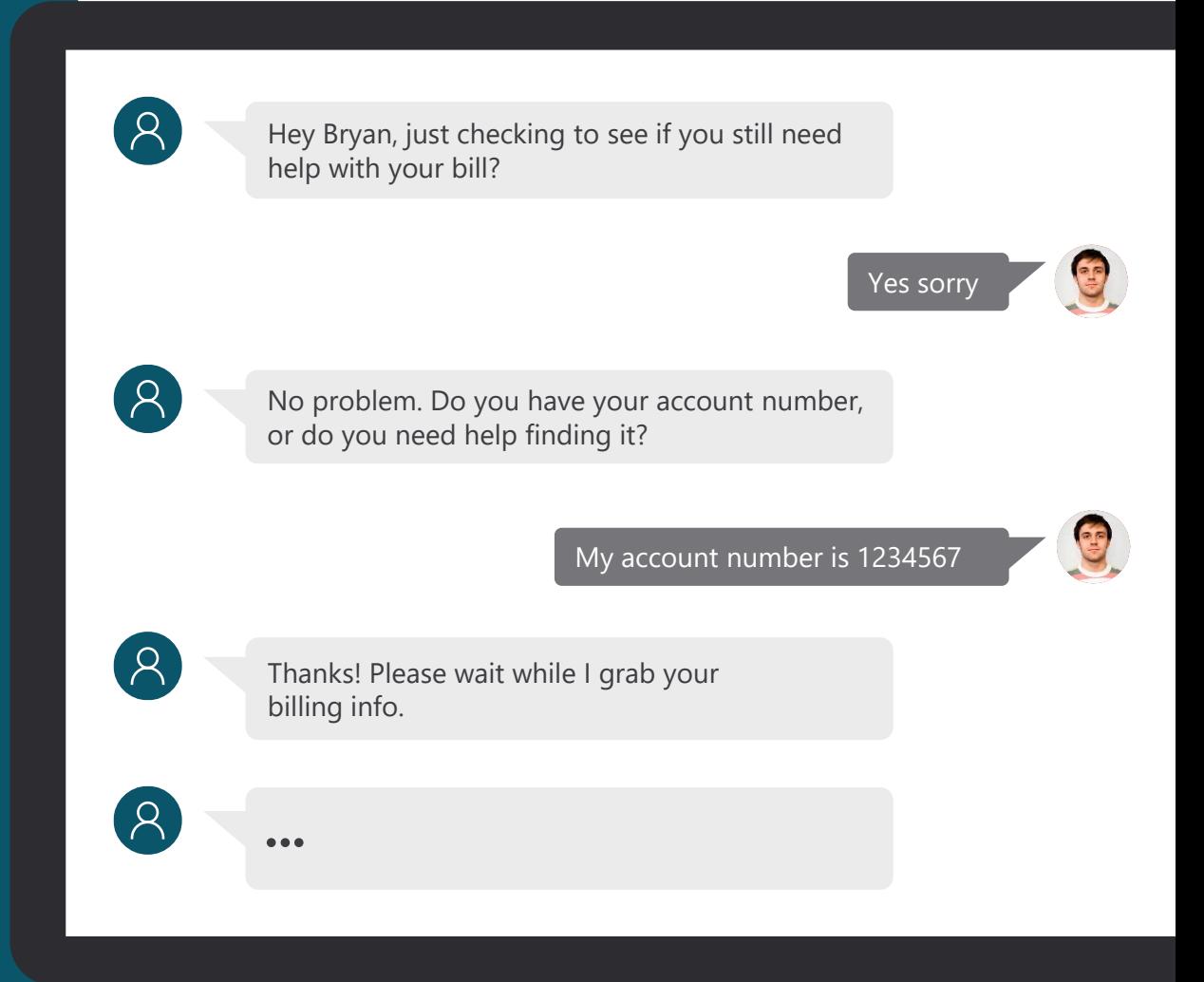

# **Style: How to sound conversational 9/9**

Customers abandon a chat when the prompts are lengthy, so keep them brief. To keep your writing simple and straightforward, use the Flesch-Kincaid Grade Level feature in Microsoft Word or an app like [Hemingwayapp.com](http://www.hemingwayapp.com/) to figure out the grade level for your scripts. In general, the lower the grade level, the better.

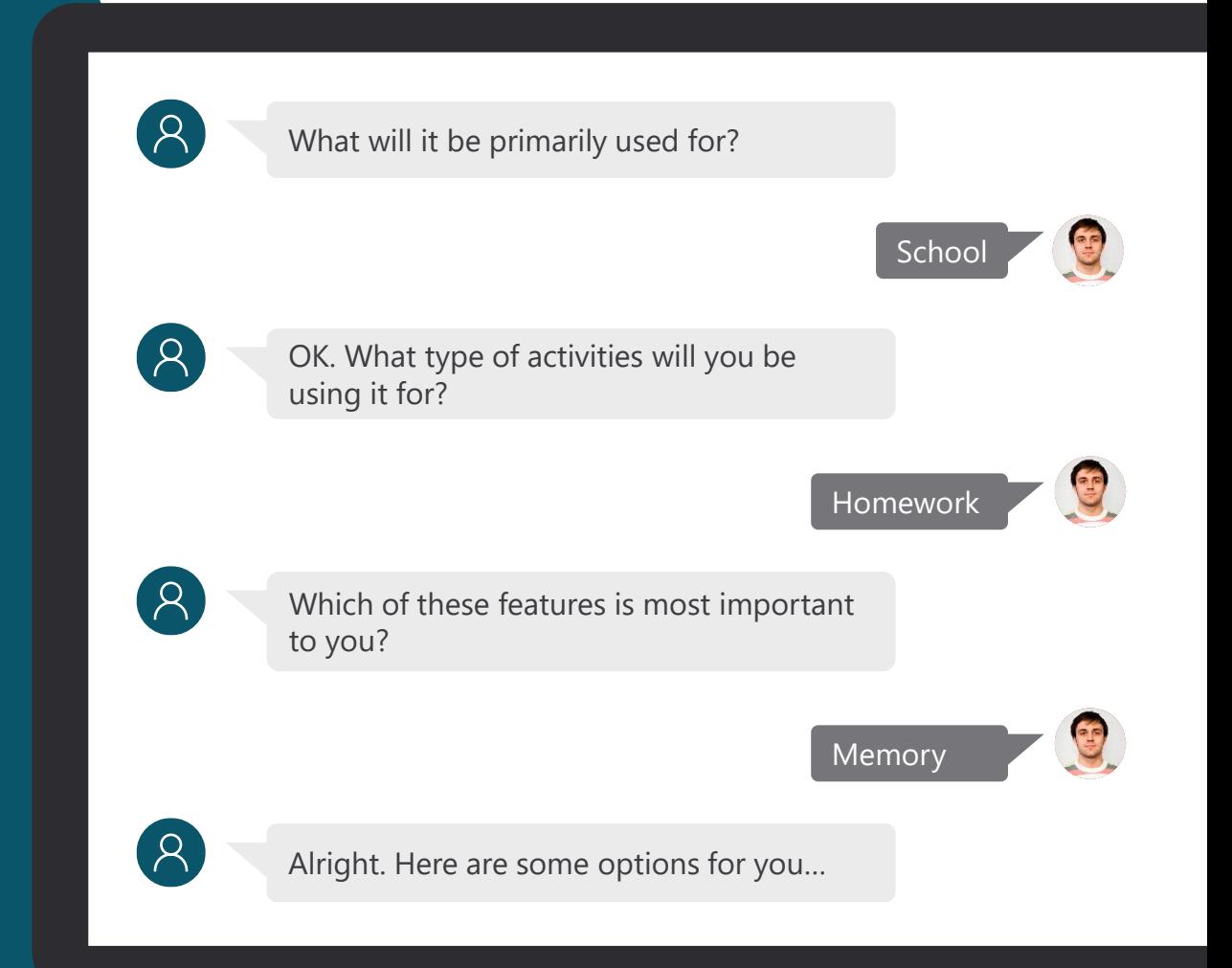

# **Planning your first copilot - Ideation**

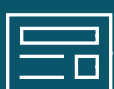

**Planning your copilot is essential for the success of your project**

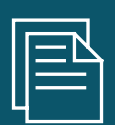

**Setting goals when implementing any business system should be driven from business value**

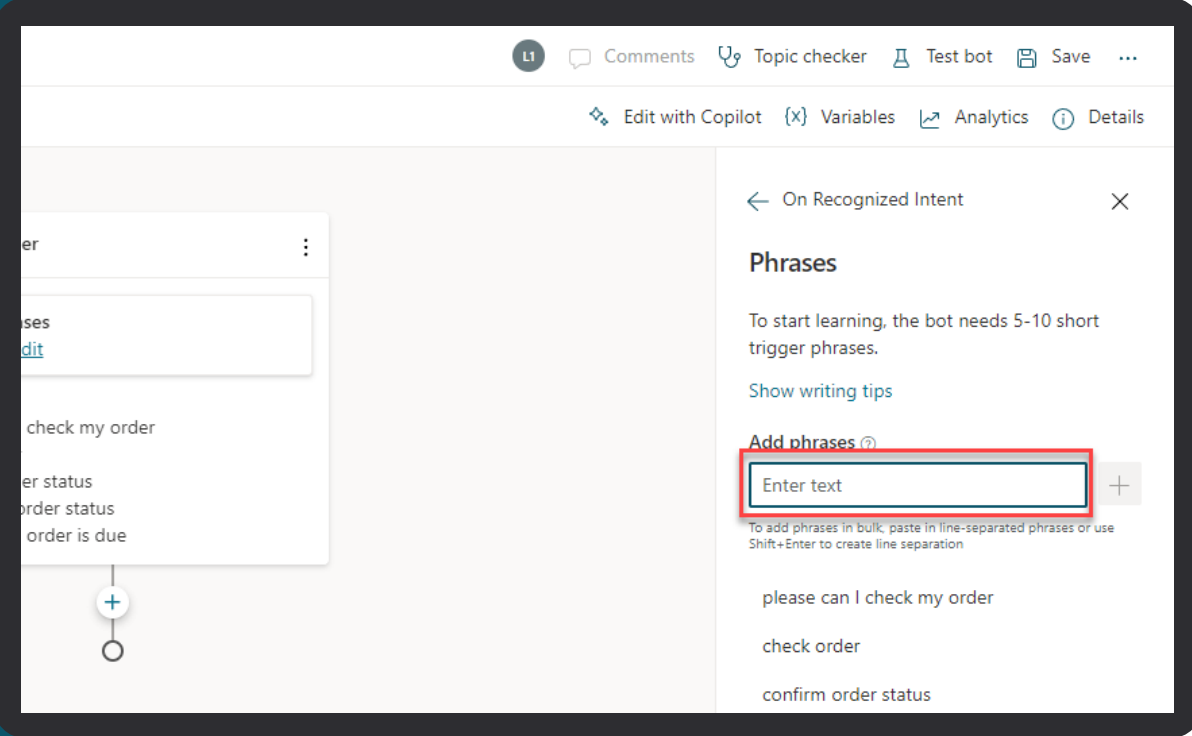

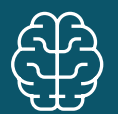

**Take your time planning and do not rush**

## **Planning your first copilot – Requirements Gathering**

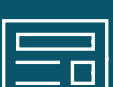

**Topic Planning is essential to be able to map the range of topics you want to enable for your users**

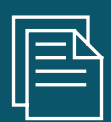

**Use the template provided in the Bot Building Handbook to log key information about the topics**

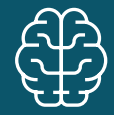

**Additional information can be added and developed as you go**

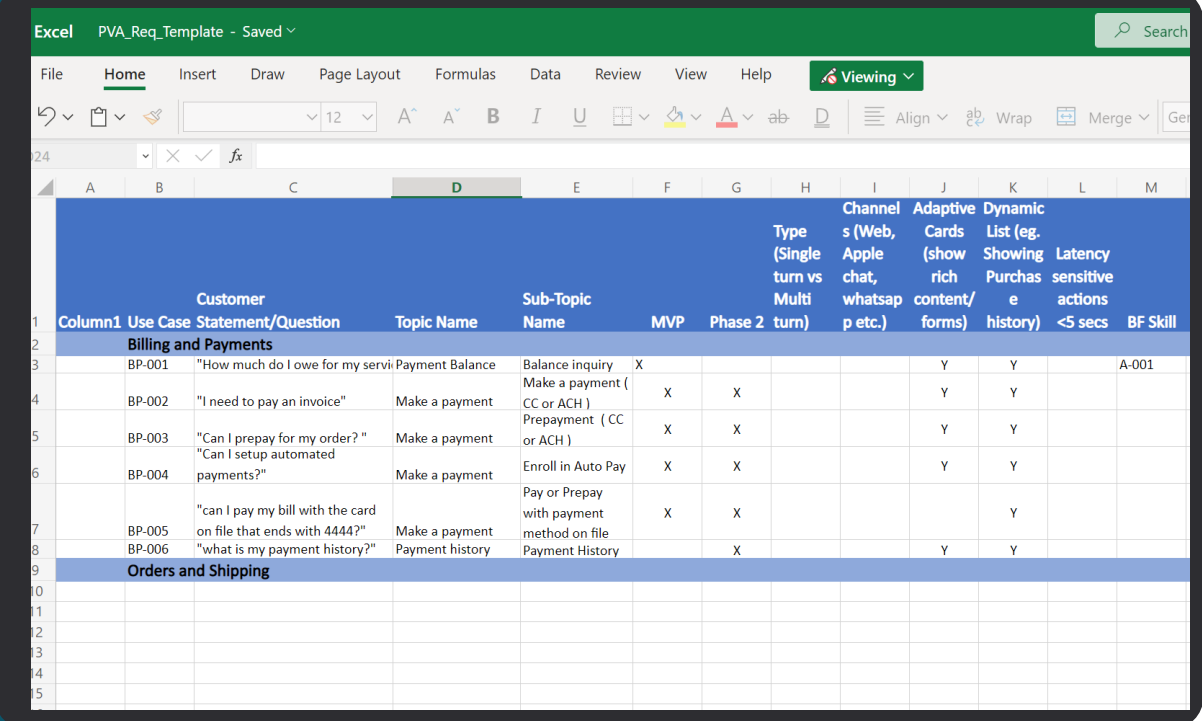

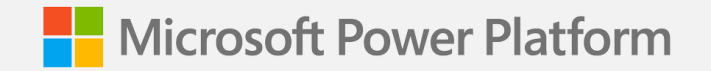

**Lab 01:**

# **Planning your first copilot**

**(Lab Time)**

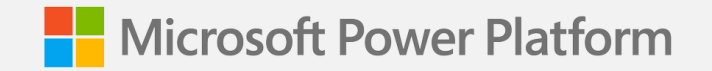

**Lab 02:**

# **Creating your first copilot**

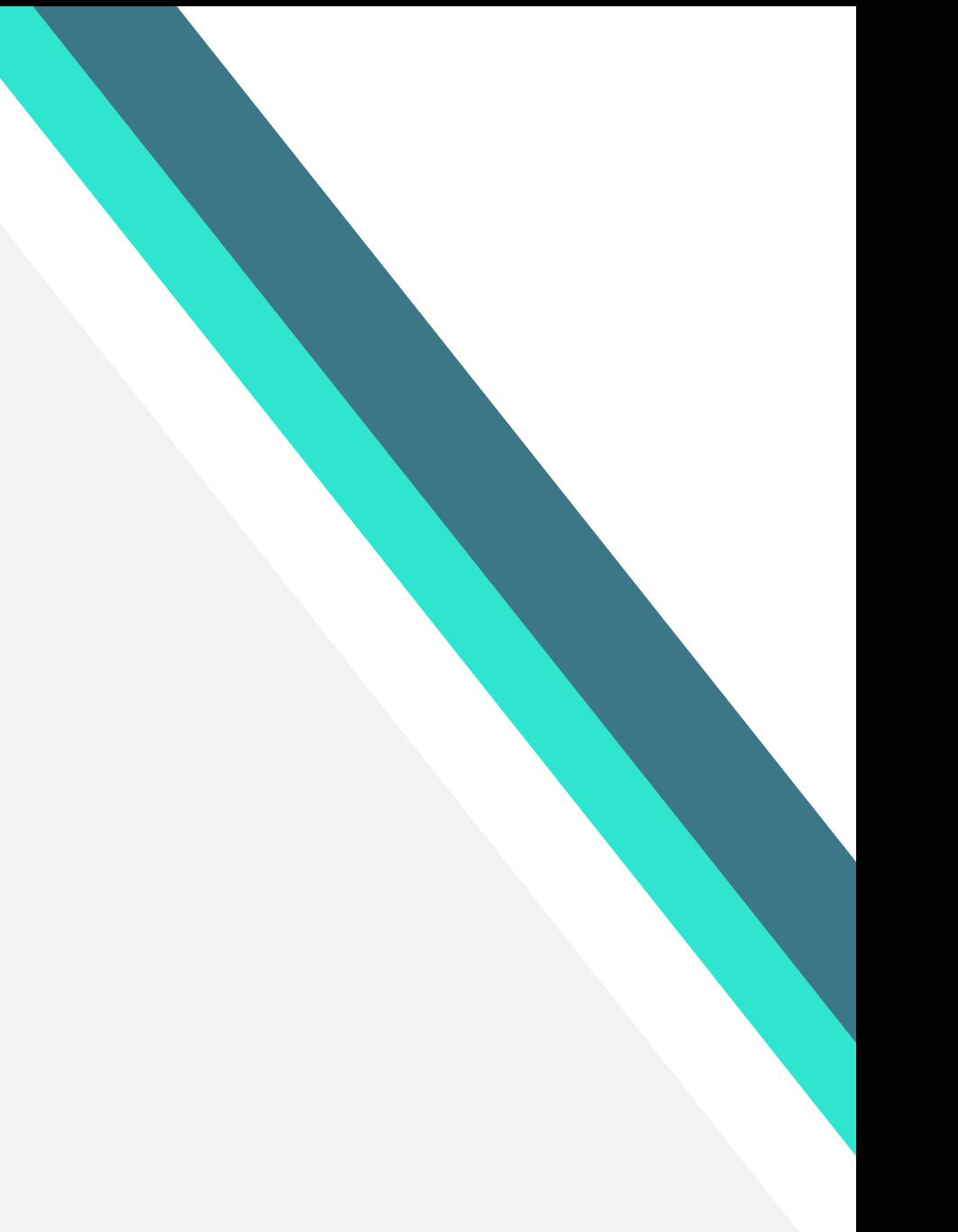
## **Creating your first copilot**

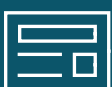

**Take the time to familiarize yourself with the User Interface**

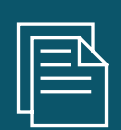

**Don't try to do everything at once. Lab 01 keeps things simple with creating a topic, testing and publishing**

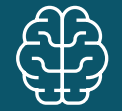

**Even if you finish the lab quickly, try repeating the same steps to become familiar with core actions**

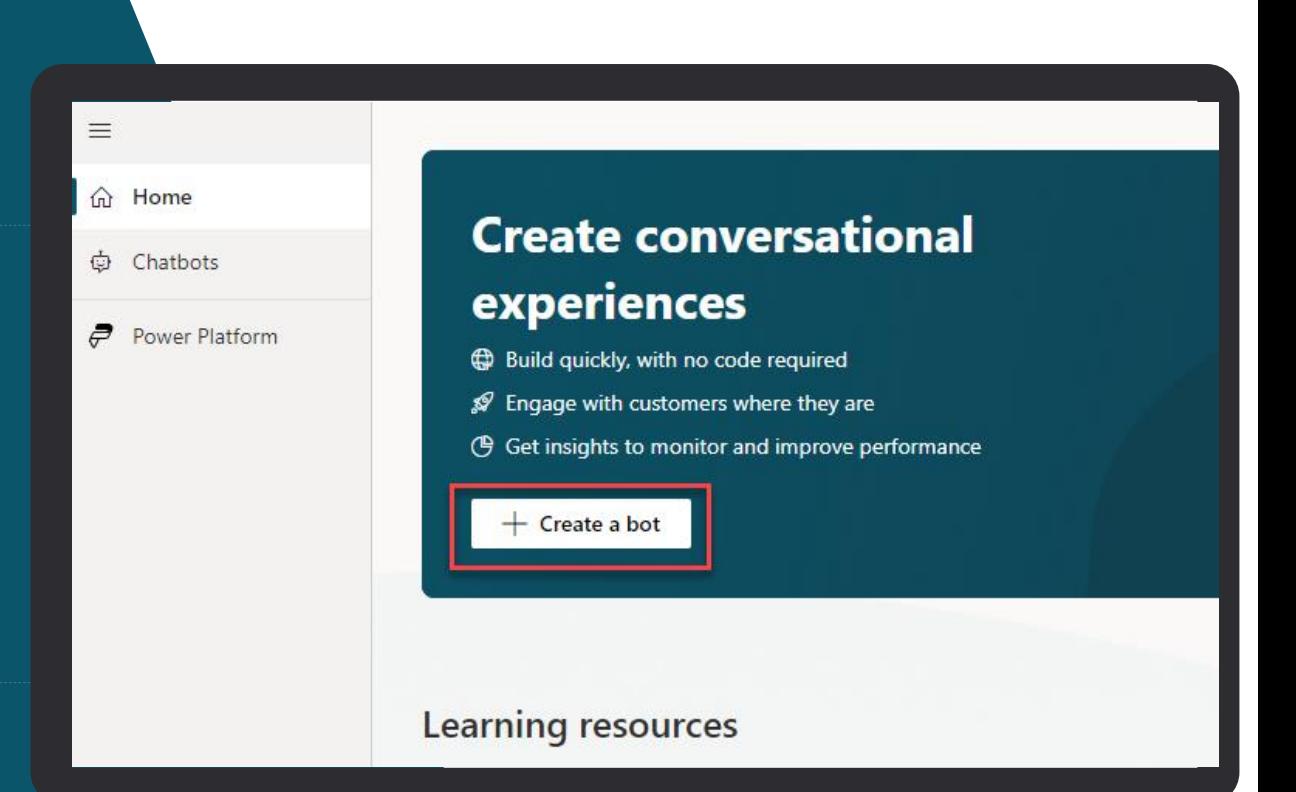

::: Power Virtual Agents

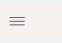

↑ Home

 $+$  Create

↔ Chatbots

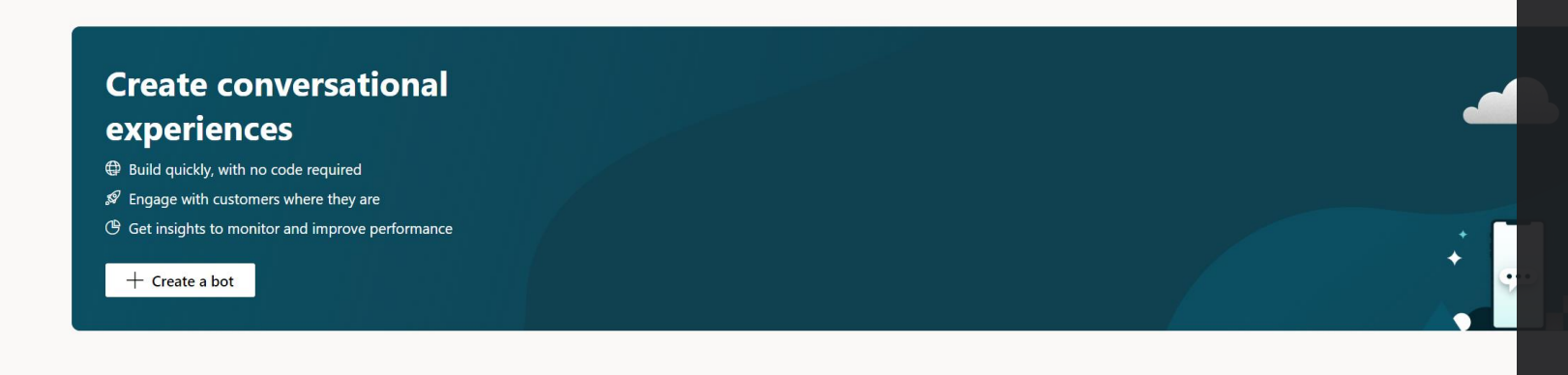

#### Learning resources

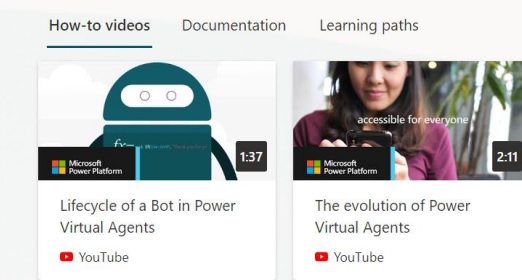

#### Tell us what you think

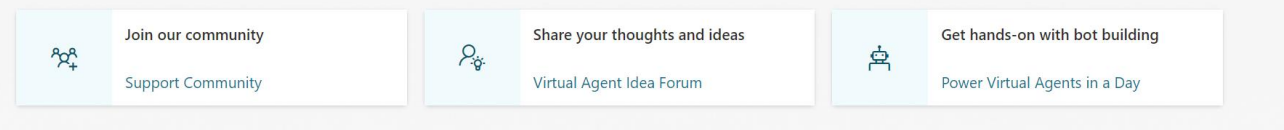

#### **The 'Home' page**

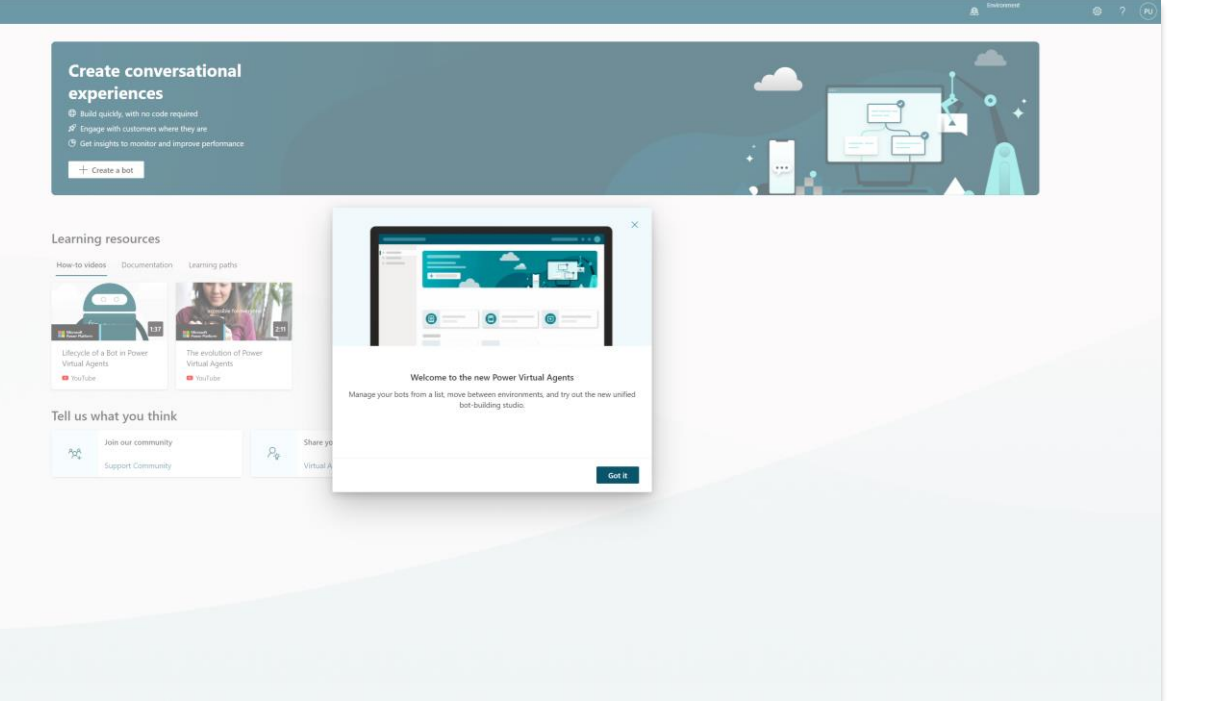

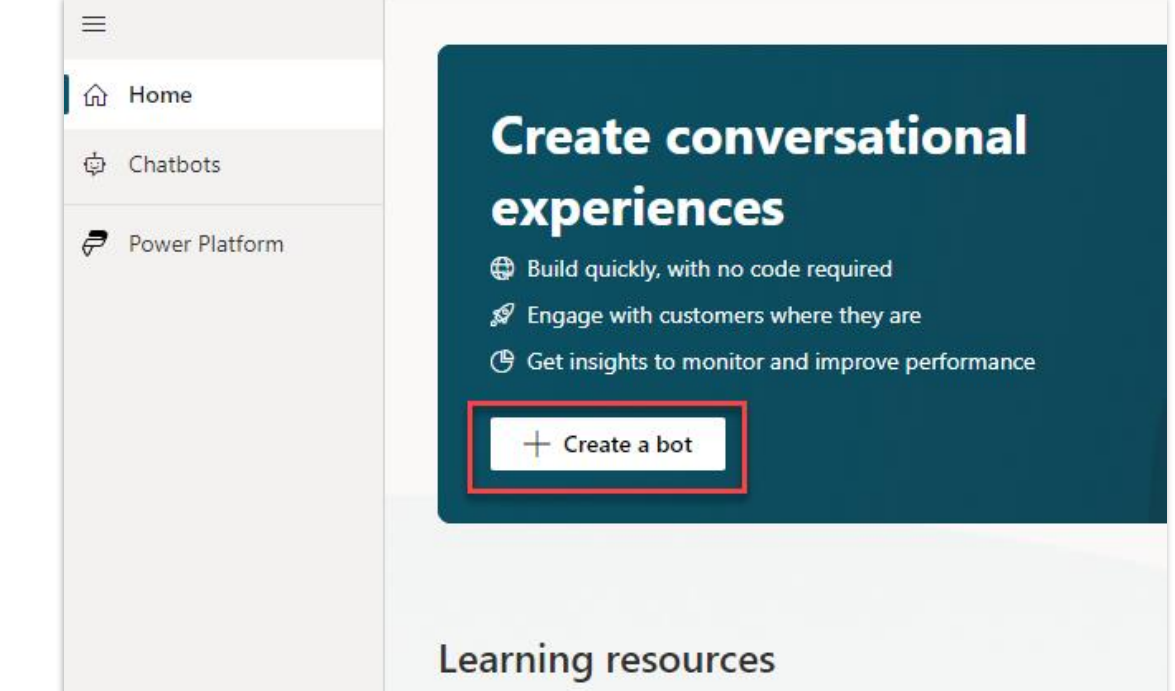

A welcome dialog highlighting the latest version of Copilot Studio

Click 'Create a copilot' and you should be able to start the copilot creation wizard

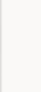

V

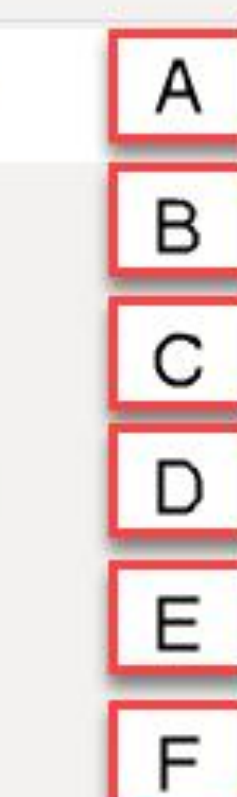

### **User 1 Contoso Customer Service**

View Solution (Default Solution) <sup>(D)</sup>

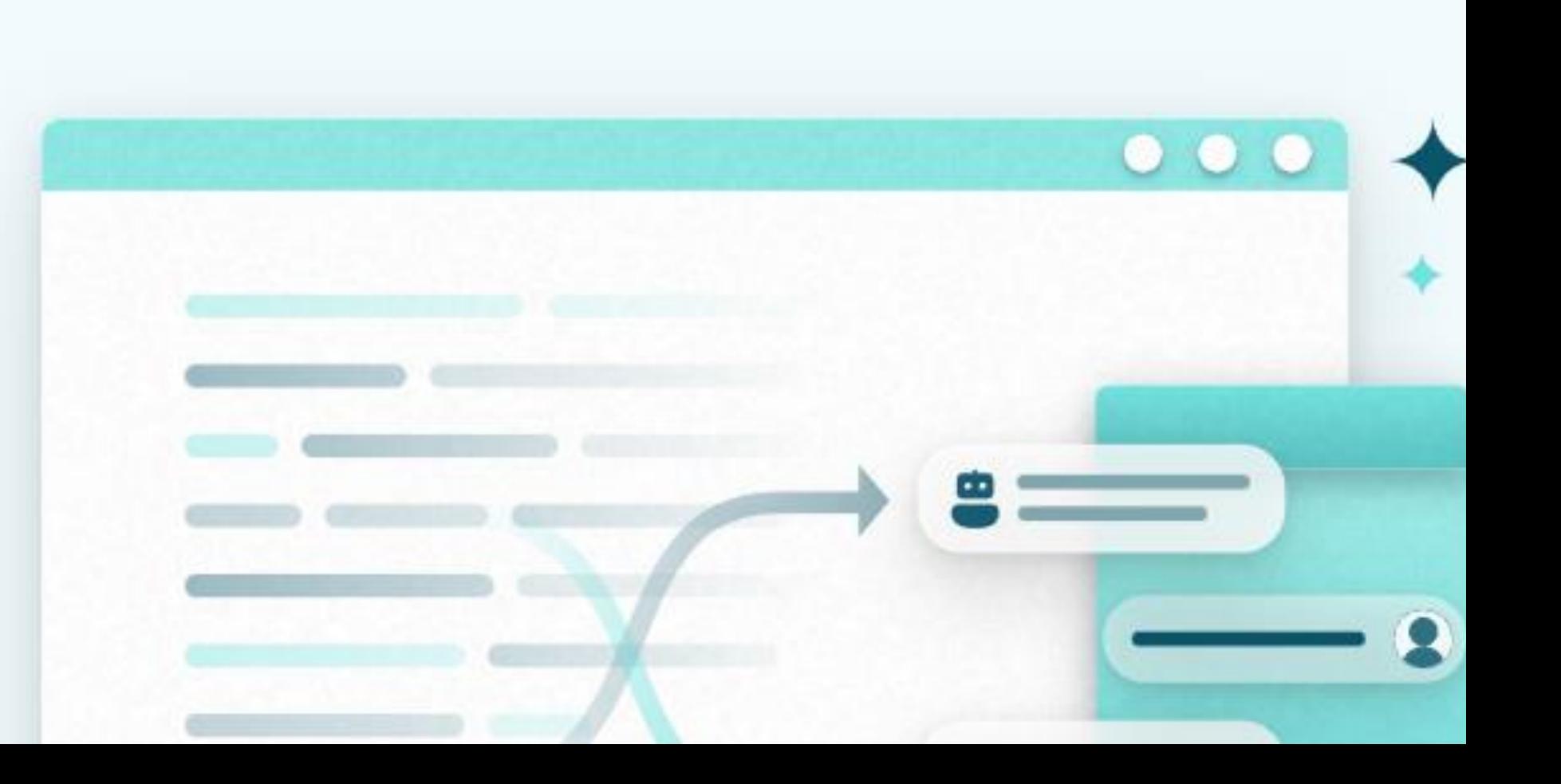

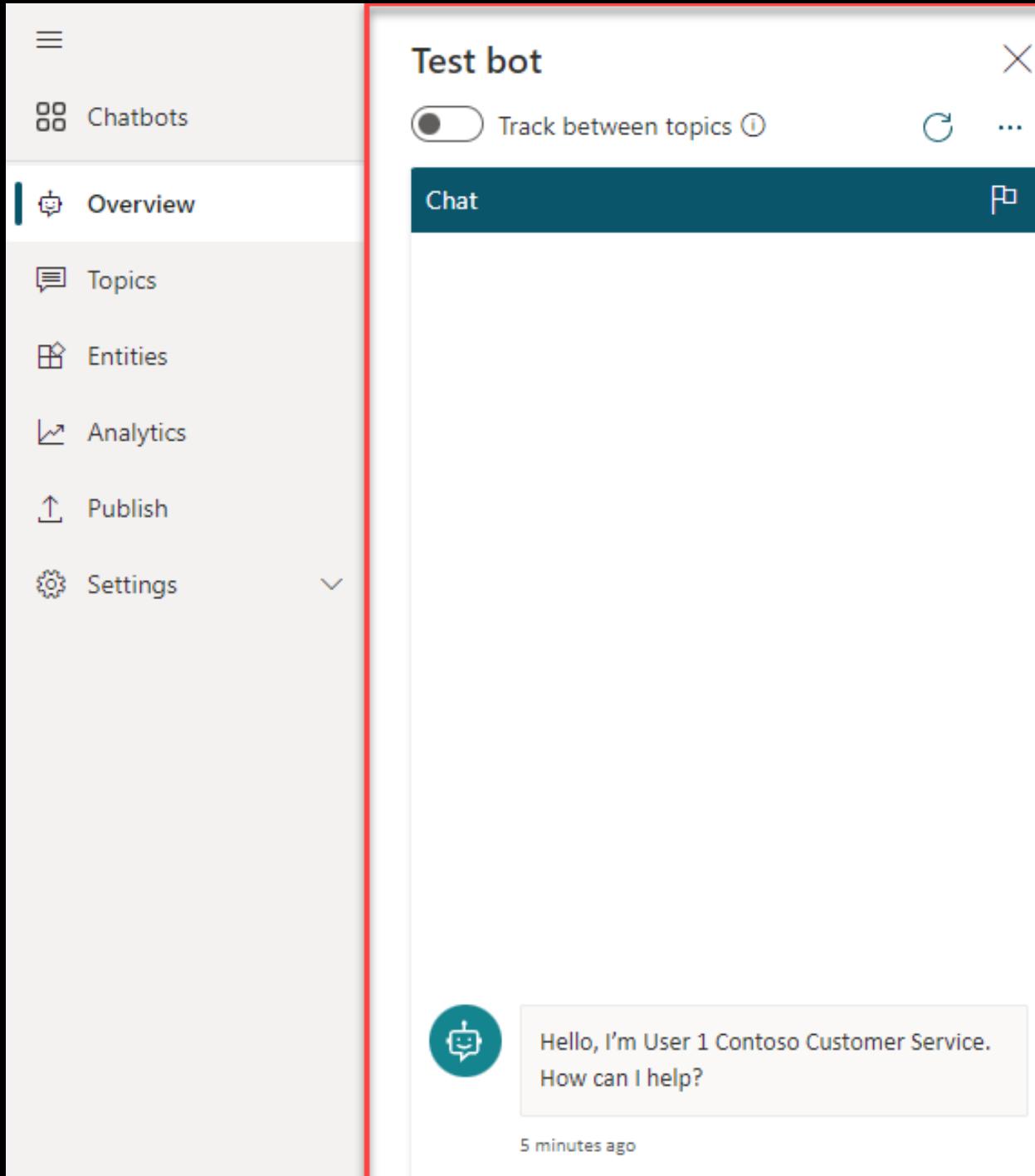

#### User 1 Contoso Customer Service

View Solution (Default Solution) (D

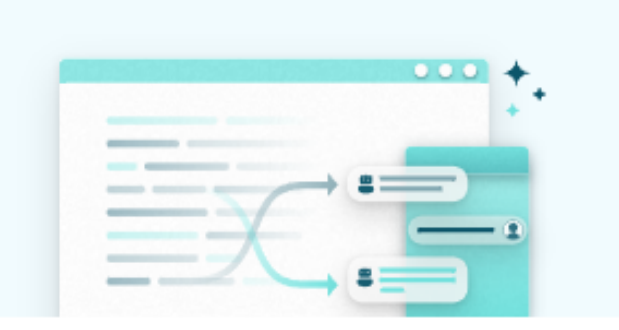

#### Create generative answers (preview)

Boost your conversations in real time based on selected content to answer unanticipated questions. Learn more

**g** Get started in Al Capabilities

#### Learn more

Power Virtual Agents documentation

#### **Product videos**

Building bots better together

 $\bullet\bullet\bullet$ 

#### Edit and test your bot

Customize topics to fit your b bot to see the conversation in

**o** Test bot

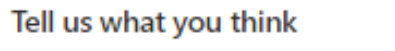

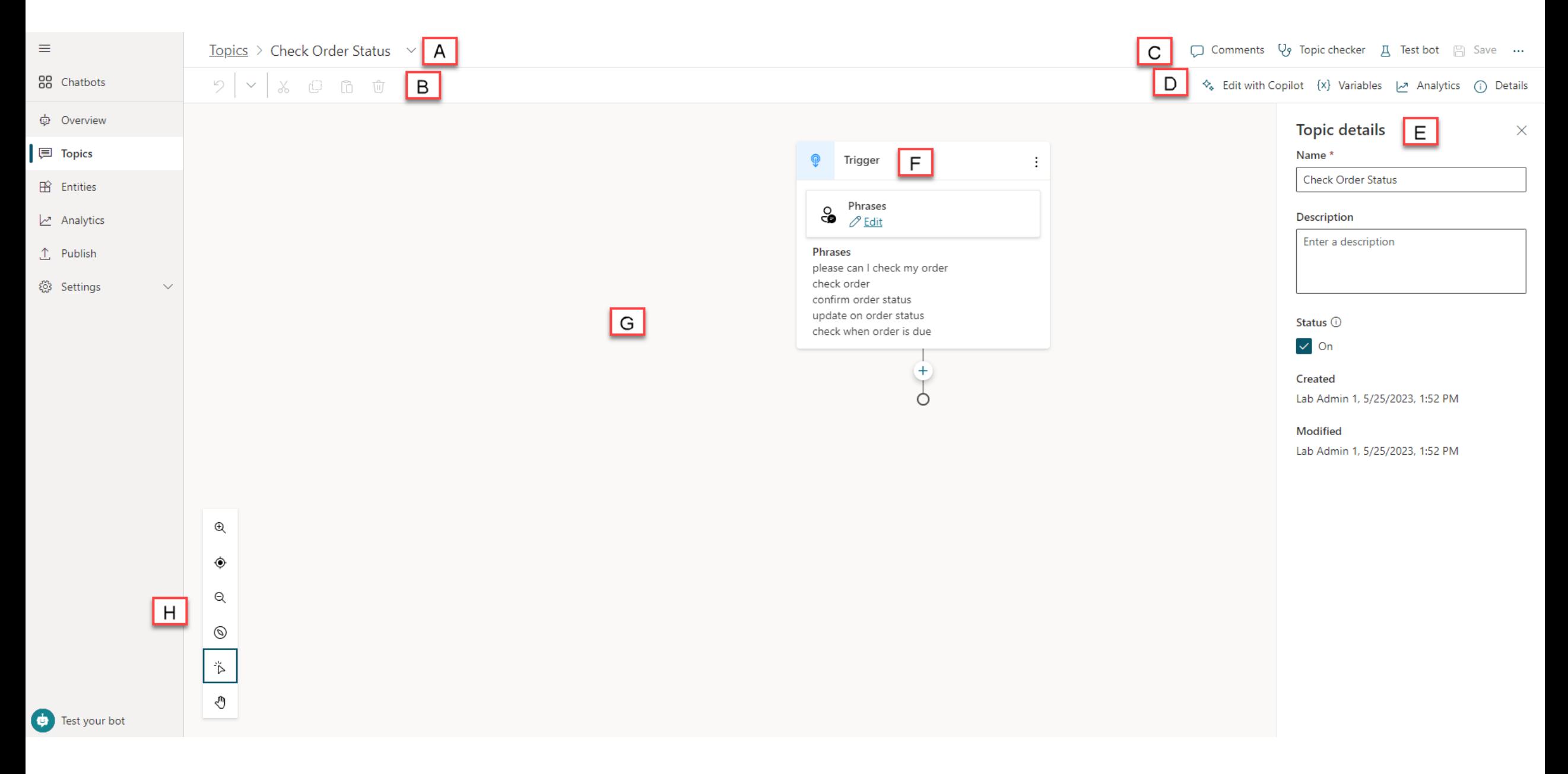

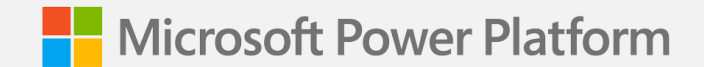

# **Best practices for writing topic trigger phrases**

### **Trigger phrases – Definition**

Trigger the copilot to begin a conversation about a specific topic

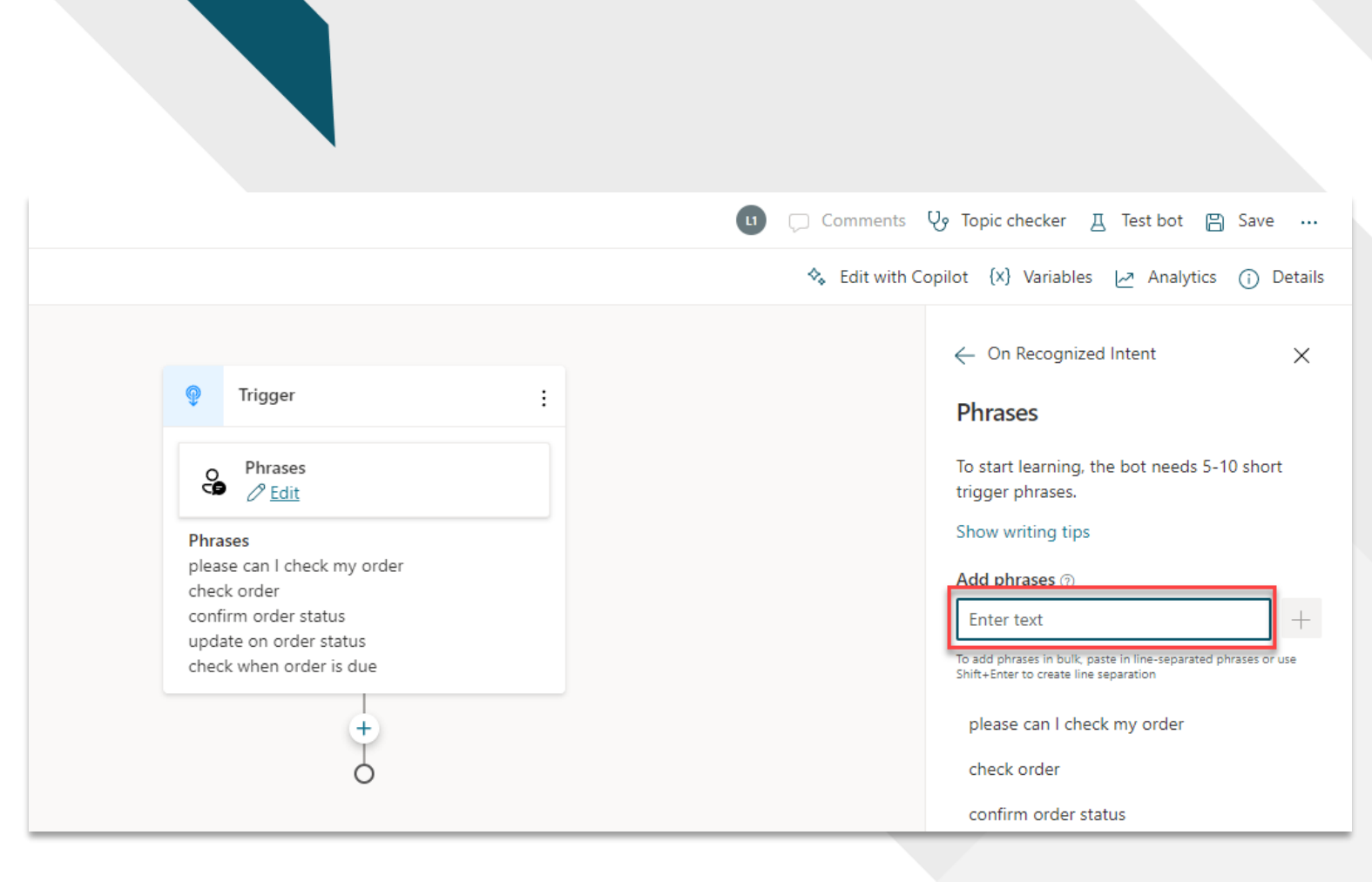

### **Guidelines for better trigger phrase design**

![](_page_116_Figure_1.jpeg)

# **Step 1: Pick a topic**

![](_page_117_Figure_1.jpeg)

# **Step 2: Define the goal for the topic**

![](_page_118_Picture_21.jpeg)

# **Step 3: Create trigger phrases**

![](_page_119_Picture_40.jpeg)

#### **Steps:**

- Start with 5 to 10 trigger phrases. You may need more trigger phrases if the scope of the topic is large
- Shorter trigger phrases with less than 10 words are generally better

# **Step 4: Review trigger phrases 1/3**

#### **Refund something I bought**

**Get a refund**

**Make a return**

**Return policy**

**Return products**

**Return an order**

**Return something I purchased**

#### **Steps:**

• Make sure the trigger phrases are semantically different; using one different noun or verb could be enough to expand a topic's coverage

# **Step 4: Review trigger phrases 2/3**

#### **Return some Products**

**Return Products**

**Return Product**

**Return a Product**

• Adding articles (an, the, etc.), capitalization, contractions, and pluralization has a low chance of improving the triggering

## **Step 4: Review trigger phrases 3/3**

![](_page_122_Picture_18.jpeg)

## **Generative AI**

**AI assistance in building topics, designing and modifying the copilot all through natural language.**

![](_page_123_Picture_2.jpeg)

### **Creating a Topic with Co-Pilot**

**Create topics using Natural**   $\equiv$  Language to describe what you **need the topic to do**

![](_page_124_Picture_3.jpeg)

**Reduce manual steps of creation and iterate using Co-Pilot too!**

![](_page_124_Picture_32.jpeg)

 $\mathcal{C}$ 

![](_page_125_Picture_0.jpeg)

**Lab 02:**

# **Creating your first copilot**

**(Lab Time)**

![](_page_126_Picture_0.jpeg)

# **Authoring 101 in the Unified Authoring Canvas**

#### **The Message Node**

![](_page_127_Picture_1.jpeg)

**The Message Node is one of the**   $\equiv$  most common nodes used when **authoring copilots**

![](_page_127_Picture_3.jpeg)

**It allows you to display standard text, formatted text and dynamic data in the conversation**

![](_page_127_Picture_5.jpeg)

#### **The Question Node**

![](_page_128_Picture_1.jpeg)

**The Question Node is another of the most common nodes used when authoring copilots**

![](_page_128_Picture_3.jpeg)

**It provides capability to ask the user a question and store the data to be used and operated upon**

![](_page_128_Picture_67.jpeg)

 $\odot$ 

 $+ A$ 

Decide if the question should be skipped if

Skip behavior

 $\times$ 

#### **Rich Text Responses**

![](_page_129_Picture_1.jpeg)

**Brand new rich text response**   $\frac{1}{2}$  options including image and **adaptive card**

![](_page_129_Picture_3.jpeg)

**Deliver enhanced experiences to customers and users which are more engaging and display data in more dynamic ways**

![](_page_129_Picture_5.jpeg)

![](_page_129_Picture_50.jpeg)

#### **Use variables to navigate customers to tailored content**

![](_page_130_Picture_32.jpeg)

**tomers to contring to see** 

![](_page_130_Picture_3.jpeg)

**Add variables to keep customer information for later in the conversation**

![](_page_130_Picture_33.jpeg)

![](_page_130_Picture_34.jpeg)

## **Entities and Slot-filling capabilities**

**Copilots can intelligently avoid**  *C* repetitive conversations

#### **Enhances your efficiency as a maker**

**Copilots can guide you to making the best experience**

![](_page_131_Picture_32.jpeg)

### **Topic Management**

#### **Re-direct and connect case Re-direct and connect**<br>**case 8**  $\overline{R}$  **customers to related topics**

#### **Use it when:**

A conversation requires more than one topic, such as when you need to ask a clarifying question to determine which topic the user needs

![](_page_132_Figure_4.jpeg)

#### **Use enhanced speech authoring capabilities**

![](_page_133_Picture_1.jpeg)

### **Productivity and Pro Code Options**

![](_page_134_Picture_1.jpeg)

#### **Author copilots faster with productivity options including copy and paste**

![](_page_134_Picture_3.jpeg)

**Use the code view to quickly code message content**

![](_page_134_Picture_5.jpeg)

![](_page_134_Picture_6.jpeg)

![](_page_135_Picture_0.jpeg)

**Lab 03:**

# **Authoring 101 in the Unified Canvas**

**(Lab Time)**

![](_page_136_Picture_0.jpeg)

# **Copilot Studio + Power Automate**

# **Microsoft Power Automate**

is an online workflow service that **automates actions** across apps and services

![](_page_137_Figure_2.jpeg)

### **Connectivity & integration**

**Built-in connectivity to**

- 1000+ SaaS cloud services
- File providers
- Databases
- Web APIs
- Productivity apps, etc.

![](_page_138_Picture_7.jpeg)

**Connect to on-premises systems via Data Gateway**

![](_page_138_Picture_9.jpeg)

**Pluggable extensibility via Custom Connectors to integrate existing LOB systems into Power Automate**

![](_page_138_Picture_62.jpeg)

**A service for automating workflows across apps and services**

#### **CONNECT**

to data & systems you're already using, and create the data you need

#### **CREATE**

workflows using triggers & actions without code or scripts

#### **EDIT**

 $\vec{e}$ 

flows on web and mobile

#### **APPROVE**

requests or manage them on web and mobile

### **Get started with a growing library of templates**

Jumpstart flows using over 100+ templates for common scenarios Connect services you're already using in more meaningful ways

![](_page_140_Figure_2.jpeg)

# **Microsoft Power Platform**

The low-code platform that spans Office 365, Azure, Dynamics 365, and standalone applications

#### **Innovation anywhere. Unlocks value everywhere.**

![](_page_141_Figure_3.jpeg)

### **Unlock your imagination with Power Automate + Copilot Studio**

![](_page_142_Picture_1.jpeg)

Copilot Studio uses location-based services (LBS) to provide personalized services

![](_page_142_Picture_3.jpeg)

2-factor authentications to increase security

Proactively recommends new promotions, benefits, and better rates to your customers

![](_page_142_Picture_6.jpeg)

Check user eligibility and submit applications on their behalf

![](_page_142_Picture_8.jpeg)

Remote diagnosis for IOT devices

Make appointments for your customers

![](_page_142_Picture_11.jpeg)

Get a picture of the receipt from employee and use Azure AI for expense reimbursement (integration with Azure AI)

### **Create a Flow from Copilot Studio**

![](_page_143_Picture_55.jpeg)

![](_page_143_Picture_2.jpeg)

**Power Automate opens and creates the input and output to pass data** 

**Add your own custom logic in between to configure it to meet your needs**

l

![](_page_143_Picture_56.jpeg)

+ New step

Save
#### **Manage the return of data in Copilot Studio from Power Automate**

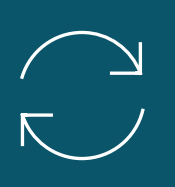

**Specify which variables to send to Power Automate within Copilot Studio**

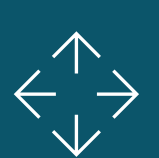

**Save data from Power Automate into Copilot Studio variables** 

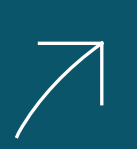

**Use those variables to perform conditional logic, calculations or display them to the user**

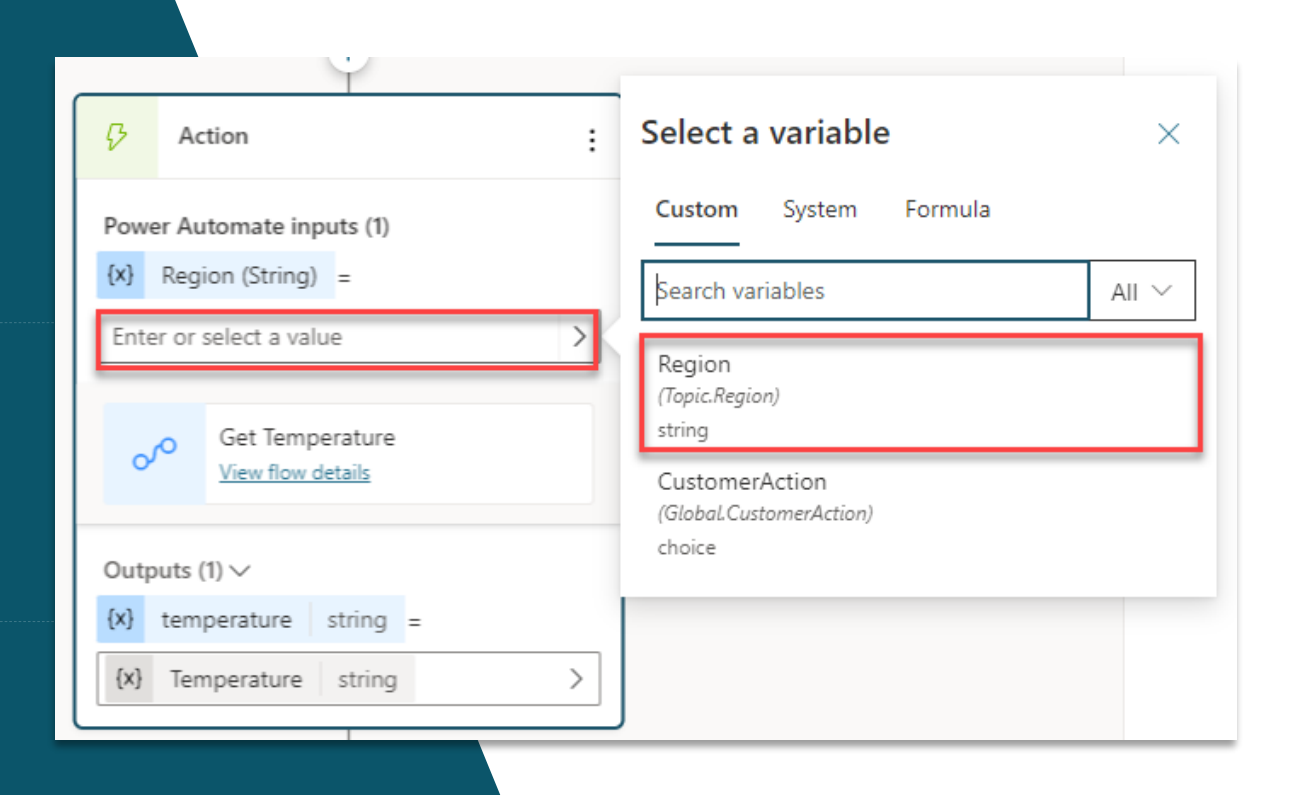

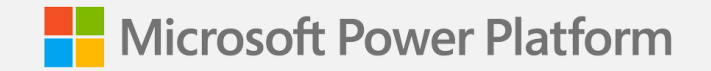

**Lab 04:**

## **Build a Power Automate flow**

**(Lab Time)**

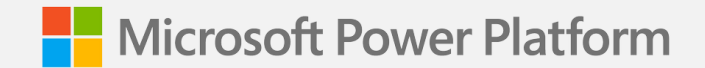

# **Closing: Wrap up and next steps**

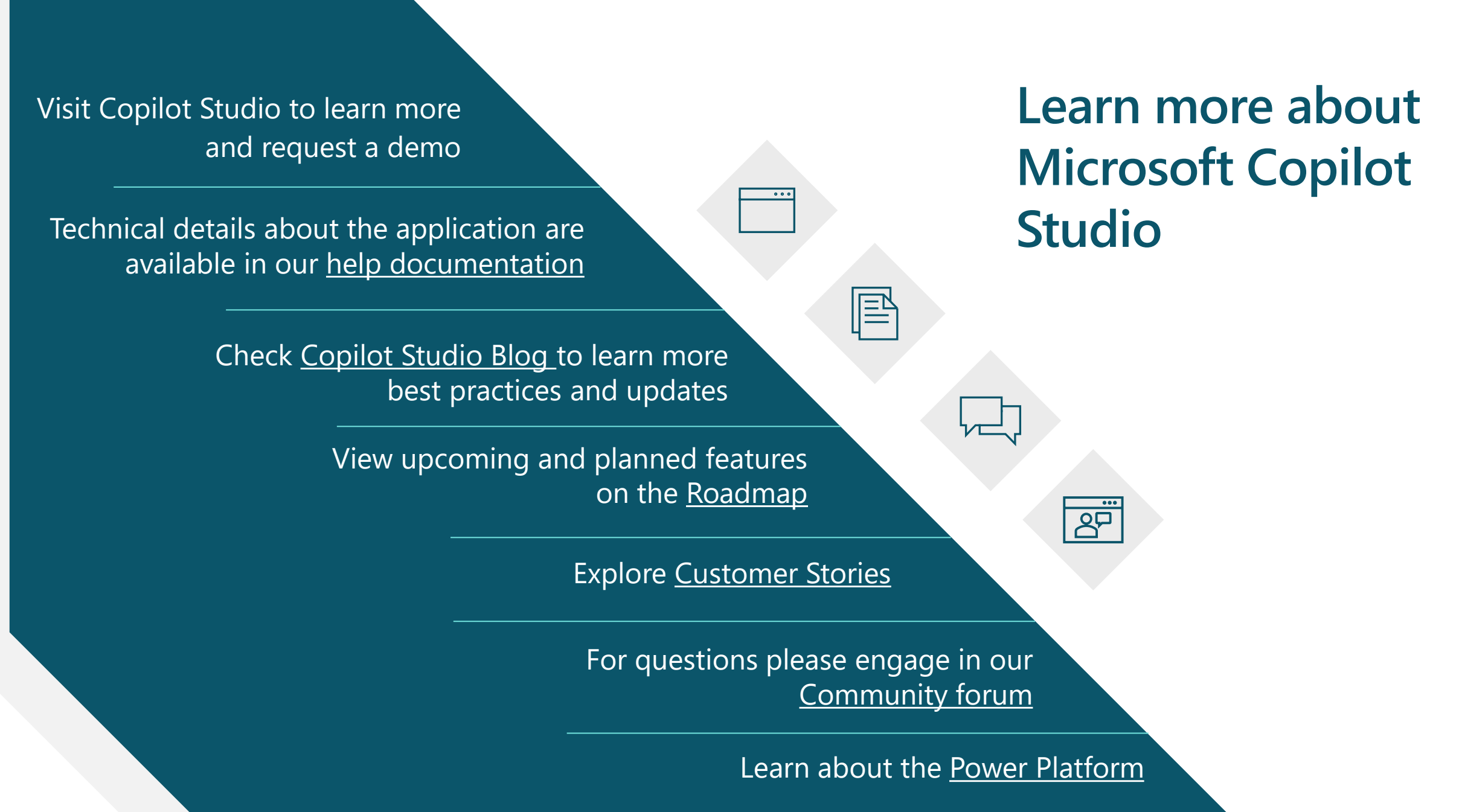

#### **DISCLAIMER**

MICROSOFT COPILOT STUDIO (1) IS NOT INTENDED OR MADE AVAILABLE AS A MEDICAL DEVICE FOR THE DIAGNOSIS OF DISEASE OR OTHER CONDITIONS, OR IN THE CURE, MITIGATION, TREATMENT OR PREVENTION OF DISEASE, OR OTHERWISE TO BE USED AS A COMPONENT OF ANY CLINICAL OFFERING OR PRODUCT, AND NO LICENSE OR RIGHT IS GRANTED TO USE MICROSOFT COPILOT STUDIO FOR SUCH PURPOSES, (2) IS NOT DESIGNED OR INTENDED TO BE A SUBSTITUTE FOR PROFESSIONAL MEDICAL ADVICE, DIAGNOSIS, TREATMENT, OR JUDGMENT AND SHOULD NOT BE USED AS A SUBSTITUTE FOR, OR TO REPLACE, PROFESSIONAL MEDICAL ADVICE, DIAGNOSIS, TREATMENT, OR JUDGMENT, AND (3) SHOULD NOT BE USED FOR EMERGENCIES AND DOES NOT SUPPORT EMERGENCY CALLS. ANY CHATBOT YOU CREATE USING MICROSOFT COPILOT STUDIO IS YOUR OWN PRODUCT OR SERVICE, SEPARATEAND APART FROM MICROSOFT COPILOT STUDIO. YOU ARE SOLELY RESPONSIBLE FOR THE DESIGN, DEVELOPMENT, AND IMPLEMENTATION OF YOUR CHATBOT (INCLUDING INCORPORATION OF IT INTO ANY PRODUCT OR SERVICE INTENDED FOR MEDICAL OR CLINICAL USE) AND FOR EXPLICITLY PROVIDING END USERS WITH APPROPRIATE WARNINGS AND DISCLAIMERS PERTAINING TO USE OF YOUR CHATBOT. YOU ARE SOLELY RESPONSIBLE FOR ANY PERSONAL INJURY OR DEATH THAT MAY OCCUR AS A RESULT OF YOUR CHATBOT OR YOUR USE OF MICROSOFT COPILOT STUDIO IN CONNECTION WITH YOUR CHATBOT, INCLUDING (WITHOUT LIMITATION) ANY SUCH INJURIES TO END USERS.

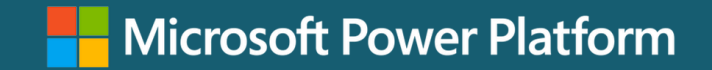

### **THANK YOU**

Microsoft Power Virtual Agents